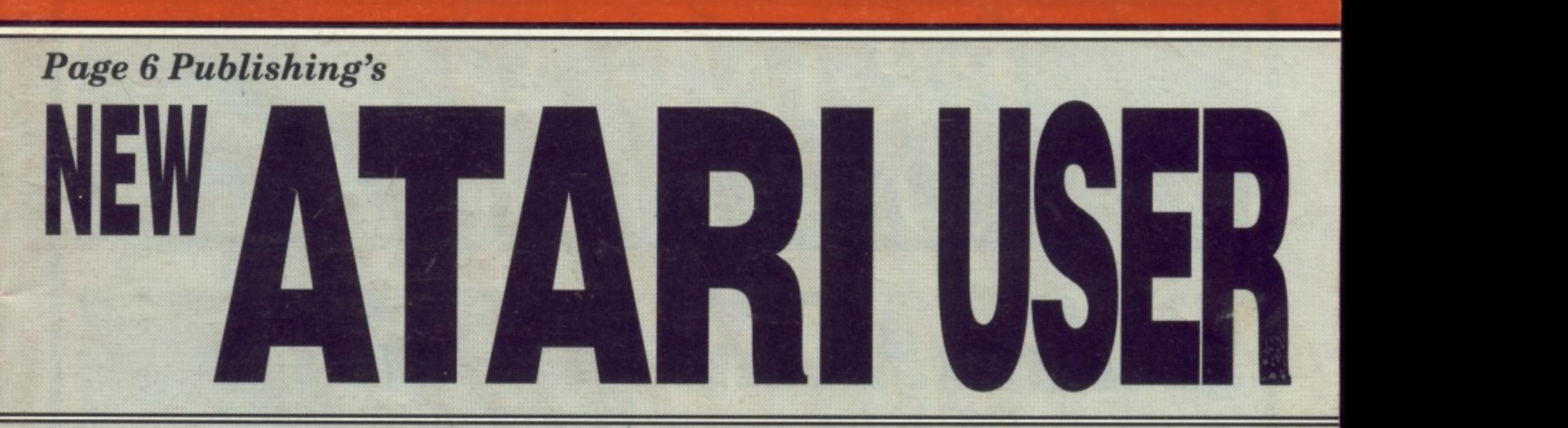

**The Resource for the ATARI CLASSIC and the ATARI ST**

**Issue 62 June/July 62.50** 

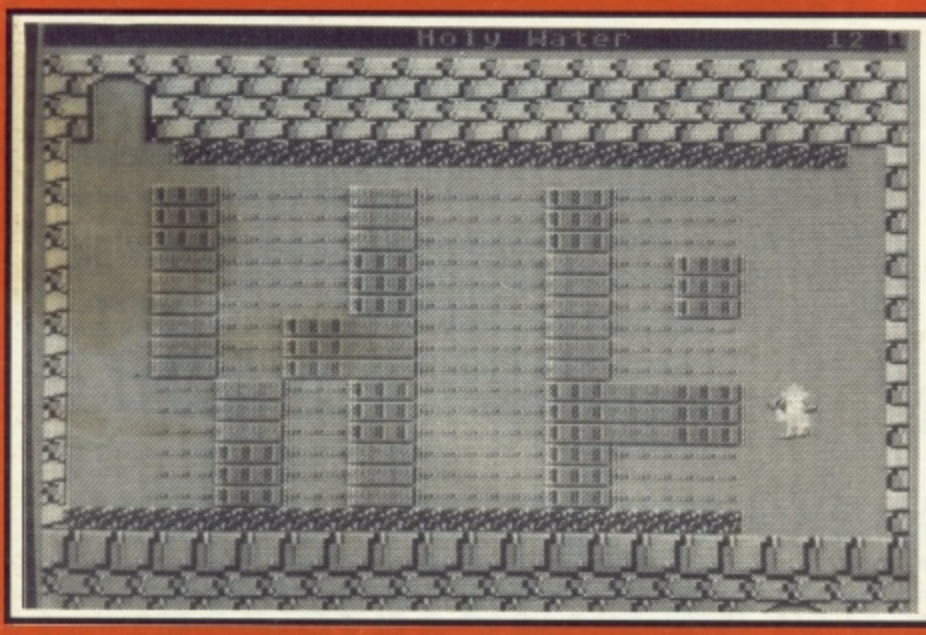

#### 1 1 ROOKED HOUSE **A Cluedo style murder** i r **mystery by Bill Halsall**

#### g **FOR THE ATARI ST** l

#### i **CIVILIZATION**

i i **One of the top simulations comes to the ST**

i i **QUEST OR CRUSADE?** l Which to buy - Hero Quest or Space Crusade?

1

t LANGUAGES IN THE PUBLIC DOMAIN

## **FOR THE ATARI CLASSIC**

Vuly<br>**ATARI CLAS THE CLASSIC PD ZONE**

A new series looking at the best of public domain software

**MULTILOAD XE** 

w A new menu system

e **DISKFILE TRACKER** Keep track of all those programs

CHEATS ON DROPZONE AND DRACONUS

s ram° I l **fi** to torne, ADM11/1/1<br>Phologx (20 turne)<br>Borracke (10 turne)<br>Colossus (200 turne) o o k 農 i n g

l E t **PLUS INDISPENSABLE UTILITIES SOME BASIC NOTES ON GRAPHICS THE TIPSTER GUITAR WIZARD more!**a

i

## **BRAND NEW XL/XE SOFTWARE FROM PAGE 6**

## **ENIGMATIX!**

**A superb new arcade game which will prove a challenge to even the most seasoned player. Control the bounce of a ball to jump onto various platforms and find the exit, picking up points on the way. Sounds easy? What if some of the blocks disappear after the first bounce? What if some of the blocks are uni-directional bouncing you back the way you came? What if some blocks have to be used as lifts to reach inaccessible areas? Add to all that reverse control on some screens and 32 levels of increasing difficulty and you have a game that will challenge you to the limit.** If you do manage to beat all 32 levels then the fun only just begins **for there is a level editor to enable you to create whole new games of your own.**

## **DISK ONLY Price £6.95 EXCLUSIVELY FROM PAGE 6**

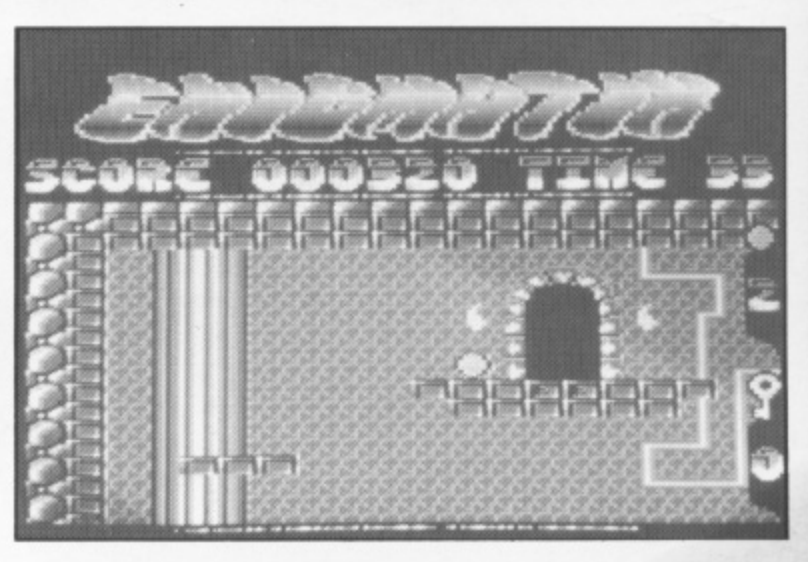

- **\* Smooth horizontal and vertical scrolling \* Excellent music**
- 
- **\* One or two players**
- **\* Access to any level already completed after every 4 levels**
- **\* Level editor to design your own games**

#### **A BRAND NEW BRITISH GAME OF THE HIGHEST QUALITY**

**PAGE 6 is proud to be able to bring you these two superb new releases for the XLIXE. There are still a number of programs being released for the XLI XE but we have always been extremely selective so yOU can be sure that new programs from PAGE 6 are of the highest standard. EN1GMATIX is the first major program from a British programmer for some time and we are proud to make it available.**

**To order these products use the order form enclosed with this issue or telephone your order to US On 0785 213928. We accept Visa, Master-Card and Switch**

### **A BRAND NEW XL/XE ROM CARTRIDGE! EXCLUSIVE TO PAGE 6!**

## **HYPNOTIC LAND**

Yes, believe it or not, we have tracked down a brand new ROM CARTRIDGE for the XL/XE from Lindasoft in Italy who have produced this in conjunction with Atari Italy.

HYPNOTIC LAND is a version of the massive ST hit

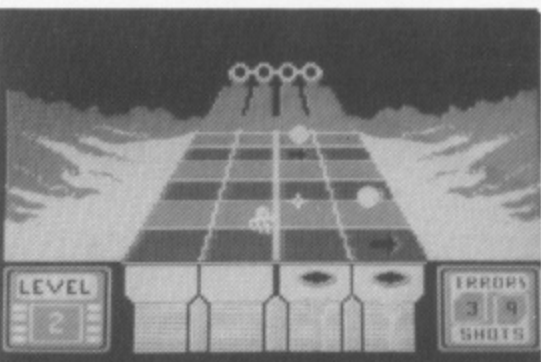

KLAX - a highly addictive, highly entertaining game that will challenge you to complete the first

few levels and have you coming back for more - again and again! The aim in HYPNOTIC LAND is to redirect mineral elements in the form of coloured balls into the corresponding coloured cup at the end of a ramp. To do this you must place arrows on the ramp to redirect a ball into an adjacent column. Remember to only put green balls into the green cup and so on. It seems easy but once you have mastered the first level, some despicable monsters start to appear to try and steal the balls. You can shoot them with the joystick but don't forget you also have to keep one eye on the ramp! Sometimes special shining extra-balls will appear which can go in any cup and give bonus points.

HYPNOTIC LAND requires skill, concentration and quick reflexes. Can you manage it Like all the great classics a simple concept that has provided the foundation for a stunning and addictive computer game

**HYPNOTIC LAND is on ROM CARTRIDGE and will run on all XL/XE machines A BRAND NEW ROM for £12.95** 

**'The magazine for the Dedicated Atari User'**

## **CONTENTS**

**Issue 62 June/July 1993**

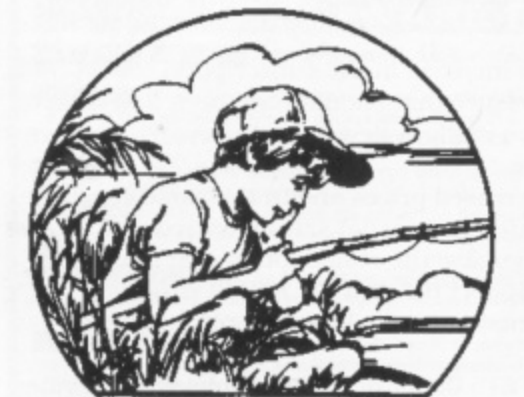

1

**Dreaming of my Atari!**

#### **SUBSCRIPTIONS**

Annual subscription rates (6 issues)

£15.00 £17.00 £17.00<br>£23.00

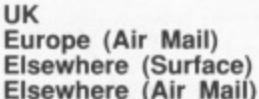

Overseas rates reflect only the difference in postal costs

#### **NEW ATARI USER ON DISK**

A disk containing all of the 8•bit programs from each issue of NEW ATARI USER is available either separately or on subcriplion. Single price E2\_95 per disk, Subscrip- tion rates (6 issues)

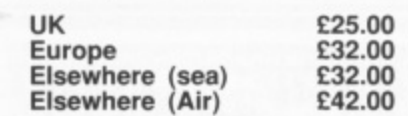

Please make cheques payable to PAGE 6 PUBLISHING and send to the Editorial address shown below

#### **SUBMISSIONS**

PAGE 6 welcomes and encourages its readers to submit. articles, programs and reviews for publication. Programs must be submitted on disk Or cassette, articles should wherever possible be submitted as text hies on disk. We seek to encourage your participation and do not have strict rules for submissions. If something interests you, write a program or article and submit it

All original articles, programs and other material in NEW ATARI USER is copyright of the author as credited. All uncredited material is copyright PAGE 6. Unless containing the by-line 'All Rights Reserved' any material in NEW ATARI USER may be reproduced by User Groups and other non-profit making organisations provided that the author's name is included and PAGE 6 is credited as the original publisher. Permission to publish<br>elsewhere should be obtained from PAGE 6 or the author. Editors of newsletters reproducing material are requested to send a copy of the relevant issue to me Editorial address of PAGE 6, Whilst we take whatever steps we can to ensure the accuracy of articles and programs and the contents of advertisements, PAGE 6 cannot he held liable for any errors or claims made by advertisers.

ATARI (TM) is a registered trademark al ATARI CORP All references should be so noted NEW ATARI USER is an independent publication and has no connection with Atari or with any other company or publisher.

The next issue of **NEW ATARI USER will be on sale 29th July Editorial copy date is 21st June**

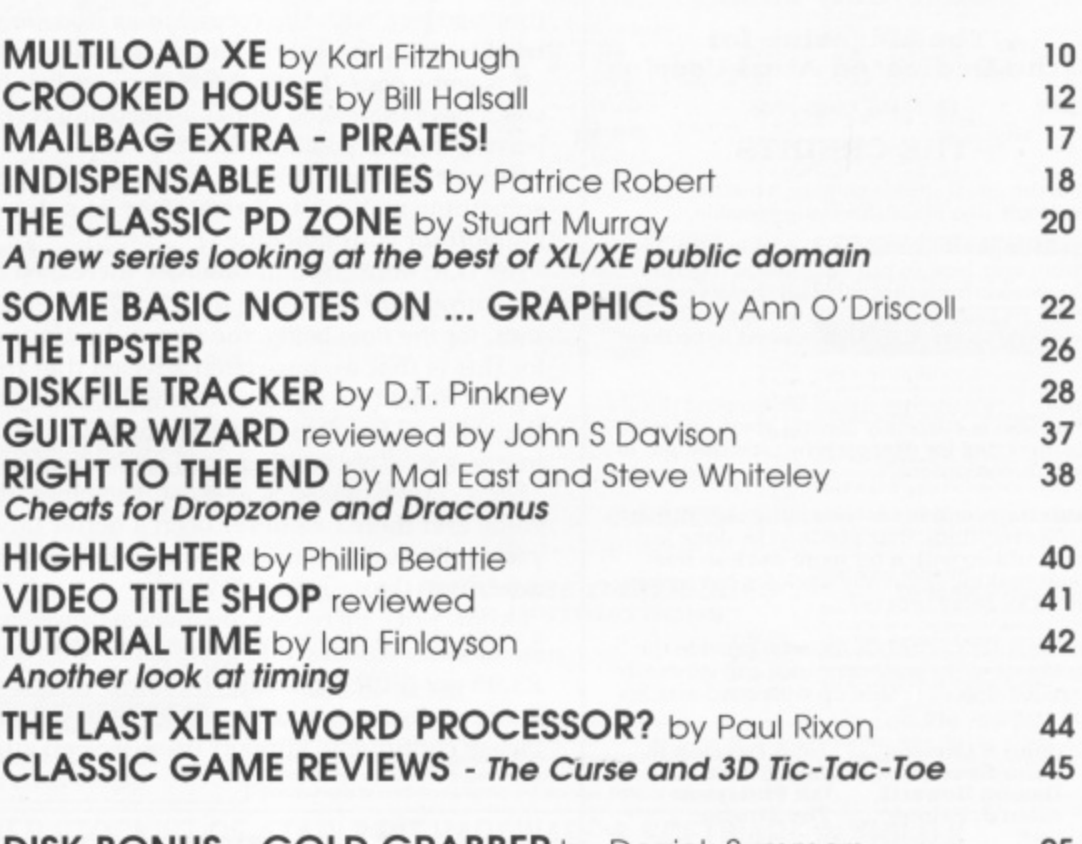

**DISK BONUS - GOLD GRABBER by Derrick Summers THE ACCESSORY SHOP** 25 47

#### **ST FILE**

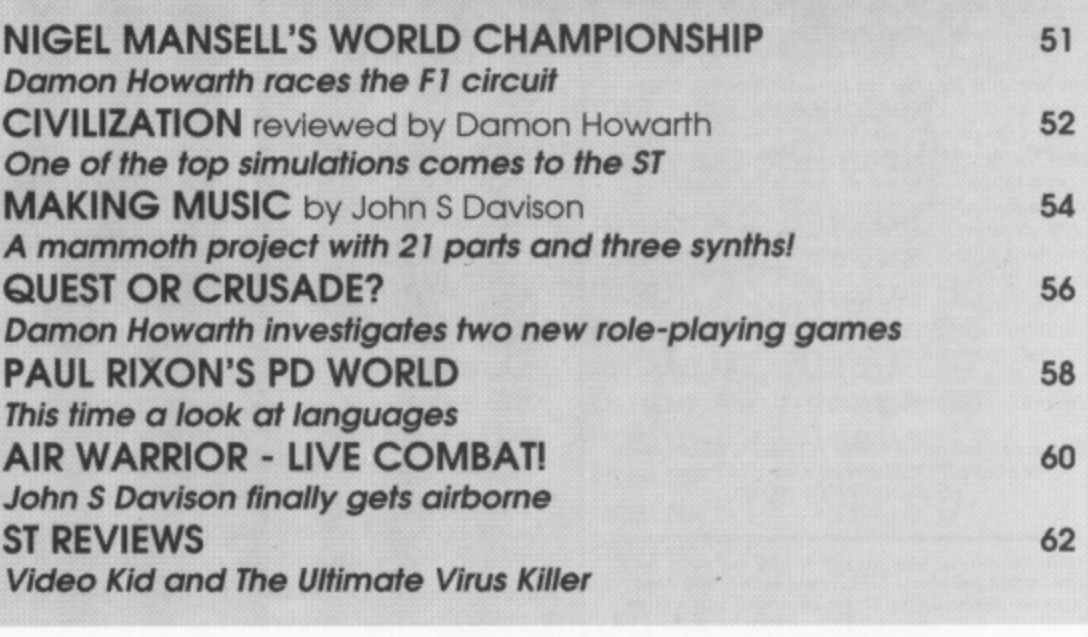

#### **EDITORIAL MAILBAG**

**4 CONTACT 5 ATARI SUPPORT 46 IBC**

**Editorial address: P.O. Box 54, Stafford, ST16 1DR, ENGLAND Tel. 0785 213928 Editor & Publisher: Les El'Ingham - Advertising Sandy Effingham** Printed by Stephens & George, Merthyr Tydfil 0685 5351 - Page layout by PAGE 6 Compugraphic output by ALL SET Phototypesetting 0782 824183 Origination by Ebony 0579 47880 NEW ATARI USER is published bi-monthly on the last Thursday of the month prior to cover date

## **PAGE 6 PUBLISHING's**

#### **PRICE RISE**

It is with regret that we have to announce an increase in the subscription cost of New Atari User with immediate effect. This is a measure that should have been taken some time ago but, with the recession as it is (do you really believe that it is over?), we have tried to delay the action for as long as possible.

It is some considerable time since we last increased prices and in that time general costs have increased whilst advertising revenues and casual sales have reduced, leaving us in a position whereby we have to increase the subscription cost in order to continue to bring you the only magazine to support the Atari XL/XE. It is not something we wish to do but if we do not act now you may lose the only national support for your machine.

The U.K. subscription rates are increased to  $$15.00$  for an annual subscription, rates for Europe are increased to  $£17.00$  and elsewhere by Air to £23.00. The good news is that, for the time being, the disk subscription rate will remain unchanged. The reason for this is that we have been advised that there arc likely to be major increases in the cost of disks this summer due to EC directives coming into force which aim to restrict the sales of Japanese disks in the EEC. Rather than have to announce two price increases we arc waiting until we know what our costs arc going to be.

For a couple of issues at most, therefore, the disk subscription represents excellent value and there has never been a better time to change over. If you have a disk drive. you really ought to think about a disk subscription. Act now and you'll get it at a lower rate than if you delay.

I know price increases are always unwelcome but with a relatively small circulation specialist magazine it is impossible to absorb costs forever. Many ST magazines cost  $£3.95$  per issue, specialist business magazines can cost up to £10 per issue so £2.50 is not really such a lot to pay for your only ongoing contact with the Atari world is it? Please continue to support us so we can support you.

#### **PIRACY OR NOT?**

Allan Palmer's Mailbag Extra and a question on copyright in the letters column has finally spurred me into commenting on a question that could provoke very mixed reactions. As you all will know PAGE 6 has always been against the pirating of software, even losing lucrative advertising in the early days because of our stance, but now I am not so sure what position we should take.

Basically, all published software is the copyright of whoever published it and it is illegal (not to mention immoral) to copy it other than for personal backup. In respect of software which is still being commercially sold either by retailers or software publishers, the position is clear - you should under no circumstances copy and distribute this software since it deprives someone of income which is rightfully land legally) theirs. But what about software that is no longer being manufactured or sold? The same situation applies. It is still under copyright, but many individuals and user groups in the USA now argue that such material should be considered public domain. The argument goes along the lines of 'the publishers are not making any money from it any more (since they have dropped it) and they will not support the software if you do buy it, so why not just copy it?'.

- The arguments are a lot more complex but I have to admit that I can see the point. Is there any harm in distributing software that is long out of production, cannot be bought from any retail source and was, quite likely, produced by a company that went out of business years ago? If we were in a situation where loads of new software were being released for our machine we wouldn't even be thinking about this, we wouldn't need to, but with so little new software available much of which is not to everyone's taste, where do you turn if you want to keep your Atari Classic alive?

I am sure that everyone has their own views, so how about letting us know what you think. I am sure that Allan Palmer's Mailbag could be made to overflow, if you drop us a line with your point of view. Incidentally. I must take this opportunity to say how well Mailbag is progressing since Allan took over. Congratulations to all who write in and to Allan for the mammoth task of putting it all together.

On the question of copyright of listings in magazines, the situation is (hat the publisher holds the copyright but ANALOG. ANTIC and COMPIITE! have agreed that listings published by them can now be considered public domain. For Page 6, New Atari User and the old Atari User (which we bought from the original publisher) we have no objection to others using the listings but we would appreciate an acknowledgement of the source since we can still benefit from any publicity this might create.

**Issue 62 June/July 1993 •The Magazine for the Dedicated Atari User'** ISSN No. 0958-7705

**3 .**

**ATAR I**

#### **THE CREDITS**

All of the usual stuff is on page 3 but here are the people who made this Issue possible.

Les Ellingham ploughs on, racking his brains over how to put each issue together. You would think that after all these years it would be easy but far from it, especially when more and more other things need to be done as well

Sandy has done her usual bit keeping things going and is currently having great fun packing up books for despatch (what's that got to do with computers?)

**Paulette** is still here, remaining cheerful and doing everythtng that needs to he done btu she could do with a bit more work so how about making her really work for her money with a lot more orders?

The Regular Contributors, who provide the backbone of the magazine and can generally be relied upon to come up with good articles and reviews, are ....

**John S Davison John Sweeney Damon Howarth Man.], Palmer**

#### John Davison Jr **Paul Rixon** Ian Finlayson The Tipster

All other contributors for this issue are individually credited alongside their articles or programs. Thanks to everybody for sharing their en- thusiasm with other Atari users,

Inspiration comes this time from a mere two CD's which have had a good hammering as type. Luckily they both bear repeated listening. First is Nanci Griffith with Other Voices, Other Rooms a superb collection of early songs which inspired her to perform. Loads of great songs that I used to listen to 20 years ago brought freshly up to date proving that when a song is good it is good no matter how ancient goat might think it is. This one is so good that it is almost permanently on the repeat button. The other one is by Daniel Lanois called The Beauty of Wynona and most strange it is too. His first album was excellent and a good review in Q forced me to go and get this only to be greatly disappointed on first hearing. But, it is a sleeper and after a few plays the depth begins to show and it becomes compelling listening. That's it realty, with a few oldies interspersed here and there. , **The ben**

#### The ne inte **kee feature YOUR article or program, so SEND IT IN NOW! Mist The nest Issue of NEW ATARI USER could**

 $PAGE$ a *t* Al h e .<br>i e a sı  $\frac{S_1}{S_2}$ t  $a$ en<br>ex r e . PAGE 6 **PAGE 6 shows just what you can do with your Atart. NE**<br>**ATARI USER has always been created entirely with Atari** t**quipme**<br>ST\_and\_ excepti in-nous<br>.  $(a 4Mb)$ **! P** equipment, initiatly on the AL but more lately with a Mega<br>ST and other stuff, who needs PC's or Macs! With the exception of the final output on a Linotron and the use of an *w*-*nouse us* aone o **d , C ' c a , S l a t , W i t h in-house repro camera for the photos and usungs everything** is done on the ST. Hardware includes a Mega ST2 (upgraded<br>to 4Mb), SM125 Monitor, Supra 30Mb Hard Disk, an Atari , **layer Printer, citiz en 12411 ',rimier, Philips iMakt months% 1.10NE.. XF55I dish drime, lil dist drite. h5tl interface, NEC** 8023 printer. Pi 30reet Fuousne<br>Talk Turbo B the XL/XE. Artic. are subjected to vai editing is do **Street Publishe** and, he **M523 printer. Principal sit/berme toed is Protest and fl eet** Street Publisher 3.0. Other software includes kermit, tart-<br>Talk, Turbo Basic and various custom written programs of<br>the XL/XE. Articles and programs submitted on XL/XE di<br>are subjected to various custom written programs b the **XL/XE.** Articles and programs submitted on XL/XE disks are subjected to various custom written programs before *theing transferred deross to the 3* **-** *<u><i>r r r <i><b> <i>r <i><b> <i><b>*</u> *4.*  $\frac{1}{2}$ .  $\frac{1}{2}$ .  $\frac{1}{2}$ .  $\frac{1}{2}$ . **news** *news present present* **editing ix done with Protest and page, are laid oat with fl eet** Street Publisher. A alisk with the jitilished pages as Posiscript **files di sent to a ope,oring havens to he Output on a Litiotran and, her prick'. finished page, art sent Mel. • taeth 612 yee then,. Ii really dory wont! All that is aril is no drop itt the-**

*Well, it's not quite as easy as that but you get the idea* 

 $\overline{\phantom{0}}$ 

**p s**

**h**

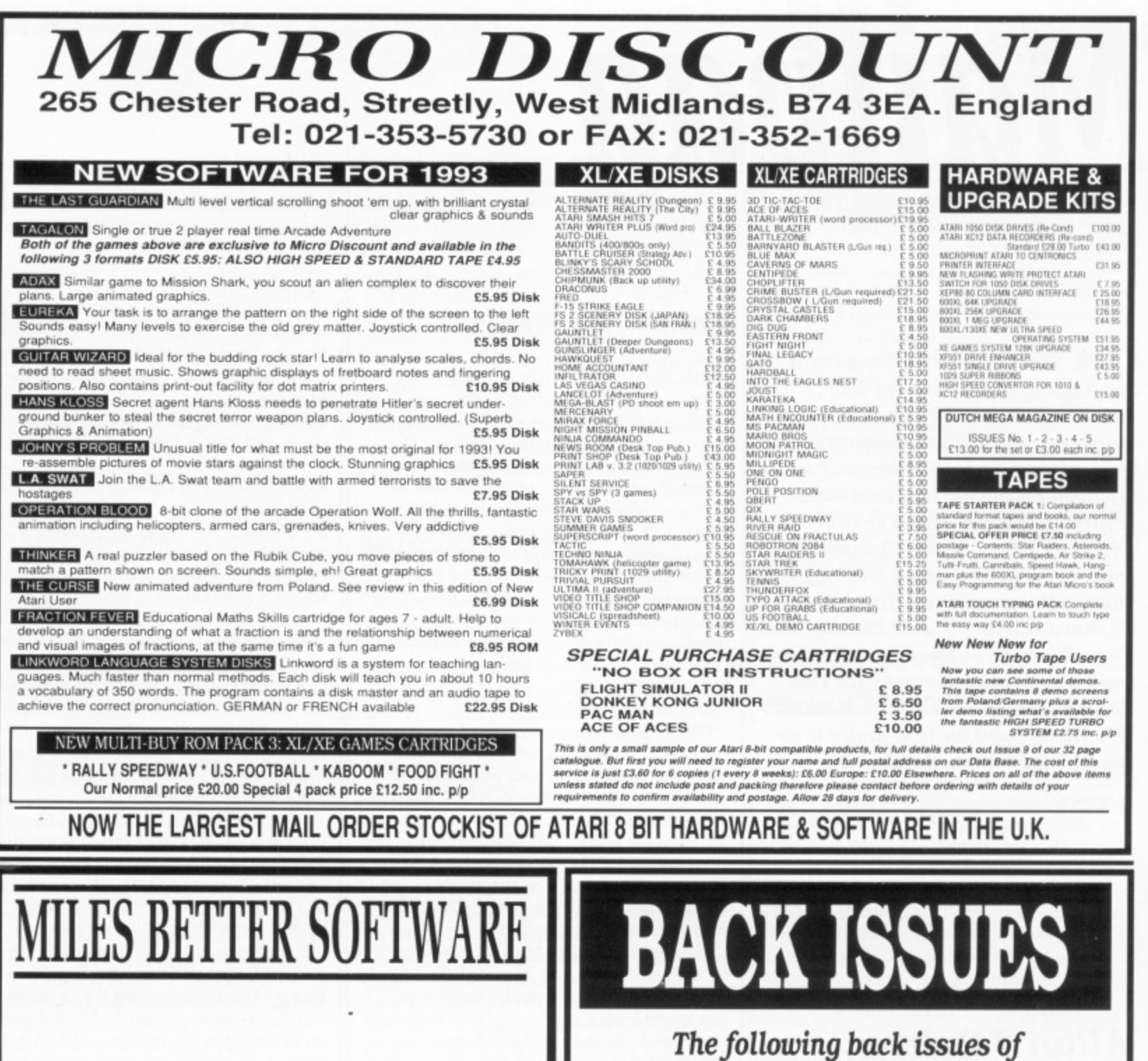

m

d e l v e r

m

W O O

g a O e m a o u N

a

#### h i r e In the beginning ...

s E t 5 . 5 g r  $the$ com i 1 **there was one retailer that provided** h **the widest possible support of Atari** computers

#### u, E  $\cdots$

ie. i **Atari XLIXE with a wide range of** k **cassettes, disks and ROM cartridges** • • •**that company is still supporting the**

If you want software for your XL/XE or ST please phone or write ... we have far to **much stock to list and we may have just the title you are looking for PLEASE SEND SAE FOR FULL LIST**

> **MILES BETTER SOFTWARE 2191221 Cannock Road, Chadsmoor, Cannock, Staffordshire, WS11 2DD Telephone (0543) 466577/819**

## **NEW ATARI USER are still available**

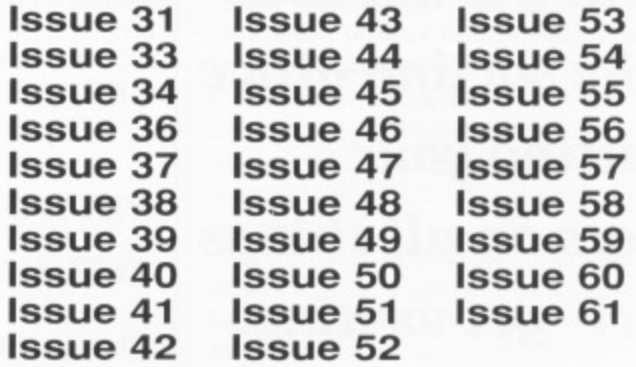

#### **DISKS ARE AVAILABLE FROM ISSUE 14 ONWARDS**

BACK ISSUES are E2.00 each in the UK (inc. post & packing]. £2.50 for Europe or surface mail elsewhere and £3.50 for Air Mail outside Europe. Prices include postage ISSUE DISKS are for any 48k or 64k 8-bit Atari Each disk is E2.95. Postage FREE in U.K. Overseas add El per order (any number of disks)

Send your order to PAGE 6, P.O. BOX 54, STAFFORD, ST16 1DR, ENGLAND ACCESS and VISA accepted. Telephone 0785 213928

**Well, there I was thinking what am I going to do without any letters for this issue's column when a packet arrived from Stafford with a bundle of correspondence. I'm pleased by the variety and especially by the responses to previous pleas for assistance. Thanks to many of you (including Bill Diggins. S W Berry, Stan Shearing. Richard Carter. Stuart Murray and** Dave Ewans) for the votes of sup**port and encouragement for this column. Please remember MAILBAG is only as good as YOU make it so keep those letters coming in!**

**Allan J Palmer sits in the hot seat at the sorting office awaiting your letters on all things Atari - get writing!**

**Write to MAILBAG at Page 6 Publishing, P.O. Box 54, Stafford, ST16 1DR**

#### **HARDWARE HELP**

S. W. Berry from Ashford. Kent writes "In issue 60 H. Spencer of Maidstone, Kent wrote saying he had problems with his 810 drive: as you see from my address I live in Ashford, Kent • only 18 miles from Maid stone. If you had printed his address or phone number I could have contacted him direct and helped him solve this problem. Is there a reason for not printing addresses?" Normal practice is only to print full addresses if correspondents request it some people may prefer not to have their details published. So. if you're happy to have your full address printed please indicate this specifically.

Mr. Berry continues:

"I have used Atari computers for some six years and have repaired and upgraded them as required. I am an electronics freak and love to solve hardware faults when time allows. I do this for Jun and do not ask for payment other than postage or the cost of components. So if any Atari user has a problem please feel free to contact me at 17 Old Pond Road. Ashford. Kent TN23 2QX and I will see what I can do."

Thanks for the offer Mr. B, I hope you will be able to assist some of your fellow Atari Classic owners. Also on the subject of hardware fault assistance, Dave Ewans of the Tyne & Wear Atari User Group (TM/AUG) has mentioned in correspondence to me that they have three or four contacts who can help with hardware problems. Why not drop TWAUG a line at P.O. Box 8, Wallsend. Tyne & Wear NE28 6DQ?

#### **NETWORKING THE ATARI CLASSIC**

The request from Arthur Morris in last issue's MAILBAG for a way to link two machines to the same disk drive, monitor, etc. prompted a number of replies some of which involve hardware modifications. I have to remind everyone that Page 6 and New Atari User cannot take responsibility for hardware modifications and repairs made by its readers. If in doubt - don't! First out of the sack was Richard Gore from Doncaster:

"Yes, it is perfectly possible to network 8-bit Ataris in at least two ways that I kriow of. The most comprehensive and pro-Jessional tvay of doing this is to buy a 'Multiplexer' from Computer Software Services (CSS). PO Box 17660, Rochester, New York 14617. USA (phone: 716-429-5369), however they do cost \$199.95 plus shipping. You basically link your computers together via the supplied interface cables which plug into the cartridge ports and work with any 8-bit computer. One interface is the 'master' which you plug into the machine that you want to be your master (and have your disk/hard drives and printer attached to). The other machines are then 'slaves' and all their I/O is done via the master. It was originally designed for use in a BHS situation where the SysOp may not want to tie his hard drive up by using it solely for the BBS. The 'Multiplexer' would suit Mr. Morris' needs but he wouldn't be able to attach more than one computer to his TV with each one tuned into a different channel, even with an aerial splitter, as the RF output is the same (very nearly) for all UK 8-bit machines so the pictures would interfere with each other. This can of course be overcome by simply having only one computer plugged into the TV at once!"

Stuart Murray of FUTURA also suggested the 'Multiplexer' and supplied CSS's address, etc. Richard continues:

'The cheaper method involves fixing a second I/O socket into one of your computers and then connecting it to a second computer via a standard I/O connector cable with pin 10 disconnected, this will allow both your computers to use the same disk drive. printer. etc. but you must be careful not to try to use the drives, etc. from both computers at the same time. it is quite a simple task to perform but not one that would recommend someone without solder. ing experience to tackle.

It is also possible to transfer data from one computer to the other using this method, but by reversing pins 3 and 5 on the I/O cable and using suitable comms software on each machine. There was a brief article on this on Mega-Magazine 3 (or possibly 2) but it had a slight bug and was very brief. I haven't tried this yet so I can't say for certain that it will work but I have been told that it is theoretically possible,"

B Rogers of Southampton provided this suggestion:

- 'AU that is needed is the following: 1. telecomms software (Kermit. OTerm.
- etc.)
- 2. a RS232 interface for EACH machine 3. a Null Modem cable

Setting up is somewhat laborious without two monitors, as it is easy to make mistakes when you can't see what you're typing. I suggest the use of batch files from

Spar easi one load shot, use that two caus a 13 RAN. Not lette that Obv the Sorr Mor wire Ped He' wat sou and Tho usu Th

Mr. is t: apy an( fro'

**Oi** N<sub>o</sub> iss he als nel als ter Kil sic

 $\overline{c}$ 

SpartaDOS, or similar, to make life a LOT easier. All that is then necessary is to set one machine to upload, the other to download a file and bingo! Job done. In theory it should be possible for both computers to use the same disk drive(s), but be aware that trying to write to the same drive from two machines at the SAME time WILL cause problems. I therefore suggest that If a 130XE is part of this setup. use the RAMDisk option to negate this possibility. Note that the solution is hinted at by the letter from Den Baverstock (From XE to ST) that was published in issue 6I's MAILBAG. Obviously, the pin connections he gives for the ST are of no use but the 850 ones are. Something else to remember should Mr. Morris build his own cable, is that the wires for TX and RX data should be swap-. ped at ONE end of the Null Modem cable. He'll probably have to build a cable anyway as Atari, in their infinite wisdom(?), a saw lit to use a non RS232 standard plug and socket on the 850 interface module. d That is a 9-way D' type instead of the usual 25-way piece."

Thank you for your input, Mr. Gore and a Mr. Rogers. (Incidentally. I believe Richard t is the author of 'PRINT-LAB' which first a appeared' as a Bonus on a NAU issue disk, s and its enhanced version now available from Micro-Discount.)

On this subject also, Mark Watson of l North Humberside notes that back in issue 53 where Kit Lethby describes how b he linked his XE and Atari Portfolio, Kit e also mentions building an interface to connect two XE's to a common set of peripher- $\alpha$  als and wondered if anyone would be ina terested in reading an article on this. Well. p Kit how about contributing to this discus-- sion with your experiences?

#### **CONVERTING**

#### **TRANSDISK FILES**

Stuart Murray from Aberdeen sent the following in response to C Andrews' request for a way of converting TransDisk files to standard .OBJ files. (I suggested that the utility 'File2DOS' might be a solution):

"The 'File2DOS' Converter on FUTURA issue 3 will not convert TransDisk \_files to standard DOS 2.X files. I believe TransDisk .OBJ files will not autoboot alone - they need one of the standard TransDisk menus. This means that 'Flle2DOS' will not convert them because Option 5 (boot disk) will only convert singlestage autoboot disks (e.g. from Howfen, Ian K. Alpha. etc.), The other options allow con version from MultiBoot. Rob C. Stevesoft and Mikran. I don't know of any TD4 to 1)052 programs on the market today. I inagine it would be possible to write such a program because of the many converter programs already available. however the simple solution is to use Howjen tape - Disk (Futura 4). This allows you to place the cassette program onto a boot disk which can then either be placed on a Howfen Menu or converted to DOS 2.X with 'File2DOS'.

Thanks for the information, Stuart. One thought that comes to my mind is could someone write a survey of the various P.D. menu systems like Howfen, MultiBoot, etc. - who originated them, what their strengths and weaknesses are?

#### **MANAGER 3003**

Stuart also reports that an enhanced version of this program (sought by Freddy van den Heijning) is now available on NoSAUG PD disk UO2 - write to Stuart at 71 Walker Road, Torry, Aberdeen AB1 3DL for more details of NoSAUG's PD selection,

#### **MONITORS**

11 Rogers also responded to F Fry's issue 61 enquiry about monitors: "The terms EGA, CGA and VGA are all used in conjunction with monitors for use on IBM PCs and compatibles, so he shouldn't worry about them too much. Any monitor he uses for an Atari 8-bit must have a composite video input. Most modern televisions qualify, if they have a "Scart" socket on them. Personally I use a Philips CM8833 monitor which has the advantage that, when bought new. it has a twelve month "on-site" guarantee, i.e. they come to you should it need repair

#### **DALEKS**

John Stecyk from Australia hoped last issue for a version of 'Dalek Attack' for the Atari Classic, Stuart Murray (again) notes that:

"The Lone Raider' by Atari (cassette) features Dalek clones on the first level. They come at you from both sides. Although not true Daleks they are rejects from Davros' experiments (hee hee)!"

Now for some request for help

#### **SERIAL PRINTER**

S W Berry from Ashford who volunteered hardware help (see above) needs some assistance with a recently acquired "... second printer made by Newbury Data UK type 8830 - it works fine on self test, plugs in to a Spectrum serial port and works great, it works with the office PC in serial mode, it won't work with any of my Ataris and I have 4 standard 800XLs. 2 800XLs with 256k ram and ComputerHouse's OS card, and a 130XE - I have all the interface data, the baud rates, the pin connections and the expertise to make any cabling or interfacing and it still won't work! I haw been told that the serial device handler that is part of the OS requires a device ID and that AtariWriter+ sets up this handler on boot up and carmot be altered. Is this true? Can I modify AtariWriter+ 130XE version to access this printer and while 1 am at it what about the extra ram I have, can that be accessed? I hope some one can solve this one for me."

OK experts, who can help on this?

#### **ATARIWRITER AND PROOFREADER**

Steve Shearing from Southall in Middlesex has a couple of questions, first he has "...AtariWriter on Turbo Tape, and now have a disk drive: would it be possible to use ProofReader in conjunction with AtariWriter on tape or does it only work with the cartridge version?"

I must admit that I didn't think AtariWriter was available on tape - I know a Turbo-Load tape Word Processor is available from Micro-Discount - can anyone explain?

#### **WORD FINDING**

Steve also admits to being a compulsive crossword puzzler and has seen the calculator-style word finders that enable part of a word to be input and which then returns a list of the alternatives on its display. Steve asks "...if anything like this has ever been produced for, or could be adapted for the Atari?'

I'm unaware of anything like this on the Atari Classic - I suspect that it would only be practical with a very large RAMdisk. Any comments. anyone?

#### **FAULTY CHIP**

On the international front this issue, we have a letter from Peter Panayiotopoulos in Athens, Greece. Peter offers congratulations for the new-style MAILBAG column (he liked the dedication in issue 60) and reports that he's been having problems with his 800XL. To sum it all up, the last time it went for repair, it was returned with a faulty chip in its holder - the chip has the following text on it: "AMI 8442MBZ

 $\overline{z}$ 

C04889-01 (c) C04085 Philippines". Peter would like to know if it is easy to find this chip and if so. is it a simple task for him to make the change himself? Peter can be contacted at 29 Kosti Palama St.. Egales. Athens GR-122 43, Greece.

#### **HOME FILING MANAGER**

Nigel Ludlow from Bath has some questions about 'Home Filing Manager' (HFM). (1 hope my article in issue 61 In reply to your previous questions were of help, Nigel).

"First. is it possible to copy HEM data disks - to back them up? I have tried using a couple of sector copiers without success," Oh dear. Nigel, you do seem to be having problems. I've just booted up Page 6 disk DS\*5 and used the Sector Copy Utility on it to copy a HFM data disk, and then successfully used the copied data disk with HFM - no problem! Is your problem linked with the corruptions you wrote about before? Is your drive working 100%? Does the copier work, and it's only when you try to load into HFM that you have problems. or does the copier report errors? What else can you tell us about the problem?

Nigel continues:

'Alternatively, is there a better program to keep various types of customer/ mailing data on? I like HEM because of its search facilities. I have a Customer Number on the top line of the first card, with search codes. if necessary, and the letter 'A' following the Customer Number. The lines below then contain their address. The next card has the same Customer Number followed by the letter 'B', and this contains any remarks such as 'phone number, date of order, etc. When I want to print address labels, I just call up all the 'A' cards and list to printer. One drawback of this is that I have to manually wind back the printer a bit after c o each label has printed as the HEM card is larger than the address labels I use. I have AtariWriter+, PaperClip, and MiniOffice II would any of these be better than HFM? I a have tried reading the manuals with regard n to mail merging. etc. but don't understand them - am I stupid?

these programs are so flexible that the m manuals only touch the surface of ways in which they may be used. It's up to users to r contribute their ideas on how to use the k programs for different solutions. I do like s your Idea of using \*A' and 'B' cards within' No Nigel. you're not stupid - the trouble is 11FM - that's quite neat and I might find a way of using something similar myself thanks for the idea! PaperClip, still my favourite word processor for the Atari Classic (although I would have loved to acquire version 2.1 with SpellChecker!) is fine if you just want to maintain a list of addresses to use for mail merging as is AtariWriter+. However, if you want to maintain other data as well as the addresses then a database is a better option. MiniOffice II would be a possibility - store your data using the Database module, then when you want labels, select the address records from the database file and print them using the Label Printer module. Anyone like to write a tutorial on using MiniOffice II?

Oh yes, regarding having to roll back the labels when printing from HFM - have you got the utility by Derryck Croker in BaPAUG's '8:16' issue 13 yet? it should give you the ability to control how many lines you want per label,

#### **PRINT SHOP PROBLEM**

Finally Nigel reports that he is "...unable to print anything using 'Print Shop' although I can SOMETIMES if I load the - Companion' first. The P.S. disk appears to have 'lost' the code to drive a printer - even going to the 'SetUp' facility. Is it possible to reprogram the file that handles this?'

I wonder if this is yet another symptom of the apparent disk problems which have cused you difficulties with HFM? I note that in the P.S. Companion manual it states that 'The setup procedure may not work successfully if your disk drive's speed is out of adjustment". Is there anyone with an in-depth knowledge of 'Print Shop' who can shed any further light on the problem?

#### **SOUND SAMPLING**

Mark Watson of Bridlington, North Humberside would like some help with sound sampling:

"I have a 'Replay' cartridge from Gralin International. I would like to know how to play 2 tracks at once, or how to merge tracks. etc. I think it is possible as DigiDrum can play two drum sounds at once. Please can someone out there write an article about sound sampling on the Atari Classic. I think a lot of people would be interested."

That sounds like a good idea to me - any volunteers?

#### **FLIPPING DISKS**

D Bennett from Coventry writes: ••I like the Page 6 Magazine disks - not only do they save a lot of typing in, but there are usually some extra games included as bonuses. I do, however, find the scrolling messages take a long time to read. and frustrating if I want to see just part again. Is there a way of showing the text

#### normally?'

Normally you could use a Sector display utility to search for the start of a text message on the disk and then display or print it, but the scrolling message on the title screen on the Issue disks is compacted and included directly in the program by a special utility so cannot be read In this way. Occasionally, either by accident or design. the original text message is left on the disk usually with the filename IN-TRO.TXT and you can copy this to screen or printer with DOS or load it into a word processor.

Mr. Bennett continues:

"I found one of the disks was doublesided, and I could not use all the programs. Too late now, but could you avoid this in future issues? I have been using a notch cutter to let me use both sides of standard double density disks in an unmodified 1050 drive. So far only one disk has failed to format both sides, but since I use standard 1050 should this be called Double Sided and Double Density?"

That's got me confused. Mr. B. Which issue disk are you referring to? The issue disks have had a bonus on side B for the last couple of years at least. How did this stop you using that particular disk? And then you talk about using both sides of your own disks by adding an extra notch, A true double sided disk is one that can be written by a XF55 I drive (with the appropriate DOS) so that both sides can be accessed without flipping the disk over - both physical sides are one logical disk. The usual practice of notching the 'other' side of a disk on the Atari Classic results in essentially each side of the disk being ire ated as a separate entity.

#### **TRANSDISK AND DOS**

Daniel Baverstock was pleased to see Raphael Espino's article on solving problems with TransDisk 4 In issue 61. He has a lot of TD files from a 800XL/1050 system that he would like to run on his 130XE with US Doubler-enhanced 1050. Daniel has "...tried Raphael's program in NAU issue 61 and successfully changed DOS2.0 to DOS 2.0TD. I then started to copy files off my old disks and onto the new XE/XT menu disks. Again, to my great disappointment. the same old 'Error 139' came up. ! can't access these XE/XT menu disks, nor can I write to them. Is it the 1050 drive , fitted with US Doubler that's formatting the e 7D XE/XT disks in the wrong way?' It sounds as though you may be experiencing the problems noted by Raphael in his article where DOS2.5 has corrupted the game file. Come in Raphael, can you shed any light on the matter, please?

#### **ORDERING FROM**

#### **OVERSEAS**

Mr. Bennett adds a few thoughts about buying software from abroad:

'I have found it difficult and expensive to send money abroad in foreign currency without the use of a credit card. What is the cheapest and best wag?'

Good question - what advice can our readers offer? Part of the trouble is the changes in services/charges offered by banks, etc. A couple of years ago. Girobank charged you £5 to send a foreign currency cheque abroad - that wasn't too bad; last year, however, the fee was £15! Has anyone had any experience with American Express or similar organisations? Incidentally, in recent correspondence with American contacts, IRCs (International Reply Coupons) don't appear to be quite so international, apparently not being recognised at all post offices.

And also related to this subject. Mr. Bennett reports that he has "...had a problem with a specific company. Tommysoft of Germany have a shareware program called Soundmachine and I have been unable to get a reply from them over many months. An insured letter enclosing payment in Deutchmarks was returned marked 'Not Collected', and I have now written to John Davison asking for his advice and if the firm still exists."

#### $\alpha$ t h **COPYRIGHT**

Again from Mr. Bennett, an interesting question on the subject of copyright:

"What happens about the copyright for listings and information published in ceased magazines like the original 'Atari

Another good question, we could also extend it to ceased software publishers. Does anyone know what the legal situation is in such instances?

#### **ARTICLES WANTED**

#### S W Berry also notes that:

"Back in issue 32 was the first article of a new series by Mark Fowlis called 'Expanding Your Atari' - it was then dropped as it was considered to be too technical. Yes it might be technical to some but to others It would be very usefill. Can we ask the MAN at the top to reconsider or release the information to those willing to buy it. Please see what you can do."

The man at the top says we have been asked several times for this series to be concluded or reinstated. so there is an

obvious interest. The reason it was dropped was not that it was too technical but because we were advised that the articles published contained a number of errors of the sort that would only be apparent to someone with in-depth technical knowledge. Since it was not possible for the editor to verify the accuracy of the remaining articles, it was considered safer to terminate the series.

Similarly. Bill Diggins from Leeds "...would appreciate a little bit more information in the operation of programs." Roy Goldman's 'Daisy Dot 3' is one of Bill's favourite programs and he's pleased by the articles that the Tyne & Wear User Group are running in their Newsletters. They have available David Richardson's excellent user Guide for DD3.

So, why not boot those word processors up and put together some tutorials on using your favourite pieces of software to best effect? Bill also expresses his thanks to Tommy from Cleveland who provided Bill with assistance following a request in an earlier issue of the magazine.

Peter Kerrison of Camberley, Surrey is also eager to hear, like John Young in issue 61, about how to use 'ACE C' from the PD Library. No info has arrived yet Just a thought - and it might be totally useless - what if you load the 400/800 Translator first before loading 'ACE C' does this make any difference?

#### **HALLS OF FAME**

Richard Gore adds a few thoughts to last issue's suggestion for including 'Hall of Fame' score files:

'Saving Halls of Fame onto game disks is all very well but I, and I suppose other people too, like to write protect their master disks to protect their valuable software form being corrupted. I have had one of my master disks corrupted this way (fortunately I got it replaced - thanks Dean!) and I certainly don't want it to happen again especially since it is not possible to replace many of the games I have, Backups. what backups? I know everybody says you should make backups. but its just not pos• sible with many of the protected disks and an unmodified drive."

A valid point there, Richard. In the last column, I was really thinking of games appearing in magazines where you should be able to recreate the program if neces sary. For 'commercial' games. the master disk could remain write-protected and at the 'game over' point a prompt to insert a separate high scores disk could take place. so the Hall of Fame remains on a separate disk. I'm sure I remember at least one game doing this - after all it's not that much different from a 'save game' feature.

#### **NEW SOFTWARE**

Richard also commented on the 8-bit software situation:

"There is some new software available from the dedicated suppliers still supporting the 8-bit - check out the price lists from Derek Fem, Dean Garraghty, Gratin Inter national, Tiger Developments, not forgetting Page 6 and remember Miles Better Software still has a massive range of old software at great prices. Hut don't expect the companies like Zeppelin Games to release any new products - their major problem lies in the fact distributors won't touch 8-bit software any more so it's not worth their while writing any new stuff. There are many games out there written and gathering dust waiting to be released. A few years ago there was a company promising US games like 'Shadow of the Beast' and 'Paperboy' - they vanished. Zeppelin announced 'Go-Kart Simulator' - it never appeared. A new company even sent a demo of their new game 'POD 1' to Page 6. the company was called Fantasy - Page G's headline was 'NOT A FANTASY!' Oh yes it was, where is that game now and the rest of their titles? What really did happen to those people at Zeppelin "we love the 8-bit, it's the best 8-bit around, we'll support it for a long time to come" as well as those two excellent programmers Brian Jobling and Ian Copeland? Come on guys you might not be able to buy a new Porsche with the money you'll make but surely you could treat us a few more times to some more new software even if it means going into partnership with somebody like Page 6 or Micro-Discount to get your games distributed and programming them in your spare time!"

And on the new games theme. Daniel Baverstock reports that he's very happy with his recent purchase of 'Operation Blood', the 'Mission wolf clone from Poland reviewed in issue 60. He's looking forward to more like this in the future especially the 'Lemmings' clone, 'Brundles'!

Thanks again for your contributions which have made another Mega-Mailbag. There is plenty for you to respond to in t his collumn but don't leave your letters to the last minute before the copy date - I have to have them in plenty of time to put the column together to get it to Stafford by that same copy date! If you can afford to send your letter as a text file on disk, as well as a printed copy it will save me time in compiling the column - but typewritten or legible handwritten correspondence is still welcome.

'Take us out of orbit, Mr. Sulu!" "Heading. sir?" "Out there. Thatawayt" "A most logical choice. Captain,"

# XL/XE UTILITY MULTILOAD

ultiload XE is a useful utility which provides a menu allowing you to Autoboot your Basic programs from disk. This is far more convenient than having to Boot DOS, then swap disks, then load your chosen program by hand. It also gives a nice polished look to your library of Basic programs.

I wrote the program some years ago because I was unhappy with the available programs, which basically listed the disk directory to screen and allowed you to select a program to load. None of these programs looked particularly attractive, and they obviously only allowed you the standard filenames to describe your programs. Multiload XE features several improvements: an attractive front screen, descriptive program titles, one-key selection, muted I/O beep, and a loading message with a 'Seconds To Go' countdown. There are three program listings and they function as follows.

### Karl Fitzhugh presents a neat method of selecting programs from your disks

hand, containing the DOS file 'DOS.SYS' (Use the DOS 2.5 commands 'I' and 'H' to prepare such a disk, and then delete the file 'DUP.SYS' which is not needed).

#### **LISTING 1 AUTOBOOT FILE MAKER**

This program writes a machine language 'AUTORUN.SYS' file to your disk. When the disk is booted, this file instructs your Atari to load and run Listing 2. When you have typed in Listing 1, save it under a suitable title (such as 'D:MAKER') before running it - this will enable you to create more Autoboot disks in future. When you run the program, follow the on-screen prompts - make sure you have a DOS 2.5 formatted disk to

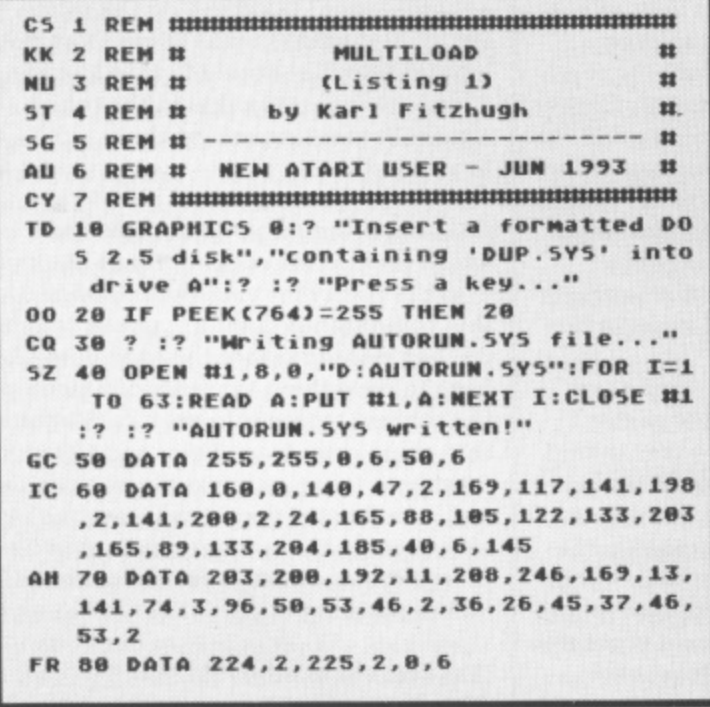

Listing 1

#### **LISTING 2 MENU PART 1**

This is a very short program which changes the screen colours, mutes the I/O beep, and prints a title to the screen. The program then loads and runs Listing 3. When you have typed in Listing 2, you MUST save it under the filename 'D:MENU', or the Autoboot program will not be able to find it!

#### **LISTING 3 MENU PART 2**

This is the main menu program, which lists the available files, allows you to choose one, and then loads it together with a countdown timer. When you have typed in Listing 3, you MUST save it under the filename 'D:MENU2'.

#### **HOW TO USE MULTILOAD XE**

Once you have typed in and saved the listings, run Listing 1 to create your Boot disk. Then make sure you also have Listing 2 (D:MENU) and Listing 3 (D:MENU2) saved to the same disk the menu should now autoboot if you turn on your machine with the disk in drive 1 (make sure you don't hold down OPTION when turning on, or on older machines ensure that the Basic cartridge is plugged in).

The only program you need to change to enter new items onto the menu is Listing 3 (D:MENU2). Once you have booted the menu (the menu will be displayed, plus the message 'Load Which Program?'), press System Reset. You can now LIST the

# **1 XE**

program and alter it.

You will see on Line I the DATA statement containing the first menu entry. To add a new program, simply add a new line on the next available line number. The first element of the DATA statement is the text for the menu screen - always start this with the next available letter of the alphabet, followed by 21 characters of text for the title. The next two elements arc the loading time in seconds in reverse digit order: the first number is the units, the second is the tens - for example, 2 seconds would be 2,0' while 12 seconds would be \*2,1'. The last element is the actual filename of the program (e.g. FILENAME-.EXT) - the program assumes Drive 1, so no 'D:' drive identifier should be used. Finally, on line 0 add one to the value of 'P' (i.e. 'P=2') - this variable tells the menu how many entries to look for, and should always equal the number of programs on the disk.

For example, you wish to add a Galaxians game called 'OALAX.BAS' to the menu. First, copy the actual file to the menu disk. Time how many seconds the game takes to load on a dock/stopwatch (for example 14 seconds), and make a note of this, Next. load "MENU2' and change line 1 to the following: 1 DATA A ...... Super Galaxians, 4, 1, GALAX. BAS

For your next entry. follow the same procedure, but enter the data on line 2, for example:

2 DATA B ......... Space Attack, 8, 0, SPACEATT. BAS Don't forget to change the value of 'P' on line 0 to 'P=2'. You should limit the number of entries per menu to 18, or the menu will roll off the bottom of the screen.

Lastly, once you have made your entries, re-save the menu program to disk under the original filename 'D:MENU2'. When you reboot the disk (or type 'RUN') the menu will appear. and you ran proceed as normal. Make sure you have saved your amended 'MENU2' before rebooting or RUNning!

#### **TROUBLESHOOTING**

The program is fairly easy to use once you have got the hang of the DATA statements, but if problems occur, do not fear. Here are solutions to the most obvious problems.

![](_page_10_Picture_535.jpeg)

**a T Listing 2**

•

**NB 0 POKE 842,12:P=1:REM \*\* NO.OF PROGS MAXIMUM 18** 

- **LQ 1 DATA A........Program Wame, 2, 0, FILE NAME EXT**
- EA 50 POKE 622, 255: GRAPHIC5 0: POKE 752, 1: **POSITION 14,11:? "HULTILOAD X**
- **, 1 0 , 1 1 7 :P0 KE 7 1 2 , 1 1 7 :POSI T I ON 0 , 7 3 WU 60 FOR I=1 TO 10: EK(546):POKE 204, PEEK(547)**
- **YG 70 DIM AS(22), FNS(12):FOR I=4 TO P+3:R EAD AS, Y, Z, FNS: POSITION 9, I:? AS: NEXT**
- **JD 80 RESTORE 500:FOR I=1536 TO 1545:READ B:POKE I, B:NEXT I:FOR I=1556 TO 1622: READ B:POKE I, B:NEXT I**
- **YH 90 POSITION 10,23:? "Load Which Progra m** ?";:OPEN 11, 4, 0, "K:"
- **1 HU 1 0 8 GET 1 1 1 , A:I f 1 4 -6 4 1 )P !HEN 1 0 0**
- **CU 110 DIM F\$(14):F\$(1,2)="D:":F\$(3)=FN\$ POSITION 1, (A-64) +3:? "<b>NONDANS": RESTOR o ( 1 A- 6 4 ) :R EAD AS, Y, (**
- **PE 120 POSITION 32, (A-64)+3:?** 05ITION 10, 23:
- **3 :9 ;::POSI T I ON 9 , 1 :/ "lim e TO GO: "I N T I SG 1 3 0 / Z :Y:" Se C o n d s":POKE 2 0 6 , Y:POKE 2** 199<sub>1</sub>.
- **. 0 7 , 7 :1 1 zU S1 1 1 1 .5 3 6 1 :R U N I FS 4 ":R F XY 5 0 0 D ATA 1 0 4 .1 6 2 , 6 , 1 6 0 , 7 0 , 1 3 8 , 3 2 , 9 2 , 2 2**
- **8,96 8,96 DE 5 1 0 D ATA 2 3 0 , 2 0 5 , 1 6 5 , 2 0 '5 , 2 0 1 , 5 1 , 7 .1 6 0 , 6 2 , 1 6 9 .0 .1 3 3 , 2 0 5 , 1 9 8 , 7 0 6 , 1 6 5 2 0 1 .2 5 5 , 2 4 0 .7 , 1 0 5 , 1 E**
- **45 520 DATA 145,88,76,71,6,136,198,207,18 706, 5 , 2 0 7 , 2 0 1 , 2 6 5 .2 4 0 , 1 6 , 1 0 5 , 1 6 , 1 4 5 , 8 6 , 2** ,169.9

EB 530 DATA 133, 206, 105, 16, 145, 88, 76, 95, 2 **28,165,703,141,34,7,165,704,141,35,2, 16,95,228**

#### **Listing 3**

The new entry doesn't appear on the menu! Firstly. did you re-save 'MENU2' before running it? Did you change the value of 'P' in line one to include the new entry?

I get an error message when I select the entry I want to load! Is the filename at the end of the DATA statement correct, and without a 'D:' identifier? Did you actually copy this file to the disk?

i load XE uses a machine code routine in pages 0 and 6 of memory for the timer. If the program you are loading uses page e 0 or page 6 for machine code, a conflict is possible. Any well-written program should clear out this memory before it n uses it. hut if you have problems try adding the following line to the start of the program (line 0 is not usually used): t FOR A=203 TO 207:POKE A.O:NEXT A;FOR A=1536 TO 1622:POKE A.O:NEXT A The program I choose loads, but doesn't run correctly! Multi-

n the program still crashes, subtract one from the timer value in c the NENU2' program - this will ensure that the machine code l Is not still running when your chosen program tries to run. This dears out the memory and should cure the problem. If

d the display to your own preference, but avoid changing any of the data other than that described above, or you may crash t the machine code routines. hope you find Multiload XE useful. Feel free to customise

Last. but not least. have fun!

# XL/XE TYPE-IN CROOKED OIISE

![](_page_11_Picture_1.jpeg)

It's one of those wild, windswept nights and your car splutters to a halt, miles from anywhere. A flash of lightning illuminates an old mansion in the distance. You pull up your collar and dash to the house through the torrential rain.

You're invited in but soon you realise something is not quite right. Candlesticks keep disappearing and you keep falling over used syringes. Money appears then disappears. That object in the corner looks remarkably like a bomb! You are thinking about the woman upstairs who seems to have more than her fair share of men friends when your train of thought is broken by the sharp crack of a revolver .....

Can you be the first to discover the identity of the thief, the drug pusher, the blackmailer, the terrorist, the prostitute and the murderer and then telephone the police with your answers?

One to six players attempt to solve the crimes. Move the joystick to select the number of players and press the joystick trigger to commence each players turn. Turns last two minutes unless an incorrect accusation is made or until the player falls foul of a "nasty". The 20 suspects have keys to the safe rooms and bedrooms whereas you don't! The contents of the cupboards will help you through and you can pick these up by positioning yourself in front of a cupboard (the contents will appear on the left of the display line) and pressing the trigger. The object held appears in the middle of the display line. At the end of your turn your weapon transfers to the next player.

In order to accuse suspects you need to find out their names. Do this by standing in front of them. To use the phone position yourself in front of it and press the trigger. Move the joystick to select the appropriate suspect then press the trigger to accuse.

![](_page_12_Picture_119.jpeg)

![](_page_12_Picture_120.jpeg)

### by Bill Halsall

#### **TYPING IT IN**

Cassette and disk users should type in Listing 1, SAVE or CSAVE a copy, then RUN the program. The program will check each line of data and inform you of any errors. Correct any errors and RUN the program again until all errors are eliminated. When this is done answer the cassette/disk questions accordingly to create a boot tape or binary disk file.

Cassette users should load the boot tape created by firstly removing all cartridges and then turning on the computer while holding down the START key (XL and XE owners should hold down OPTION as well). Press RE-TURN and the tape will load and run automatically.

Disk users should clear Listing 1 from memory after saving and running it as above by typing NEW and pressing RETURN. Next, type in Listing 2 and save it on the same disk as the binary file created by Listing 1. RUN the Listing 2 program with the disk in the drive and the game will load and run automatically.

#### **HINTS TO GET YOU THROUGH**

The suspects tend to use the same routes through the house unless they are going to bed.

The prostitute likes men in her bedroom.

- Drug addicts use their disposable syringes and drop them as soon as they get them from the pusher. Being bio-degradable they will eventually disappear.
- The terrorist has a tendency to leave bombs where he/she can pick them up later.
- The blackmailer is only here for the money.
- Listen for shots and follow trail of spent bullets (or bodies!) to find the murderer.
- The thief will steal anything which isn't nailed down.
- Unfortunately, two people are having an affair and a gigolo is on the loose which can complicate matters.

Painting by numbers is a useful skill in the mosaic room!

- The grinding wheels can give you a nasty crunch!
- The display line contains details of cupboard/suspect examined, object held, shot details, room and player numbers. Please note that the room numbers are for reference only and some numbers are missing (e.g. 6,7,8) so don't waste time looking for rooms which don't exist.
- The game ends when all six criminals are identified. Press trigger to play again. The criminals and weapons change each time.

## **CROOKED HOUSE**

![](_page_13_Picture_660.jpeg)

![](_page_13_Picture_661.jpeg)

**8 4 D 9**

**1 3**

## **CROOKED HOUSE**

![](_page_14_Picture_665.jpeg)

![](_page_14_Picture_666.jpeg)

## **CROOKED HOUSE**

![](_page_15_Picture_702.jpeg)

![](_page_15_Picture_703.jpeg)

![](_page_15_Picture_704.jpeg)

## **Mailbag Extra YO, HO, HO KEEP THE PIRATES ALL AT SEA**

It was interesting to find amongst this latest batch of mail a number of comments on the subject of pirating software. I won't make any comment. let our readers speak for themselves.

#### Martin Beswick from Leeds wrote:

"I have been an Atari user for nearly 10 years and started out with an old 800 and 410 tape deck. At that time (1983/4) plenty of software did exist. but at £30 to £40 each (even for one cassette), whilst games for Spectrum, etc. were only a fiver. Games for a I4-year old boy were a rare occurrence. A couple of years later I acquired a 800XL. 1050 drive and a large number of new contacts with the same equipment. After years of being in the game wilderness I was presented with a chance to get all the games that I ever wanted, plus items from America that I had never heard of, for the cost of a few blank disks. Alter a few months. my col lection grew to several hundred titles. and I was getting about 5 new games every month until about 1988. Then the' software market totally dried up. No new games were being written in this country, and virtually none in any other\_ At the time I was furious with the software publishers, blaming them for being 'anti-Atari' and 'pro-Commodore' and I also accused the computer media of the same crime.

By now I had bought one full-price game and owned over 300 copied programs. Around this time I had chance meeting with one of the directors of English Software, the biggest UK company that pro duced Atari games. I complained that there was no new software being produced, and how his company had aban doned the Atari, but when he asked me how many English Software originals I owned compared to copies. I shut up quickly. I realised that I, my friends with Ataris, and thousands like us had been the cause of the death of the Atari 8-bit. My Atari gathered dust for a few years until I recently discovered the mail order companies in 'New Atari User', and now the only software I use (or need to use) are originals and I feel better about this. But when I try to understand why people pirated software in such large amounts, I can see a reason.

Ten years ago. a copy of 'War in Russia\* (SS!) cost £45. Could any Atari user honestly say that they would today pay almost £90 (equivalent price) for this game or any other? When there is the option of a free hacked game instead of an original that costs half a weeks wages. then the choice is obvious. The question of who to blame for this is less obvious. The Atari 8-bit software market was killed off by the sheer number of pirates, but the pirates themselves were created because of the ridiculous prices of the software in the early 80s. As a consequence, when prices came down to a reasonable level. the pirates were still there, and the games collectors (like me) took anything on offer from them. So, who can we blame? The software companies (Including Atari) for selling software at a price that discouraged the buying of originals? The pirates that made sure that almost no-one bought the originals? Or the users who encouraged the pirates to exist in the numbers that they did? You decide, I can't."

#### Next from Richard Carter. in Bergerac country - Jersey, Channel Islands:

"Can I say to people that if they love their Atari Classic then they should not. on principle, pirate any software - and who hasn't at some time or other copied a computer or music tape? Maybe if suppliers make some money for their hard work the Atari Classic will keep going? Maybe even long enough that (some hope) the Atari bosses will realise what a mistake they made axing the best computer ever made. I can say this even though I own an Amiga. Have you tried Amiga BASIC? if you have, you'll appreciate how good Atari BASIC is. especially the Editor!"

#### Now we have some comments from "a pirate who has woken up":

"Piracy on the Atari has been here since day one and will always be here, of that I have no doubt. The only people who can curb piracy is the pirates themselves. Derek fern's threats regarding FAST (issue 60) are laughable because I honestly can't see FAST being bothered with one person pirating software for the Atari 8-bit when they have their eye on a warehouse pirating and selling software as originals. To all true Atari 8-bitters I say this: the software produced and sold nowadays is written by dedicated Atari 8-bitters like yourselves. Do you think it

is fair that all their toils should go financially unrewarded because everyone has pirated the software and hardly anyone has bought it? I mean. Atari 8-bit software sales are hardly going to make anyone rich, are they? They write the software out of a love for their computer and, of course, for a bit of money.

I can't understand software producers at all. For example Tiger Developments' disks have no protection at all! Wake up Neil! You are making it so easy for copies to be made and given to friends. Also disks like The Last Guardian' and Tagalon' - completely unprotected. Any disk copier from the Public Domain would be able to copy them. There is good news though - the European Atarians seem to excel in software protection and disks like the Mega-Mags and 'Operation Blood' have some excellent protection that can't be copied by Happy or Lazer drives. This should certainly stop piracy in its tracks and so is great news.

As a final note I say to all TRUE Marians: please DO NOT pirate any new software produced - it is not fair on the authors, the publishers and the people who DONT pirate games!"

Also on the subject of piracy. Stuart Murray who produces FUTURA disk mag made these comments in a recent letter to rue:

"I've just had to spend two hours updating FUTURA 4 because 'OMidor' is in tact a German commercial release which was "cracked by (a pirate)". I thought it was PD - written by Peter Sabbath of ABBUC PD - I didn't notice the pirate's message on the title screen. From now on I'll be examining ALI, title screens and .DOC files closely. I was planning to include a great game called 'Race' on FUTURA 7 until I noticed the infamous "De-protected by ..." message on the title screen."

#### Well, we can't change the past. but we can shape the future.

If we want the Atari Classic to survive with new software (albeit in limited volume), we must support the producers of any new software by purchasing originals; don't expect fancy packaging - just good usable software at a reasonable price!

#### **Allan J. Palmer**

## **Xl./XE SOFTWARE INDISPENSABLE UTILITIES ( Patrice Robert still enjoys**

ave you ever wanted to use some powerful utilities on your 8 bit machine? Yes, of course! But what kind of H software? I have often wondered what are the essential a utilities on the XL/XE. Some of the programs I have selected really give our computer huge power. A power I never thought was possible to have! Let's discover how great is the world of ATARI, as it relates to utilities, possibly the most interesting pieces of software.

#### **STARTING WITH DOS**

As you probably know from the first time you got a disk drive. a the most important piece of software is a Disk Operating System to enable you to manipulate disks. For this most important job, the most powerful DOS is, without any contest,  $\operatorname{\textbf{s}}$ PARTADOS from ICD which allows you to format any disk d 15 1/4 or 3 1/2 inches) in any density (single, medium, double. t double sided double density. hard drive) and also supports high speed transfer, even between disks of different formats (this supposes you have a hardware enhanced drive - Happy, DT duplicator, US doubler etc.).

The other DOS to be recommended is **SUPERDOS 5.0** from Technical Support which was produced in 1988. It does the same work as SPARTADOS, that is to say that it also supports the special XF551 format, but it also includes a special autorun loader for this special 360K disk drive. According to my p knowledge, this is the only software offering this possibility.

#### **COPYING DISKS**

After a while, you will realise that you need a disk copier. l However, you will notice that most of them don't copy every density or, perhaps, support only one disk drive. According to my experience in this field, I highly recommend **US SECTOR** COPY 4 or MYCOPYR 2.1 (see the PAGE 6 Public Domain l Library) which automatically detect the density of the source i disk, read and write in high speed if you have a special enhanced drive, and then format the destination drive in the<br>required density. Most important of all, they detect the number e of drives that you have and display the progress of the copy on s the screen by a moving bar (for US COPY 4) like in those well known ST copiers. As if this wasn't enough, they also use the

**playing golf but this issue turns his attention to more serious matters**

1

extra ram that you have up to 256K. so supporting the 130XE ram disk and the Rambo XL. With these copiers you can copy a single disk in one pass with a 130XE in some seconds.

#### **TRANSFERRING TAPES**

Looking at your tapes, you will need a tape-disk transfer program. For this job, don't search for weeks and weeks. just buy TRANSDISK 4 produced in 1988 by Digicom and now available from PAGE 6. I must admit that with this software all the tapes t have tried to duplicate to disk have worked well and every transfer has been successful.

#### **MAKING BOOT DISKS**

If you have a large number of files on your disks, you might want to find an easy way to select and autorun your chosen program. I solved the problem in two ways. The first is by using a program called NDOS AUTORUN or NDOS CON-**VERTER** which enable you to boot every file with a ".com" extender filename. You will probably say that every dedicated autorun can do it but the great advantage of this one is that you can write the whole name of the file, not being obliged to reduce it to 8 characters. In addition the autorun doesn't take up any room on your disk! That means that if your disk is full of files giving you 0 free sectors when asking for a directory. NDOS will still write the autorun on the disk so that the presentation page appears on screen when booting with full names for all games or utilities.

The second utility I often use is called SPEED START INITIALIZER version 2 or 3, as it allows you to boot not only ".com" files, but also binary and Basic files and it supports single. medium and also double density disks if you are using an XF55 I drive. Moreover, this program can make high speed boot disks if you have an enhanced drive and it also allows a normal drive to boot in high speed provided the autorun has been written by an enhanced drive. Really great!

![](_page_18_Picture_0.jpeg)

#### **JUST FOR FUN!**

**Now, for the fun of it, and because it really needs to be seen on your XL. have a look. or I should rather say have a hear, at S.A.M the Software Automatic Mouth from Don't Ask software produced in 1982 which gives a tongue to your computer. I wonder if the people who made SAM could make us a speaking DOS? It would be funny to hear our XL saying "I'm formatting your disk in drive I - voice, you probably might like to look at a picture and voice , digitizer also such as EASY SCAN 2 from Innovative Conwouldn't cepts in 1989 and DIGI-VOICE. the audio processing system. it? from Gemini software in 1984. if you need to draw some I f pictures. use TECHNICOLOUR DREAMS which was pro• you duced in 1986 from Red Rat software, I never saw more lik beautiful pictures on my XL as this program can produce.**

#### **TWO IN ONE?**

**The following title made me rather sceptical when I heard of it. SNAPSHOT gives you the possibility to have two computers in onel I have to give an explanation I suppose, This little program from Torn Hunt offers you the rare satisfaction of configuring your XE or your extended XL in two parts so that you can load two different programs into memory which for this purpose is divided into two parts. The swap between the programs is made by pushing the shiff+control+ I key. I couldn't believe it until I saw it!**

#### **GETTING MORE SERIOUS**

**For the more serious work everybody owning a computer must have looked for a word processor. I highly recommend to you. FIRST XLENT WORD PROCESSOR as ii uses the extra available rant of your XE. however. ATARIWRITER + also gives good support as it includes spelling checker. mailmerge database. alphabetise feature. telecommunications and user definable printer drivers. For the all in one package only** two have the right to be mentioned here. I speak of **HOME-PAK from Batteries Included In 1985 which include a word processing program called Hometext, a database called Homefind and a communication program called Hometenn. The other one well known to every interested 8-bit owner is of course MINI OFFICE 2 from Database software in 1987 (now available from PAGE 61 as it includes word processor, spreadsheet, database, graphics. label printer and communications\_**

#### **FAREWELL**

**I hope that this summary of much needed utilities will interest some of the 8-bit readers as it look me years (and money also) to get the most powerful programs for my XL/XE. if you want to speak of your experience with utilities or something else relating to our computer. why not write to me?**

**Patrice ROBERT. 7. bd Marcel Pourtout, 92500 Rueil Malmaison, FRANCE**

## **TheCLASSIC PDZONE DR. WHO PAPER PLANES UTTER LUNACY.**

Welcome to the Classic PD Zone! Within this new column I will take you on a journey through the wonderful world - of Atari 8 bit public domain software. As new commercial releases have slowed up, the PD sector has rolled up its sleeves and taken control of the 8-bit software scene. Many of today's PD titles could quite easily have been released commercially. The Classic PD Zone will offer you an insight into this ever-growing world of Atari 8 - PD software. This time I give you a mixed may of PD goodies...

#### **THE COMPLETE Dr. Who**

If you're a devoted fan of Dr. Who or just an occasional viewer. The Complete Dr. Who will be of interest to you. The current repeats on BBC2 and the video re-release of the entire series has brought Dr. Who back into the public eve. I was a fan of the series and booted this disk with great anticipation. I was not disappointed.

The Complete Dr. Who disk consists of five text files which you can read or print, and an arcade adventure game. You arc greeted with a menu offering six options: The Game: Cast and Episodes: Bibliography: Who is Who?; Behind the Scenes: and Knit a Scan'. I decided to leave the game until last as I wanted to create an atmosphere before playing it.

Cast and Episodes gives you a vast amount of information on the actors, script editors and producers of the Dr. Who series as well as a complete listing of all the episodes from the 25 seasons. This brought back many fond memories for me - I'd forgotten all about old K-9. It also reminded me of my favourite episodes: Robots of Death and The Five Doctors.

Within the Bibliography there are details of almost forty Dr. Who books. These are not the books of the series - they are independent Dr. Who related publications. Some of them sound most obscure. e.g. The Doctor Who Cookbook' the Tardis' and The Doctor Who Pattern Book'. (Why was there never an Atari 8-bit cookbook?)

Who is Who? is a very interesting article which attempts to prove that the Doctor and the Master (his enemy) are the same person. It also deals with the complexities of time travel. Although it was a most interesting read. I'm still not convinced that they are the same person. I'll leave you to make up your own mind.

Behind the Scenes is an detailed account of the final Dr. Who season (#25). It gives examples of accidental explosions on the set, changes to the original script and scenes that were cut. The final text file is Knit a Scarf. You are given full details on

how to knit the 1980 Season scarf. After reading all five text flies I was ready to play the game, Dr. Who Adventure is an arcade adventure game written in BASIC (it takes three minutes to initialise). It was leatured as the disk bonus on Page 6 issue disk #44. The main menu gives you four options: Scenario: Play the Game: Solution: and Alter Program.

began by reading the scenario. You play the Doctor himself. You are trapped on the planet Zog because the Master has rendered the Tardis useless by stealing the Time Drive Unit. To escape you must locate the Time Drive Unit within one hour. However, there are many objects to collect and dangers to avoid.

Dr. Who Adventure will certainly not win any awards for graphics. It is typical of many arcade adventures written in BASIC - single colour objects. jerky animation. etc. The sound is also limited to the occasional click or hiss. In fact, I usually don't enjoy this type of game. However. for some reason I quite enjoyed Dr. Who Adventure. I think it was because I'd created a complimentary atmosphere by reading all the text flies first. If you give it a chance you'll discover that the actual game content of Dr. Who Adventure is quite detailed and well put together.

If you find Dr. Who Adventure too difficult to complete, there is a full solution included. You can also alter the program if you wish.

Overall. I thoroughly enjoyed The Complete Dr. Who. The text tiles are extremely interesting and definitely worth the purchase of the disk alone. Dr. Who Adventure is an average arcade adventure which compliments the text. Even with its mediocre graphics and sound I found myself battling through the High Priest's Temple and the Dalek Room attempting to complete the game. However. I feel it might have been a better idea to include a Dr. Who text adventure instead of the arcade ver sion. Even so, I heartily recommend The Complete Doctor Who to all fans of the series.

**Classic PD Zone Rating : 75%**

#### **U.S. PAPER PLANE (PAPER AIRPLANE MAKER)**

![](_page_20_Picture_1.jpeg)

**After my Dr. Who session I decided to try something a little different. U.S. Paper Plane helps you to construct paper airplanes. You also need an 80-column printer to print the designs.**

**There are 5 paper airplane designs on Side A of the disk. After a quick browse through all the designs I decided to construct the XXI design. After it was loaded from disk and displayed on the screen I pressed •P' to print it. The XXI design was** successfully dumped to my Citizen 120D+. At this point, it **doesn't look anything like an airplane. Next. I pressed 'ESC to select the folding instructions. This is where everything begins to take shape. You are given full step-by-step instructions on how to fold your chosen design. This is accomplished by a series of graphical representations of each stage of the folding process. The part to be folded is shown on the screen in bright yellow. The process is very simple to follow and before long had completed my XXI. I found it easier to use staples to hold** everything together instead of paper-clips (although a paper**clip is essential for nose weight). After the graphical folding Instructions you are given brief text instructions to make sure that you didn't miss anything.**

**On Side B of the disk you will find another 3 airplane designs and an art program called PolyPaint which is written in BASIC. It features many of the standard art functions (rectangle, circle. etc.) as well as a text function which allows you to place text anywhere on the screen. With PolyPaint you can design your own paper airplanes. My engineering skills did not stretch to a full design but I did enjoy experimenting with PolyPaint.**

**To sum up. U.S. Paper Plane is a gem of a program. It is very simple to use and produces excellent results. My XXI hangs from the shelf above my computer desk and attracts the attention of everyone who enters the room. "But does it fly?. hear you ask. It goes like a dream!**

#### **Classic PD Zone Rating : 85%**

#### **LUNACY**

**Now it's time for some serious fun. Lunacy is a clone of the** game Tetris. For those who haven't heard of Tetris, I'll give a **brief description of the gameplay. You control various shapes which fall from the top of the screen. You must fit these shapes together at the bottom to create complete horizontal lines. After completing a line it will disappear and the remaining shapes fall by one line. The game ends when you no longer have space for new shapes.**

**The Atari Classic has a wealth of PD Tetris clones. These Include Tetrix, Atartris, Fortress, etc. The first one I played was Hot Blocks (Page 6 issue disk #46). So what makes Lunacy stand out from the rest? Let's take a look...**

**When you boot Lunacy you are greeted with the following message: "Surgeon General's Warning: Extensive Research Has Consistently Proven That Playing Lunacy Will Result In Addiction". A nice touch. Next, you are asked to select between three different background tunes. All three are quite good. You are then greeted by the main menu. Here you can select the starting level and line (the higher the line the less space for pieces). Press fire and you're off.**

**In the middle of the screen there is a large black rectangle this is the main play area within which you must fit all the pieces. To the top - bottom your score and number of lines completed.**

**left you As with all Tetris clones, the gameplay is extremely addictive. are It is one of those "Just one more go" games. Control over the show pieces in Lunacy is excellent (this is important on later levels). n The graphics are very colourful with each piece having its own t h colour combination. The sound consists entirely of the backe ground tune and this can be switched off and on by pressing n e 'S'**

**x t found Lunacy to be an excellent implementation of Tetris. In p i fact, it is probably my favourite (along with Tetrix). I really e c enjoyed all the little extras such as the boot-up message, e selectable background music. highseore table and the way the a lines disappear to the side during gameplay. You can also n create your own background music if you own Pokey Player d In fact. Lunacy could quite easily have been commerrially a released.**

#### **t Classic PD Zone Rating : 80%**

#### **e See-ya!**

Well, we've reached the end of our first trip into the world of Atari 8-bit public domain. Programs such as those mentioned above show the power of the Atari Classic. Next time. I'll be reviewing another mixed bag of PD goodies. including Pixel Artist Deluxe. The Atari Classic goes marching on!

This issues reviews are **DS #26 - PAPER AIRPLANE MAKER** DISK #178 - THE COMPLETE DR. WHO **DISK #179 - LUNACY**

**with Stuart Murray as your guide**

# XL/XE PROGRAMMING **Some Basic Notes on ... GRAPHICS**

**Ann O'Driscoll continues graphics modes so you her guide to the various can begin to write your own programs**

#### **DRAWING IN GRAPHICS 3 TO 7**

The listing here is a simple program used to show what Graphics 3 to 7 are all about. These are the drawing or "map" modes: If you try to print a letter on one of these screens you'll produce a coloured square instead, with tha size of the square dependant on the mode you are in.

#### **AVAILABLE COLOURS**

In Graphics 3 to 7, the COLOR command is used to pick the colour register. Register 4 (memory location 712) is used for the background and register 0 (memory location 708) is used for the points or lines. Graphics modes 3. 5 and 7 also use registers I and 2 (memory locations 709 and 710 respectively) for drawing, hut none of the modes use register 3. Table 1

![](_page_21_Picture_280.jpeg)

shows the relationship between color command numbers, registers and graphics modes. For example. the command COLOR 2 picks register number I at location 709. This register is used in Graphics 3, 5 and 7 but not in Graphics 4 or 6. As is the case with the text modes, we use SETCOLOR or POKE to change a colour in a register from its default value. These commands take the form SETCOLOR n, C, L where "n" is the register number, "C" is the colour you want (0-15) and "L" is your chosen luminance (0-14: even numbers) or POKE m.(16\*C)+L where "C" and "L" are colour and luminance values as before, "m" is the memory location and 16 is a fixed number.

#### **SCREEN RESOLUTION**

Apart from the colour differences. Graphics 3 to 7 also vary with respect to the size of the individual blocks or "pixels" which may be printed on the screen. These range from the low resolution "chunky" Graphics 3 screen (40 pixels across by up to 24 pixels down) to the much finer Graphics 7 screen (160) across by up to 96 down). The details are given in Table 2. Basically, a Graphics 3 pixel is the same size as a Graphics 0 text character. being 8 bits wide by 8 scan lines high: Graphics 4 and 5 pixels are hall' that size (4 X 41 while Graphics 6 and 7 pixels are half this amount again (2 X 2).

#### **THE PROGRAM**

The listing lets you draw in the graphics modes with a joystick in port I. There's also a "demo" option which draws a pattern in a selected mode.

LINE 45 of the listing asks you to choose between Graphics 3. 5 and 7: There was no need to include modes 4 and 6 because, as you can see from Tables 1 and 2. these are simply less colourful versions of Graphics 5 and 7 respectively. The maximum horizontal (XMAX) and vertical (YMAX) screen coordinates, which are dependant on the graphics mode, are then worked out (LINES 60-70).

The "see a pattern" routine begins at **LINE 300**. This simply draws lines from each of the 4 corners to the opposite end of the screen. The space between the lines is set by the size of the

![](_page_22_Picture_707.jpeg)

step in the FOR NEXT loop (LINE 320) - increase the number **K** here to get wider gaps. The line colour for each round of the **A** loop uses register 0 (COLOR 1), register 1 (COLOR 2) or register 2 (COLOR 3). This is determined randomly by LINE 330. The routine highlights the resolution differences between **N** the screen types:- Compare the GR.7 "lace" effect with the GR.3 pattern to see this. **0 P R 0**

**M L**

The "dray The default drawing colour uses register 0 (COLOR C; C=1 in LINE 400), but you can change this with the console keys: "Option" selects COLOR 1 or register 0 (LINE 420), Select gives you COLOR 2 or register 1 (LINE 422) and "Start" gives you COLOR 3 or register 2 (LINE 424). Pressing the joystick fire button selects COLOR 0 or register 4:- This is the backn ground colour so you can use it to rub things out or move to a new screen area without drawing (**LINE 450**)

The first time the program is run, LINE 430 plots a point in the top left of the screen as  $x=0$  and  $y=0$  are the default e values. The joystick movement routine updates the screen r co-ordinates before subsequent points are plotted: The function STICK(0) returns particular values depending on the direction in which the (port 1) joystick is pushed; the details r are given in Figure I,

o For example. it can be seen that rightward movements give u values of 5. 6 or 7 while leftward movements return values of 9, 10 or 11. LINE 460 of the program adds 1 to the X value i for a "right" movement (provided X is not at its maximum level) n vided X is not zero). **LINE 470** deals with the vertical Y values s in the same way. and subtracts 1 from the X value for a "left" movement (pro-

After each point is plotted, the program goes back to LINE a 410 to see if you want to quit before repeating the colour selection and drawing process.

s **GRAPHICS 8 OVERLEAF** 

![](_page_22_Picture_708.jpeg)

#### **TABLE 2 SCREEN RESOLUTION IN GRAPHICS 3 TO 7**

**764,255**

![](_page_22_Picture_709.jpeg)

#### **FULL SCREEN LENGTH = 192 SCAN LINES FULL SCREEN WIDTH = 160 COLOUR CLOCKS = 320 BITS**

**FIG. 1: Values returned by STICK(0) when the port 1 joystick is pushed in the direction shown**

![](_page_22_Figure_12.jpeg)

![](_page_23_Picture_169.jpeg)

ems [2] 81 ";: INPUT X: IF X <2 OR X>D T **HEN 1000** ET 1828 GOSUR CL:FOR N=1 TO X:GOSUR BL GS 1030 ? "Input value #";N;" ";:INPUT #1  $6; 0: NUM(M) = 0$ 1040 ? "Input label for #";N;" ";:INPU **UI** T #16; P\$: T\$ (1+(N-1) \*L, N\*L) =P\$ ZZ 1050 NEXT N:DAT=1:60TO 3000 UB 1999 REM USE DEMO DATA 2000-2020 RW 2000 GOSUB CL:RESTORE 2020:X=8:FOR N=1 TO X:READ U, P\$:NUM(N)=U:T\$(1+(N-1)\*L, **NML)=PS:NEXT N** CZ 2020 DATA 12, ONE, 6, TWO, 8, THREE, 2, FOUR, 11, FIVE, 9, 5IX, 4, SEVEN, 3, EIGHT AE 2999 REM BAR GRAPH 3000 - 3400 AC 3000 GRAPHICS 8:SC=PEEK(88)+256\*PEEK(8 9):POKE 710,0:POKE 752,1:COLOR 1:XMAX= 250: YMAX=150 KW 3010 PLOT 20,0:DRAWTO 20, YMAX: Y1=1:FOR N=1 TO X:IF NUM(N))Y1 THEN Y1=NUM(N) **HA 3020 NEXT N** QJ 3030 Y2=Y1:Y3=Y1/4:XX=0:YY=0:GOSUB AX: YY=37:605UB AX:YY=75:605UB AX:YY=112:6 **OSUB AX** KN 3060 5=YMAX/Y2:FOR N=1 TO X:SUM(N)=NUM **CH3MS:NEXT N** CU 3070 PLOT 20, YMAX: DRAWTO XMAX, YMAX: X1=  $32:12=12$ **XC 3200 FOR N=1 TO X** HO 3210 FOR NN=0 TO X2:PLOT CN-1)\*X1+24+N N, YMAX: DRANTO (N-1) \*X1+24+NN, YMAX-SUM( **NJ:NEXT NN** DH 3215 XX=((N-1)\*X1+24)/8:YY=YMAX+3:P\$=A LS(N.N):GOSUB TXT **HE 3220 NEXT N** MR 3300 YY=0:FOR N=1 TO X RQ 3310 XX=32:P\$=AL\$(N,N):GOSUB TXT:XX=34 :P\$=T\$(1+(N-1)\*L, N\*L):GOSUB TXT:YY=YY+  $12$ **HG 3320 NEXT N** KU 3400 ? CHR\$(125);"+Press a key for th e menu": GET #3, K: GOTO 200 QX 3999 REM QUIT PROGRAM 4000 - 4030 YR 4000 POSITION 2, Y:? "Sure you want to quit? [Y/N]" OH 4010 GET #3, K:IF K<>78 AND K<>89 THEN 4010 LH 4020 IF K=78 THEN 225 BN 4030 GRAPHICS 0:POKE 752,0:END

#### **BAR CHARTS IN GRAPHICS 8**

Graphics 8 is a high resolution screen in which each graphics block or pixel corresponds to 1 bit. The screen can fit 320 pixels across and up to 192 pixels down (160 with a text window). Graphics 8 is like Graphics 0 in that it has a border, a background and pixels which are the same colour but a different brightness to the background. The mode uses 3 colour registers:

![](_page_23_Picture_170.jpeg)

You POKE a value into location 712 or use SETCOLOR 4.C.L to change the border colour; POKE location 710 or use SET-COLOR 2, C, L to change the screen colour, where "C" and "L" are colour and luminance values. The foreground or pixel colour is not selectable - you just get the background in a different shade. In Graphics 8, COLOR 1 before a PLOT/ DRAWTO statement is used to select register 1 (i.e. prints in the foreground color) while COLOR 2 picks register 2 (i.e. prints in the background colour to make the points invisible).

#### **THE PROGRAM**

Graphics 8 is often selected for listings which use graphs or pie charts because, as well as having a high enough resolution to produce a lot of detail, it is very easy to print text on the screen in this mode (because GR.8 is exactly 8 times finer than GR.0). The program shown here is a simple demonstration of how to produce a bar chart in Graphics 8. You may either input your own data (option 1 on the menu) or use the "demo"

data provided in the program (menu option 2). The listing can cope with up to 8 separate items ( $D=8$  in LINE 110) and each item can have a name or label up to 5 characters long (L=5 in LINE 110). The vertical or Y axis co-ordinates are determined by the values of the variables used and scaling is done automatically. A letter is printed under each bar and the details (i.e. associated item labels) are then given in a key at the right hand side of the screen.

The main point of interest of the program from a Graphics 8 viewpoint is the text printing subroutine at LINES 600-630. The routine looks in turn at each character in the string to be printed (Ps). gets its ASCII value and converts it to a non inverse character if necessary (LINE 610: C>127 means its inverse). Next it looks to see where the character is located in ROM. takes the 8 bytes which represent the letter and POKEs these into screen RAM using a FOR NEXT loop. In this way we can reproduce each character one line at a time.

For example, to put an "A" on the screen, LINE 610 tells us that C=65 The ASCII code for "A"). LINE 620 tells us to subtract 32 from this (C=33) to get the ROM position of this particular character and LINE 630 tells us that the 8 bytes which define the letter "A" start at memory location  $57344+33*8 = 57608$ . [The first character starts at  $57344$ , the second at  $57344+1*8$  and the nth at  $57344+(n-1)*8$ ]. The "ST" variable in LINE 600 determines just where the letter will be displayed:- Screen RAM starts at SC (defined in LINE 3000) and the variables XX and YY, defined before the routine is called up, are used to fix the offset from this i.e. how far across or down the screen you want to be. For instance, XX=0 and YY=0 will put the letter in the top left comer, XX=39 and YY=0 will put it in the top right, while XX=20 and YY=80 will put it in mid screen.

There are examples of text printing throughout the listing. For instance, LINES 3300-3320 look after the legend or "key" for the chart by printing each bar's letter followed by its associ ated label\_

Finally, a few words on the X and Y axes routines. The program works out the scaling of the vertical axis by looking at each data value and setting the maximum number found equal to the variable Y1 (LINE 3010). This figure and its quarterly subdivisions are then plotted by LINE 3030 and the "axis" subroutine at LINE 330, LINE 3060 adjusts each value by the scaling factor, S. and stores the answer in the SUM array. This tells us how high each bar will be in terns of the screen co-ordinates. On the X axis side. LINE 3070 draws the horizontal line. LINE 3210 fills in the blocks and LINE 3215 plots the relevant letter under each one.

![](_page_24_Figure_5.jpeg)

## **DISK BONUS**

## **GOLD GRABBER**

![](_page_24_Picture_8.jpeg)

## **by Derrick Summers**

Gold Grabber is a multi-screen maze game in which the object Is to collect an ever Increasing number of gold bars through ever more complex mazes. There are 45 levels supplied but others can be added with the editor and complete records of your progress through the various levels can be saved to disk.

There are two versions of the game with the second being more difficult as grey rocks appear at random to block your path and for every rock that you go through you have to collect an extra Gold Bar to complete the level. These rocks usually disappear when you hit them but on odd occasions they remain in position which can cause problems if you have to come back the same way.

In both games. if you hit a guard you may be lucky and escape but don't press your luck, next time could be fatal. Even if you escape, the image that is left behind could trap you in a section where there are no gold bars so escaping will not do you any good. There are also two editors and the difference between them is that in the second you can play test a level with grey rocks blocking your path.

All aspects of the game are covered in the instruction file on the disk and some details are also given on how you might adapt particular parts of the program to your preferences. At the end of a game you are given the chance of entering your scores on the High Scores Chart which will sort them in order as they are entered.

In addition to the High Score chart there is a 'lost life' chart that tells you which screens have been played and where you lost your lives. With this program you have a choice of recording only the last game played or you can record every game played by removing the REM in line 1580. if you wish to make a fresh start just delete the .DAT files from the disk and the program will create new tiles as you play.

There are several more aspects to the game which are more fully covered in the instruction file and Gold Grabber should prove to be quite a challenge for anyone to complete in full

**GOLD GRABBER is the BONUS on the Issuo 62 disk which also contains all of the programs from this issue ready to run. Disk subscribers will receive their disk with their magazine but the disk is available separately for just £2.95. Write to PAGE 6, P.O. Box 54, Stafford. ST16 1TB enclosing your cheque, postal order or credit card details or order by telephone on 0785 213928 using Visa. Mastercard or Switch.**

![](_page_25_Picture_0.jpeg)

Would you believe that The Tipster doesn't really know everything and in fact goes to University? Well, University is getting on top of me once again as its time for the exams once again (I thought I left those behind at school?). but enough of this irrelevant tittle tattle and on with the good stuff once again. It's going to have to be a short Tipster this time around because the tips are very thin on the ground at the moment, something to do with the recession or something like that. (Always best to blame someone or something else!). Only one map to come to this issue and that's Word Maze. O.K. lets go and see what little the Tipster has for you, It maybe little but remember its of the highest quality !

**From one of the stalwarts of this column comes the following gathering of tips. Kevin Cooke has come up trumps again with most of the tips on this page**

**TRANSITION from the issue-disk 55 needs only a few moves to win so here they are:-**

**4. 6. 7. 5, 3, 2, 4, 6. 8. 9. 7, 5. 3, I, 2, 4, 6. 8, 7, 5, 3. 4. 6. 5.**

![](_page_25_Picture_5.jpeg)

**Below is a list of all the characters in ARCHON and the opponents that they are best used on.**

#### **LIGHT SIDE CHARACTERS**

Knight : Best used on Goblins Archer: Best to be used on Goblins, and Manticores Valkyrie : A good one to kill Goblins and Manticores with Golem : Best used to fight Trolls Unicorn : Use against the Basilisk, Dragon and the Sorceress Djini : Best used against the Dragon and weaker creatures Phoenix : Good to kill all of the Goblins with Wizard : Can be used against all of the dark side characters

#### **DARK SIDE CHARACTERS**

Goblin: Best used against Knights Manticore: Best used on Goblins and Archers **Banshee**: A good character to kill Knights with Troll: Good to fight Golems with Basilisk : Use to fight the Unicorns and weaker creatures Dragon : Good to use against the Djini Shape shifter : Use against more powerful creatures Sorceress : Can be used against all light side characters

## **GATHERING TIPS IN MAY (well June then)**

## **TOMAHAWK**

**If you think of yourself as another Tom Cruise in Top Gun or Nicholas Cage in Wings of the Apache then you probably won't want to find out how to gel better at Tomahawk\_ For the rest of you Jon Goldsby has spent a long time playing this simulation** so, to start off with, here are a few of the more important keys.

- **C Doppler mode**
- **Target (tank field gun) activates the weapons**
- **SS** Helicopter
- **H Helipad**
- **B Beacon**

(these letters appear in the bottom left corner of the radar)

- **N (or button on joystick port 1) Next objective TO, T1. H3 etc.**
- **P Select weapon Gun (2000 It). Rockets (4000 ft), Missiles (3. I miles)**
- **M Map Selecting map on helipad lets you move between sectors.**
	- **Allied Forces = Blue Enemy Areas = Red**

Flashing Red & Blue = opposing forces in same area

• pause

**Move Forwards - Push Forwards on Cyclic (Joystick port Slow Down - Pull Backwards on Cyclic**

**Turning / Banking • (Speed over 60 Knts) use cyclic (left right) - (Speed under 60 Knis) use rudder (Z / X) or joystick** port 1 (left / right)

**Increase/Decrease altitude - Q/A or joystick port I** (Forwards/backwards)

**When a target is in the sights. it will appear in the TADS rarget Acquisition and Designation Sights) on the bottom left corner of the screen.**

 $Red$  = Hostile **Blue** = Friendly

**Fri Guns and Rockets must be manually aimed, The missiles will end remain locked onto the target when it enters the sights.**

**- Tanks cannot be destroyed by the gun.**

![](_page_25_Picture_33.jpeg)

maybe a series of the series of the little state of the control of

![](_page_26_Picture_492.jpeg)

**WORD MAZE**

The Map From Issue 47 Mapped by Timothy Ashley

**RF = ROCKFALL GD • GREEN D001/ BD = BLUE DOOR KG - CIZEEN DOOR KEY KB = BLUE DOOR KEY CALC . CALCULATOR TO - TORCH**

**POT • POTION 111, A Q. L. E. Q. U. I.N. ANAGRAM WORD VA - VASE TI • TELEPORT I 7 - WALL**

#### **HELP WANTED --- HELP WANTED --- HELP WANTED ---**

Well that's all folks apart from the welcome cries of help from those people out there who need help with their games.

Kevin Grant of Barcombe needs help with ZORK 1 in the underground empire. He wants to know how to get to the land of the dead to collect the Crystal Skull. Also he wants to know to get from Reservoir South to the trunk of Jewels. At the start he would also like to know how to get to the strange passage and finally at the start how do you open the grating. Not to much to ask for is it? No? Good because it's up to you now.

Other lost souls are Michelle and Lisa Trinder of Swindon. They are stuck at the bank for an account number. also directions to the treasure which is given on the parchment. (cross between two trees).

Also any tips on **KNIGHT ORC** would be greatly appreciated (anyone got a map?)

That's about all there is for this issue apart from saying DAVE. W of Birmingham, PLEASE can I have the solution for KORONIS RIFT as I've run out of solutions to print and I need **some to till up the column.**

#### **QUICK E's ...QUICK Es ...QUICK E's**

**If you put a weight on the space bar, everything in DAWN RAIDER slows down and makes play easier. Thanks to Richard Millan for that tip.** 

If you turn quickly twice then you'll confuse your opponent in **INTERNATIONAL KARATE**. This time its Steve Har**greaves you have to thank for that one.**

**David Ellis says that in 2 player mode the other player cannot accelerate or decelerate when you are doing the same in MIG ALLEY ACE**

#### **FREE CASSETTES!**

**It your hint, tip or map is used by The Tipster you can claim a FREE CASSETTE (from those currently available trom The Accessory Shop) but you won't get one It you don't send something to The Tipster - get tipping now!**

#### **HOW TO CLAIM**

**N you see your name in this column just drop us a line and say 'My name is and I claim my tree Tipster cassette' arid simply tell us which cassette you would like (give an alternative just in case). We will whip it ott to you poste haste tar straight away). It you prefer you can always give us a ring instead on the usual number**

**All that's left for me to say is that the address is as normal and everything sent will get into the magazine sometime. Write to**

> **The Tipster<br>Page 6 Publishing Page 6 Publishing P.O. BOX 54 Stafford ST16 1DR**

CORE ON TIPPERS • THE CUPBOARD IS NEARLY BARE

New Atari User - Issue 62 27

# **DISKFILE XL/XE UTILITY TRACKER'**

ost disk users will appreciate the importance of keeping accurate and up to date records of disk files. M However, it is often tempting not to keep such records in the (mistaken) belief that you will remember which files are on which disks. This is fine for a couple of days or maybe even a week or two but what happens when you have worked on d other projects in the meantime and then wish to find a previously saved file? What disk was that file on and what was the actual filename? Load a disk, scan the directory; no, not on k that disk. Try another disk and so on and so on. Frustrating to say the least.

Of course, no program can automatically keep disk file ree cords for you but the use of a suitable program can considerably reduce the time and effort required making the task very much easier.

#### **THE SOLUTION**

Unable to find a program which was sufficiently flexible and p would produce printed output in the form I required I set about writing one to help in this respect. The result of my e endeavour is presented here.

By now you may be thinking "Oh no, yet another disk direci tory program". If so. well you're partly right but I believe the a solution presented herr offers more than most.

#### **PROGRAM OUTLINE**

The main purpose of the program is to produce printouts of disk directories together with disk identifier information in p either or both of two formats as follows.

#### o r **I) DIRECTORY CATALOGUE SHEET**

A listing of all filenames on a disk using 80 column print width on A4 paper and.

## f **A Turbo Basic program by D.T. Pinkney**

#### **2) DISK INSERT SHEET**

Similar information to above but condensed to a size suitable for cutting out and keeping with the disk in it's sleeve.

The above options are user selectable while the program is running hut you should note that as the print formats are quite different all printing of disk inserts is generally delayed until you 'exit' the program or until the RAM buffer (F\$) is almost full.

#### **RUNNING THE PROGRAM**

Type in the program (listing 1) using TYPO III for error checking. Don't forget to save a copy or two to disk before Running just in case you have made any undetected mistakes. When Run the program gives all necessary prompts and operates as follows.

1.0) Load directory from the disk in drive No.1 into a long string. The main file string (F\$) is dimensioned to 15000 in line 16100 and so has enough room for 13 disks each containing the maximum of 64 files. However, the RAM buffer should hold more like 20 to 30 average disk directories. To prevent this limit being exceeded, each time the file string pointer (BP) is updated line 500 checks to see if it has exceeded a safe limit of 13900. If so. the printing of disk inserts is forced and the filestring pointer is reset.

2.0) If required, sort disk filenames giving priority to any predefined files - see below.

3.0) If required, sort filenames into alphabetic order (omitting any predefined names as in 2.0)

4.0) Display main menu giving the following options -4.1) Display the current disk directory on screen.

4.2) Produce a disk catalogue or insert sheet from the current disk directory. if this option is chosen. the program will ask for a disk number (1 to 999), disk side (A or B) and a disk title (I to 44 alphanumeric characters). All this information will be printed on the appropriate shect(s).

If a disk insert sheet is required the string file pointers are updated so preserving the current disk directory information for later printing. It should be noted that if an insert sheet is NOT required. the file string pointers are not updated causing the current disk directory information to be overwritten by the next disk to be loaded. This prevents unnecessary use of memory.

4.3) Exit the program. (Use of this option will cause any as yet unprinted disk inserts to be output.)

When you have finished using the program you should leave it by using this option. Doing so will check that all disk insert **sheets have been printed.**

**One word of warning! When you reach the final screen of the exit routine the program all variables will be cleared from memory. so make sure you have a saved copy on disk or tape. However, before this final and critical stage is reached. you are given the choice of doing another disk as a safeguard against losing the program in a moment of thoughtlessness.**

#### **FILENAME PRIORITY**

As outlined in 2.0 above, priority may be given to any particu**lar filenames you may wish. As presented the program gives priority to four filenames: DOS.SYS. DUP.SYS. AUTORUN.SYS and ALITORLIN.BAS. These are contained as Data statements in lines 17520 to 17550. You can amend or delete these or add your own as required but you must also change the Data value containing the number of such files in line 17510, Alternatively, you may leave these lines intact and bypass the 'priority' option by answering "N' to the appropriate prompt.**

#### **ABOUT THE PROGRAM**

**The program (Listing I) is quite long - about I6K but this increases to just over 31K when the program is run due to the setting up of the disk record buffer/file. F\$. in line 16100. Although written in Turbo Basic' the program mostly uses only the simpler TURBO specific commands for program structuring and legibility / understanding so it should not be too difficult to convert it to any other type of Basic language. The program has been developed and tested using an Atari** 800XL, 1050 disk drive and Star LC10 printer but should work **satisfactorily on any similar system Including the old type 400/800's subject to the memory and language restrictions,**

**By keeping track of the number of lines printed the program is able to correctly control the printer in respect of page length and form feeds. Since my own preference is for A4 paper, the appropriate program variable is preset for this size (page length is controlled by variable MLPP which may altered before** the program is Run - see later).

**The Break key is disabled and, except as a last resort, the Reset key should not be used since although this will cause the program to stop and the computer to reset without loss of the program it will be very difficult to recover any imprinted information held in the RAM buffer.**

**It should be understood that the actual directory information on the disk is not changed in any way. All the storing and sorting of information is done in the computer's memory so there is no chance of corrupting any programs or files on disk by using this program.**

**The program is written in modular form using Procedures ISubroutines) to do specific tasks. This should make it fairly easy to follow and modify to suit your own requirements. Additionally, I have tried to make the program as user friendly and comprehensive / flexible as reasonably possible. You will be prompted to input information when required: hopefully all input is fully error trapped and where necessary notified by specific error messages or the screen flashing red. Generally all commands are presented as options and require only one** keystroke (no need to press Return).

#### **PROGRAMMING NOTES**

**To save memory the use of REM statements has been kept to a minimum but this is partly compensated for by the use of variable and procedure names etc. which have some resembl-**

ance to their purpose. Additionally, where numerical constants **are used fairly often, these have been replaced with self explanatory variables having the constants assigned to them. !fence variables N0.N1.N2 etc. have the same meaning as constants 0.1.2 etc\_**

#### **CHANGING OUTPUT**

**The general format and style of the printed output is controlled by variables. These may be altered to suit yourself and are listed together with their location and rules below.**

**MLPP (line 16410) Should contain the maximum number of lines which could be printed on the paper being used: set to 70 for A4 or 66 for 9.5" paper length.**

**HI., (line 16430) Number of blank lines required at head of page - may be any number from 0 through 10. (Incidentally this is the position to which you should set the printer head when first prompted to set the printer).**

**MRPI (line 164201 Determines the number of lines on which filenames may be printed on the disk insert sheet.**

**DPP (line 16440) Set to zero to print as many catalogue sheets as possible on each page. Set to 1 and only one catalogue sheet will be printed on each page.**

**LNDIR\_FL (line 16450) Set to zero to print 22 lines for filenames on each catalogue sheet. Set to 1 to print catalogue sheets in minimum number of lines.**

**LNINS \_FL (line 16460) Set to zero print filenames on the insert** sheet down the page. Set to 1 to print filenames in minimum **number of lines.**

**Line 16470 in the initialisation routine cheeks that all the above preset variables are within a predefined range and, if not, the program will stop with an error message.**

#### **MODIFYING THE PROGRAM**

**Three customised screens are used to provide some enhancement in respect of colour and layout of displayed information. The display list instructions for these screens is held in the Data statements in lines 17100 to 17280.but is transferred to** memory locations \$0600 to \$06FF during the initialisation **stage. The program is therefore able to flip between these screens almost instantly.**

**Most of the main subroutines used are capable of changing the screen colours / character luminance through the vari**ables TITLECOL, BACKCOL and CHARLUM. If you wish to **change the colour etc. of any particular screen, simply change the value assigned to the appropriate variable in the opening lines of the relevant procedure.**

**Should you find that the program as listed does not provide quite exactly what you require. it should be a relatively easy matter to change it. The subroutines are mostly self contained and self explanatory.**

#### **LAST WORD**

**There is of course no need to RUN this program every time you change a disk's contents. With the printouts provided there is usually sufficient room on the sheets to make several manual amendments. The program can then be reRUN when the modified sheets are filled with changes.**

**I hope you will find this utility as useful and helpful as I have.** It has certainly made keeping track of disk files much easier.

### **Listing overleaf ve**

![](_page_29_Picture_10.jpeg)

![](_page_29_Picture_11.jpeg)

![](_page_30_Picture_13.jpeg)

![](_page_30_Picture_14.jpeg)

![](_page_31_Picture_351.jpeg)

TQ 5700 POKE CURS, NO **MN 5710** INPUT IS **UP 5720** POKE CURS, N1 **WM 5730** EXEC HIPE AB 5740 L=LEN(I\$) GK 5750 IF L(N1 OR L)N3 ZV 5760 **EXEC ERROR NE 5770** GON DISK\_NUM **XW 5780** ENDIF NZ 5790 FOR I=N1 TO L 01 5800 IF IS (I, I) ("0" OR IS (I, I) )"9" **CM 5810 EXEC ERROR** ZY 5820 POP **AC 5830** GON DISK NUM **TY 5840** ENDIF **CO 5850 NEXT I** DN\$="888" **JW 5860 ZF 5870** DN\$ $(4-L, 3) = I$ \$ **JP 5888 POSITION NO, N1 EF 5890** ? "Disk No. "; DNS **KB 5900 # SIDE** DT 5910 **POSITION NO, Y** LI 5920 ? "Side A/B "; **UD 5930** POKE CURS, NO **NA 5940** INPUT IS **UC 5958** POKE CURS, N1 **WZ 5960 EXEC WIPE** TJ 5970 IF LEN(IS) <>>
N1 OR (IS<>
"A" AND  $I$ \$<)"B") AF 5980 **EXEC ERROR 50 5990** GON SIDE **ML 6888 ENDIF** ZZ 6010 **DS\$=I\$** ZJ 6020 **POSITION N20, N1 WO 6030** ? "Side ";D5\$ GH 6040 # TITLE **DO 6858** POSITION NO, Y **XE 6060** ? "Disk title (1-44 chars)" TY 6070 POKE CURS, NO MV 6080 INPUT IS **UX 6090** POKE CURS, N1 **VS 6100 EXEC WIPE JK 6110** IF LEN(I\$) <N1 YY 6120 **EXEC ERROR BP 6130** GON TITLE **ENDIF WZ 6140 UU 6158**  $TS = TS$ **KM 6160 POSITION NO.N3** ? "Disk title :" **YB 6178**  $7T5$ **PM 6180** EC 6190 **POSITION NO.Y** ? "Disk Dir catalogue sheet req **UK 6288** uired ?" RI 6210 **POSITION N15. Y+N2** ? "Wes or Do" AY 6220 **0X 6230** EXEC YN\_KEY **WG 6240** EXEC WIPE JY 6250 CAT\_FLAG=N1 **POSITION NO, N7 NU 6260** YG 6278 ? "Disk catalogue sheet "; KM 6280 IF K=78 PZ 6298  $?$  " $CDI$ "; LR 6300 CAT\_FLAG=NO **WU 6310** ENDIF 58 6320 ? "required" **DO 6330 POSITION NO, Y** TB 6340 ? "Disk Insert required ?" **RN 6350** POSITION N15, Y+N2 **BM 6360** ? "Wes or Do" PL 6370 EXEC YN\_KEY **MU 6380 EXEC WIPE** QL 6390 INS\_FLAG=N1 **XA 6400** POSITION NO.N10 **AX 6410** ? "Disk Insert "; JY 6420 IF  $K=78$ ?"即 PL 6430 INS\_FLAG=NO TO 6440 **HI 6450 ENDIF** ? "required" **SP 6468** YK 6470 POSITION N9, Y+N1 ? "Montinue **VZ 6488** Do again" **RW 6490** POSITION N13, Y+N3 ? "Bkip this disk" MG 6500 GZ 6510 **# REKEY** 

![](_page_32_Picture_10.jpeg)

![](_page_32_Picture_11.jpeg)

![](_page_33_Picture_323.jpeg)

```
IM 9340
          PRINT HN2; B$(N1, N10); L2$
KE 9350
          IF RTP>NO
          FOR ROM=NO TO RTP-N1
55 9360
             PRINT #N2; B$ (N1, N10) ;"| ";
UD 9378
OD 9380
              FOR COL=NO TO N1
              FN=FAP+ROH+ (COL*RTP)
HN 9390
                IF FN(=NF-N1
NX 9400
                  CFI=OFF+FN*N16
QY 9410
                  PRINT #N2;F$(CFI,CFI+N9
RF 9420
   \mathbf{z}:JZ 9438
                  CFI=CFI+N10
IG 9440
                 IF F$(CFI, CFI+N2) ()"
   \ddot{\phantom{a}}JQ 9458
                     PRINT #N2;".";
                  ELSE
RG 9460
                     PRINT HN2;" ";
UG 9478
                   FNDTF
NF 9480
HU 9490
                  PRINT UN2:F$(CFI.CFI+N2
   \mathbf{z}PQ 9500
                   CFI=CFI+N3
                   PRINT #N2;" (";F$CCFI,C
CR 9510
   FI+N2);
EE 9520
                  PRINT HN2;")";
               IF COL=NO THEN PRINT MN
QC 9530
   2; "\cdots ;
                ELSE
KO 9540
HC 9550
                   PRINT #N2; B$(N1, N20);
BU 9560
                ENDIF
              NEXT COL
NA 9570
DC 9580
              PRINT BN2;" |"
LE 9590
            NEXT ROW
          ENDIF
XA 9600
ET 9610
          BR=RA-RTP
HD 9620
          IF BR>NO
           FOR BLL=N1 TO BR
GD 9630
              PRINT #N2; B$ (N1, N10); L2$
LA 9648
SN 9650
            NEXT BLL
X5 9668
          ENDIF
          IF PAGE=INSERTS
BX 9678
          CFI=OFF+NF*N16
CR 9680
            PRINT #N2; B$(N1, N10); L2$
HZ 9690
            HS=STRS CNF)
KO 9788
            LELEN CHS)
KM 9718
AD 9728
            MS = 11WS (N1, L)=H$
AV 9738
AU 9748
            PRINT #N2; B$ (N1, N10);"| File
   s: "; W5;RE 9750
            PRINT HN2;"
                            Sectors: ";
XH 9760
            H$=F$(CFI, CFI+N3)
LE 9778
            L=LEN(H$)
XB 9780
            MS = 11\blacksquareTG 9790
            MS (N5-L, N4)=HS
BP 9800
            PRINT #N2; W$;" used , ";
H5 9810
            CFI=CFI+N4
VY 9820
            H$=F$(CFI, CFI+N2)
KU 9830
            L=LEN (H$)
AL 9840
            MS = 11\mathbf{u}W$CN4-L,N3)=H$
RP 9850
IX 9860
            PRINT HN2; M$;" free |"
XZ 9870
          ENDIF
          PRINT HN2; B$ CN1, N10); L1$
IE 9880
AB 9890 ENDPROC
YC 9900 --------
YF 9910 ------------
IQ 10000 PROC ANOTH_COP
          TITLECOL=N26<br>BACKCOL=N16
WK 10010
EN 10020
          CHARLUM=N12<br>EXEC DEF_SCRN
PM 10030
EE 10040
          POSITION N10, N9
FT 18858
           ? "Print another copy ?"
TY 18868
           POSITION N15, N11
MB 10070
IT 18888
          ? "Wes or No"
IB 10090
          EXEC YN_KEY
CU 10100 ENDPROC
HT 10110 -----------
                       but also was was one can see the real and the sea was the town the the town of
5G 10200 PROC NEW_PAGE
SN 10210 EXEC OPEN_PRTR
WF 10220
           FOR I=N1 TO MLPP-LINESUM+HL
TL 10230
            PRINT HN2
FH 18240
           NEXT I
ХН 10250
           PRINT #N2; CHR$ (N27); CHR$ (64);
TN 10260
          CLOSE NN2
```
![](_page_34_Picture_10.jpeg)

![](_page_34_Picture_11.jpeg)

r

![](_page_35_Picture_13.jpeg)

![](_page_35_Picture_14.jpeg)

# **Review CLAPTON KNOPFLER**

**Could your Atari help you become the next guitar superhero? John S Davison has been trying out Guitar Wizard a package that might just set you on the road to stardom**

ew music related programs for the 8-bit machine are as **rare as hen"s teeth these days, so I was delighted to N receive Guitar Wizard for review. Although new to me it's actually been around since 1986 in the USA. and thanks to Micro Discount it's now available in the UK. TO run it you'll need an 8-bit machine with at least 48K memory, a disk drive, and optionally a joystick.**

**Guitar Wizard's purpose is to help guitar players learn fingerings of chords, scales, and intervals: and for matching scales with chords for improvisation. It's not Intended for the guitar novice - don't expect it to teach you to play from scratch. because it won't. However, once you have some basic knowledge and skill with the guitar it could help speed up further progress. The program is divided into four sections. one for each of the basic functions mentioned above. All are extremely easy to use and understand, mainly because of the common screen layout used throughout and the simple menu driven user interface.**

**The top third of each screen carries basic information about the current function, for instance for a chosen chord it displays root note name, chord name, names of notes in the chord, and note intervals.**

**The middle third of the screen shows a "guitarist's eye view** the fretboard, with the six strings (each marked with its cur**rent tuning) and twelve frets. "Finger spots" are overlaid on this to show finger positions required to obtain the required notes in the chosen chord, scale, or interval. Depending on the option chosen these are marked with finger numbers (showing which fingers to put where), note names (telling you what the notes are), or intervals (relative to the root of the chosen chord or scale),**

**The bottom third of the screen holds the menu from which the function's options may be chosen, for Instance whether to**

**GUITAR WIZARD Baudville Available from Micro Discount £10.95**

**display fingerings. notes, or intervals; to** change chord **root or type; or to print out the currently dis-**

#### CHORD PIZARD CONSIS BANDUTER ROOT ö CHORD c ma jor **MOTES** œ Ë G **INTERVALS** œ I **-** • **Frank Basic Contact Theory Frank Basic Theory Frank** . **ISCNE BRIST BOX ISSUED AND INCOMENTATION** - **A voila 1 1 t 1 1 1 1 1 1 <sup>E</sup> riFIK1-4. 1 2 3 4 5 q** 10 **-** " **CHANGE ROOT ECT CHORD \* 0 OMER SHOW INTERVALS HAN E POSITION SHOW NOTES** - **/ NT** *<u><b>OUI</u>* **ARROWS AR•OWS RE TIM OU 4 TON** 1

**YOU?**

1 **played screen. You just make choices using arrow keys or** 1 Joystick - It really couldn't be much easier to use.

#### **CHORDS GALORE**

**The first section, Chord Wizard, is designed to show you recommended fingerings for a wide range of chords, 32 for each root note to be precise. Virtually every chord you could** want is here - if it isn't you should be able to construct it from **the knowledge the program has already given you. It goes further though - it can also show you the fingerings for the same chords in eight alternative positions on the frelboard, modifying the fretboard display to show up to the fifteenth fret where necessary.**

**Scale Wizard performs a similar task for scales, the top third of the screen now showing the scale root, scale name, names of notes in the scale, and scale intervals. It covers nineteen different scale types for each of the twelve root notes in an octave including. in addition to the expected majors and minors, such gems as whole tone, pentatonic. blues, and half diminished scales, plus all the old modes (Ionian. Locrian, Aeolian, etc.). That's a pretty comprehensive selection!**

**Fretboard Wizard is a sort of "fretboard calculator". You can ask it to display the fingering positions for notes in any chord, or scale, or interval across the whole fretboard at once. The display looks very complicated with dozens of finger spots shown simultaneously, but could be very valuable for the more expert guitarist trying to work out the best way of playing long scales or runs. Another advanced feature is the program's continued on page 39**

New Atari User - Issue 62 37

# XL/XE GAMING **RIGHT TO THE END**

f you have Dropzone, you'll probably agree that it's one of the best games ever written for the Atari 8-bits. If you I don't have it, shame on you - try and get it if you can. f Although the graphics are stunning and it's fun to play. I think it's far too difficult. All you get is 3 lives, 3 bombs and 15 seconds of cloak time. I usually can't get past the 3rd level, so the other day Steve Whiteley and I decided to find out how the lives were initialised in the game and give ourselves a lot more than the 3 we had been allotted. We succeeded and then decided to give ourselves more bombs and to be really greedy, e gave ourselves more cloak time! After we'd finished we decided to give ourselves more lives in Draconus also, which Steve has been unable to complete on the 3 lives you get with it. If you want to cheat at your own games of Dropzone and Draconus read on.

#### **THANKS TO HARVEY**

In Issue 29 of Page 6 Atari User, you'll find an article written by the HAWKQUEST co-author, Harvey Kong Tin entitled "Zapping The Right Byte". This is what made us decide to have a go at cheating at Dropzone as it wasn't on the list of games l Harvey had cheated at, and this is the story of how we did it. l You'll need a pop-up Machine Language Monitor like Superp mon in your computer to modify games yourself. but I think Ultimon or Omnimon are much the same thing in England. Later on we'll tell you how to modify the sectors concerned on b your Dropzone and Draconus disks, but for now we'll explain a how we did it. Some knowledge of Machine Language is needed

#### **LOOKING FOR LIVES**

e Harvey Kong Tin says that most commercial game programmers load the accumulator with the number of lives required This is LDA #\$03 or LDA #\$02, etc., although sometimes they can use LDX or LDY to initialise lives in a game. If you load a Dropzone in the normal manner and then jump into Supermon, you will need to know a few things about the game first, i like where it loads into memory and finishes, and most import tantly. what the Run address is so you can re-run the game 'after you modify a byte and see what happens. You can do it s **with a sector editor on disk, but this will take you all week to** track down the right byte! The Start address of Dropzone is n \$2F80 and the End address is \$B9C6. The Run address is \$3029. Knowing this, we can now look for any LDA #\$03 o **instructions which appear as A9 03 in the memory that Drop**f zone is residing in, so <F>ind A9 03 from 2F80 to B9C6 and **shock, horror, you'll find that there arc 20 locations with these bytes. We changed every one, but alas, no extra lives. Next we** tried A9 04 and found 5 locations. but none of these were the right ones either. Ditto with LDX #\$03 (A2 03) which had 6

## **DROPZONE and DRACONUS DEFEATED**

locations, and LDX #\$02 (A2 02) which had 7 locations. This was getting tedious. Finally we tried LDA #\$02 (A9 02) and found 24 locations! Groan. But luck was with us as the very first byte we changed was the right one, hooray. This is at \$30DD where the value of \$02 is stored into \$05AC. If you look **at SAC you will find nothing there! That's because the game** hasn't been initialised yet, so go back and start the game first then jump back into Supermon and look at 5AC again. Now you'll see there is a 02 here, run the game again and let yourself be killed, then back into Supermon and look at 5AC again. It's on 01 now, so this is the location where your lives are initialised.

#### **GIMME SOME BOMBS!**

After success with the lives, we decided to find out how to give ourselves more bombs. If you look at location 30DD again you will see that the next LDA instruction stores a \$03 into SO5AD so if you look at 5AD you will indeed find there is a 03 here. Wow. So run the game again and use a bomb, then back to Superman and look at 5AD. It's on 02 now, so this is the location where the bombs are initialised. Great stuff. Now we decided to get really greedy and look for the routine that handles the amount of cloak lime given. The cloak lasts for 15 seconds in the game before being exhausted.

We looked for a routine that checked if any key was pressed. which usually is LDA 82FC (AD FC 02). and found 3 locations. 8349E is the routine that pauses the game when the ESC key is pressed, and location \$5E08 cheeks for the SPACE bar (bombs) and also any other key pressed. We never checked the third location, as we had found what we wanted. We then noticed a routine to check location \$5AB (LDA #\$5AB) just after the routine at \$5E08. So we decided to <F>ind a routine that would STA \$5AB (8D AB 05), and there it was as plain as day at location S5DEC. and checking back a couple of bytes (location \$5DEA), we found the routine LDA \$18, STA #\$05AB (A9 18 8D AB 05).

We changed A9 18 (LDA #\$18) to A9 FF (LDA #\$FF) and gave ourselves 163 seconds of cloak time but then found the game

**Mal East and Steve Whiteley have discovered how to change the disks to get much further into these games and now share their secrets with you**

didn't like being changed as It upsets the end of level message. so Ed advise you to leave this one alone, but giving yourself 256 lives and 256 bombs doesn't bother the game at all\_

#### **TIME TO ZAP THE DISK**

Okay, enough of the technical stuff, this is how to change your-disk. A word of caution though. Before you change any thing, write down the sector number and the original value of any bytes you alter and please don't blame me or Steve if you stuff anything up! You can use Supermon or if you prefer a sector editor, load one that can look for a byte string on disk, then insert your Dropzone disk and look for the following byte string in Hex:

20 04 86 A9 02 and change it to - 20 04 86 A9 FF for 256 lives

If you're greedy, look for:

8D AC 05 A9 03 and change it to - 8D AC 05 A9 FF for heaps of bombs

Actually, you'll find these bytes in the same sector as the lives, right at the beginning of the disk in track \$OO.

If you're really greedy, look for:

48 B0 F8 A9 18 and change it to - 48 B0 F8 A9 FF for 163 seconds of cloak time

#### **LET'S TRY DRACONUS**

After giving Dropzone a working over, we then loaded Draconus and looked for the same byte string of A9 02 from 1480 to BAFF. We found 15 locations but struck it lucky on the first one. Change location 4260 to FF if you want to try it and Run from 3F80. To change your disk, look for the byte string of:

E8 3F Fa A9 02 and change it to E8 3F F8 A9 FF for 256 lives

You should find this sector in track \$07.

That's about it for the "software" hacking, so load up your new cheat disk and see what the higher levels in Dropzone look like, and see if you can finish Draconus\_ Use the solution supplied by Johnathon Simpson in issue 39 if you need to,

**GRALIN International Come and meet us at the 36th Longleat Amateur Radio Rally Sunday 27th June, 1993 Longleat Park, nr Warminster, Wiltshire Atari Classic software & hardware at reduced prices + 5% discount if you bring along this issue of New**

**Atari User (Page 6 to those who remember) Other attractions include a craft fair exhibition**

**For product details please refer to the last issue of Page 6**

## **FANCY A TRIP TO GERMANY?**

Derek Fern has received details of a major Atari 8-bit show (Messe) to be held in HANAU (presumably Germany) on 2Ist August 1993 and wonders whether there would be enough interest to arrange a coach trip over there.

No \_firm details yet but if you are interested give Derek  $a$  ring on  $021$   $353$   $5730$   $\cdot$  if there is enough response the trip may well be arranged

#### **Guitar Wizard continued**

ability to help you explore alternative string tunings. Instead of using traditional tuning you can set each string to any pitch you wish. The program will then show you chord fingering positions based on this. You could also use the feature to help you learn to play other stringed instruments which don't use standard guitar tuning.

Finally there's Improvisation Wizard. This lets you choose a root note and chord type and it then recommends scales on which you can successfully base a matching improvisation. This could be a great help if you're composing or looking into improvisation patterns for rock, jazz, or other types of music.

#### **TOTAL SILENCE!**

Guitar Wizard includes some excellent features, but there's one major omission. Unbelievably. it makes NO use of sound! The 8-bit machines have four sound channels. so why the heck didn't the author use them for aurally demonstrating scales and chords? Perhaps it's because the sound chip tuning isn't 100% accurate? Who knows?

Apart from this one niggle Guitar Wizard is an excellent, high quality product. I was particularly impressed by its ease of use, in fact I think it's actually easier and quicker to use than books on the subject, a rare situation indeed! And at £10.95 it costs less than a decent tutor book or even an hour's tuition from a guitar teacher. So. if you're into guitar playing and are serious about improving your skills make sure you check it out. It could help turn YOU into a Guitar Wizard!

•

## **XL/XE UTILITY**

# **111111,111TEl**

Highlighter is a short machine code program that will 'highlight' the current line of text in a Graphics 0 screen. This makes it easier to find the cursor among a screenful of basic or whatever text is displayed.

The line is highlighted by placing a blank scan line above and below the cursor. The only way that this can be achieved effectively is to use a Vertical Blank Interrupt to rewrite the Graphics 0 Display List every Vertical Blank and to place the blank scan lines in the correct places. This is what is called a Dynamic Display List, that is one that changes according to the current stale of the computer.

The VB1 is stored at 1547 onwards and the DL is stored from location 1700 onwards. All you have to do to see it in action is type in the Basic program and save it just in case you make a little slip in typing in a few of those numbers. Now run it and you should see the effect. Pretty neat huh? It will remain until you press Reset and if you do it can be retrieved by just typing ?USR(1536) and it will appear again.

1 have also supplied the assembly language listing which I am sure that you machine code programmers can improve on and come up with other similar ideas using Dynamic Display Lists.

### **Your programs and screen text will be much easier to check with this neat little utility**

## **by Phillip Beattie**

![](_page_39_Picture_212.jpeg)

#### $R$   $E$   $V$   $I$   $E$   $W$

## **VIDEO TITLE SHOP**

There is only one commercial program available for the Atari Classic to add titles to your video presentation, but is it any good?

Do you own a video camera? Are you fed up with hours of unending footage? Could you use something that would give your home movies a bit of life? Maybe you should give Datasoft's VIDEO TITLE SHOP a try.

VIDEO TITLE SHOP comprises two programs and a graphics package on three double sided disks with two manuals and a quick reference card. To get the most out of the package you need a 64K ATARI, disk drive, VCR and viewing screen. The package is designed to give a video titling facility, where text is superimposed on backgrounds, either blank or pictures created using the supplied "Micropainter+" art program. Titles may be scrolled, wiped, fizzled, cycled, painted and then faded away. By chaining together pictures in sequence simple animation may even be created. What the program will not do is superimpose titles onto a video background. That requires a piece of hardware called a Genlock, and as far as I am aware there isn't one yet available for the 800/130 series, but I live in hope!

So what is it like to use? Well, once the disk is booted up you are presented with a fairly impressive title screen, created using both the supplied art and titling programs. Commands are simple and are entered via the keyboard and/or joystick. The quick reference card is especially useful here as the list of

commands is quite extensive. The supplied manuals take you through the various stages, eventually producing for you in the form of a demo, examples of all the facilities provided in the program. Backgrounds, border styles and fonts may be loaded in from disk. There are 25 backgrounds, 5 border styles and two fonts supplied on the "Graphics Companion 1", which takes up two of the three disks. You may also be able to use backgrounds from other sources as pictures are stored as 62 sector files. I know this to be true as I have used "Print Lab" pictures and vice versa. The program may be further enhanced by obtaining a copy of the "Graphics Companion II", which contains more pictures, borders, fonts and clip art. Sounds too good to be true? Well it does have it's problems. The program has a tendency to lock-up, infuriating when creating long sequences. Also, backgrounds may only be in 4 colours with the titles using these same four colours, so great thought is needed when planning your screens. The process of creating sequences that can be loaded in from disk is very messy indeed, not helped by the format of the instruction manuals, though it's not impossible.

What about the results? I can only say brilliant! I have been using this program for over a year now and have achieved some excellent results. This is a piece of software crying out for serious use. It certainly isn't a budget program but gives outstanding results at a budget price. All I can say is buy it. You won't regret it!

#### Video Title Shop is available from Micro Discount and Gralin International.

We would like to give due credit for this review but the contributor forgot to give us his name. The disk came from RAF Bruggen and we probably should know who it is but can't remember. Perhaps there is a security blackout that prevents us from identifying the author!

#### **Source code for HIGHLIGHTER**

![](_page_40_Picture_151.jpeg)

**Ian Fin ayson's**

# **30 SECONDS AND COUNTING**

n the last issue I talked about using the Atari clock for timing answers in a multiple choice quiz. I did not explain carefully enough, however, and so I have been asked to I help again to get the timing system working

The fundamental problem with timing in Basic is that although the timer keeps running all the time, the display is only updated when you read the timer and update the display. In order that the time display is updated constantly there must be repeated calls to read the timer and print the result on screen. If your program stops and waits the display of the timer will stop also. This means that you cannot use GET or t INPUT functions as both of these wait for a key press. so if you don't press a key the clock seems to stop and then when you finish thinking and type your answer the displayed clock will jump to the new time.

To give an example of what I mean I am using a simple addition test program based on a concept by Paul Robinson. I will not-e overall flow chart of the program in figure 1. If you follow a n round the program flow in this figure you will see that none of the paths iterate very quickly. The shortest loop is the "Try k e Again" loop when you get the answer wrong. This means that if we put a timer anywhere in the main program flow it will update very infrequently. We have to find an alternative.

The answer lies in that part of the program where we get b s input from the keyboard. User input is the slowest part of the program - the computer has little to do but" think about which key to press. In the main flowchart this is the box labelled "Get No of Key Inputs". In this box if the program uses a GET or INPUT the computer can only sit and wait as I said earlier, but it is possible to use this waiting time more constructively to achieve our timing requirements. Look at figure 2. This is a simple flow chart of the "Key-in" g where the key input actually occurs. This subroutine is repesub routine (lines 1500 to 1610 of the program), which is

![](_page_41_Figure_6.jpeg)

ated for each character of the answer, so it may repeal once or twice (once for 0-9 and twice for 10-17 and -1 to -7, no other answers are possible). What is happening is a continuous loop which scans to see if a key has been pressed. then reads the timer and updates the time display on screen. This loop iterates very quickly so the time is updated smoothly - the program only breaks out when it detects a key press. It then converts the keycode to the equivalent number (0 to 9) and returns with that value to the main program.

There is a slight complication in the "key-in" subroutine because it is possible for the answer to be negative we have to allow for input of a minus sign (-) as the first character of the answer. This is done in line 1505. and it sets the variable MINUS to 1 so that the first character in the answer is made a minus sign (line 330).

Having a clock running also allows the scores to depend on

![](_page_41_Figure_10.jpeg)

```
NO 1 REM NNNNNNNNNNNNNNNNNNNNNNNNNNNNNNNN
              TUTORIAL SUBROUTINES
CR 2 REM *
XU 4 REM * SUMS WITH COUNTDOWN TIMER
                                       #XU 5 REM *
                        bu
                 Tan Finlayson
CO 6 REM *
                                        46
06 7 REM *
                                        -36
OW 8 REM * NEW ATARI USER - JUN 1993
                                        \mathbf{H}WW 9 REM NNNNNNNNNNNNNNNNNNNNNNNNNNNNNNNN
AY 10 REM
UZ 59 REM *** INITIALISE
AI 60 RESET=2000:KEYIN=1500:LOOKUP=2020:R
   IGHT=1000:WRONG=1050:KEYPRESS=1700:T=3
DP 70 DIM NAMES (10), LS(5)
HM 79 REM *** SETUP SCREEN
MV 80 GRAPHICS 17: SETCOLOR 0,1,6: SETCOLOR
    2,12,8:5ETCOLOR 4,0,10:5=0:Z=0
   84 REM *** START 10 QUESTIONS
CF 85 5=0:FOR Z=1 TO 10
   87 TRY=0
MN
ME 90 POSITION 2,3:? #6;"SCORE ";5
00 100 POSITION 12.3:? #6:"TIME "
PX 130 W=INT(RND(0)*9)+1
QE 140 X=INT (RND (0) *9) +1
OL 150 Y=INT(RND(0)*9)+1
NM 160 POSITION 5, 10:? #6; W; "+"; X; "-"; Y; "
   -11JG 170 A=W+X-Y
NY 190 GOSUB RESET
GZ 200 POSITION 6,20:? #6;"SUM NO ",Z
OE 210 POSITION 13,10:? #6;"?
CR 220 TRY=TRY+1
TX 249 REM *** HOW MANY DIGITS?
EV 250 D=1QD 260 IF A) 9 THEN D=2
MD 280 IF AGO THEN D=2
55 299 REM *** GET D KEY INPUTS
RY 300 MINUS=0:L$=""
YQ 310 FOR N=1 TO D
MF 320 GOSUB KEYIN
FE 330 IF N=1 AND MINUS=1 THEN L$(1,1)="-
   ":? #6;"-";:GOTO 350
UP 340 LS(N, N)=5TRS(IN):? #6;IN;
IB 350 NEXT N
GV 370 IF A=VAL(L$) THEN GOSUB RIGHT:GOTO
    390
QE 380 GOSUB MRONG:GOTO 210
MZ 390 NEXT Z
YQ 400 GRAPHICS 17
CX 410 POSITION 2,3:? #6; "WELL DONE..."
CH 420 POSITION 2,5:? #6;"A SCORE OF ";5
YM 430 POSITION 2,7:? #6; "PLAY AGAIN? (Y/
   N3"
UK 440 OPEN #1,4,0,"K:":GET #1,K:CLOSE #1
JY 450 IF K=75 OR K=89 THEN RUN
OF 460 END
```
how fast the questions are answered. If you look at line 1000 you will see how I have calculated the variable ADD. ADD is the score from the current question which is added to the total score S. The maximum is 10 but with a reduction of 2 for each wrong answer and one less for every three seconds delay in answering. Just in case you take a very long time to answer or have more than 5 attempts at the answer the line goes on to set the minimum value of ADD to zero, so you do not get negative points!!!

I hope this second look at the use of a timer in a program is not too boring for all you quick people who understood perfectly first time - at least there is the basis of a mathematical test program for you to get your teeth into. Addition, subtraction and multiplication are all fairly easy as you can guarantee whole number answers, if you want more of a challenge try division - the exact answer can have many decimal places, or

FM 999 REM \*\*\* CORRECT ANSWER RF 1000 ADD=10-2\*(TRY-1)-INT(5EC/3):IF AD **D <0 THEN ADD=0** DY 1010 5=5+ADD KY 1020 POSITION 2,15:? #6; "CORRECT ANSWE R \*\* HB 1022 FOR DELAY=1 TO 300:NEXT DELAY OR 1025 POSITION 0, 10:? #6;" TM 1030 POSITION 0,15:? #6;" UH 1040 POSITION 0.16:? #6:" **BF 1045 RETURN** FD 1049 REM \*\*\* WRONG ANSWER KN 1050 POSITION 2,15:? #6; "WRONG ANSWER UZ 1060 ? #6; :? #6;" TRY AGAIN ":FOR **DELAY=1 TO 300:NEXT DELAY** UD 1062 POSITION 0,15:? #6;" **VD 1064 POSITION 0,16:? #6;"**  $\mathbf{u}$ AU 1070 RETURN PR 1499 REM \*\*\* KEYIN 1500 GOSUB LOOKUP: KEYP=PEEK(764): IF KE P<sub>G</sub> **YP=255 THEN 1500 MK**  $1502$  IN=-1 JQ 1505 IF KEYP=14 THEN IF N=1 THEN MINUS  $=1:60T0 1610$ YM 1510 IF KEYP=50 THEN IN=0 ZB 1520 IF KEYP=31 THEN IN=1 ZO 1530 IF KEYP=30 THEN IN=2 **DO 1540 IF KEYP=26 THEN IN=3** DM 1550 IF KEYP=24 THEN IN=4 HL 1560 IF KEYP=29 THEN IN=5 **HJ 1570 IF KEYP=27 THEN IN=6** GP 1580 IF KEYP=51 THEN IN=7 1590 IF KEYP=53 THEN IN=8 **TU** LE 1600 IF KEYP=48 THEN IN=9 **UH** 1605 IF IN=-1 THEN 1500 **B5 1610 POKE 764,255:RETURN WM 1699 REM NHK KEYPRESS** HR 1700 OPEN #1,4,0,"K:":GET #1,K:CLOSE # **1:RETURN** JM 2000 POKE 18, 0: POKE 19, 0: POKE 20, 0: RET URN TA 2019 REM \*\*\* READ TIMER F5 2020 JIF=PEEK(18)\*65536+PEEK(19)\*256+P **EEK(20)** PI 2030 SEC=INT(0.5+(JIF/50)) 2040 IF SEC<>SECOLD THEN POSITION 17,3 **MP** ":POSITION 18,3:? #6; (T-5EC)  $: ?$  #6;" :POSITION 2,17:SECOLD=SEC BM 2050 POSITION 12+N, 10 **AS 2060 RETURN** 

(like division by three) may have an infinite number of decimal places so how will you check for a correct answer? One method would be to look up questions from a data table (like the quiz in the last issue but with mathematical instead of verbal questions), but this would limit the questions to a predefined set instead of the infinite variety generated from a random method like the one used here. Perhaps it would be better to ask for accuracy to a specified number of decimal places ... I leave you to decide.

For those who were left a little puzzled by the introduction to timing in the last issue I hope this makes everything clear. Please write to me if you are still in doubt and can not make the timer in your program work. As always my address is

Ian Finlayson, 60 Roundstone Crescent, East Preston, West Sussex, BN16 1DQ

## **)(1.1XE REVIEW THE LAST XLENT WORD PROCESSOR?**

fter their formation at the PCW show of 1986, XLent Software (UK) went on to launch a useful selection of  $\blacktriangle$   $\blacktriangle$  printer-related utilities. Although sadly the company isn't active today, Ke-Soft of Germany have acquired the rights to distribute their existing products. David Castell's First XLent Word Processor is among these and. some would argue, one of the best.

The original XLent release was furnished with an instruction manual of 56 pages (admittedly these were not particularly well laid out) but Ke-Soft have seemingly decided that 7 sides of A4 will suffice. Mine were also written in German but Ke-Soft have assured me that British customers will receive the English translation! I'm not sure that this level of information will be adequate but, fortunately, the program's user interface is not difficult to comprehend and there are four screens of in-built help. As with most software, the best way to learn is to press some buttons and see what happens!

The program's primary edit screen comprises a twenty-line text editing area surrounded by a tabs line above and four lines below set aside for commands, prompts and messages. In the bottom right hand comer there are six icons which can be used to select the print, cut, paste. search and disk utility functions. By pressing ESC or the joystick trigger whilst in edit mode, the icon selection process is enabled. At almost all other times the ESC key operates as an abort facility. Most of the editing keys act as you'd expect - insert, delete, cursor movement etc. - while less frequently accessed commands are available via Shift/Control key combinations. These include the valuable ability to place five markers in the text which can then be located with a rapid'goto' command\_ Most options that ask the user a question have a sensible default answer that can simply be chosen by pressing Return - the general aim is to make user selections as friendly and effortless as possible. You can also modify various parameters to suit your personal preference - text and background colours, cursor type. insert or overwrite mode. joystick or keyboard Input for cursor movement, key repeat rate and joystick response speed.

The cut and paste facility is limited to a single screen of text with each operation. This can be a bit frustrating though an unusual feature is that you can edit the contents of the cut text buffer before pasting it back into place. You could also use it to create a new piece of text and copy this into several parts of your document. You can copy. cut and paste between two different documents using the program's dual window mode. The available memory is divided into two parts so that a document may be loaded and edited in each. You can't see both documents on screen simultaneously but you can swap between the two with a straightforward key press. The cut and paste buffer is shared between the two sections. At any stage you can quickly check how much memory remains and also determine how much space the document will occupy when saved onto disk. Disk Utilities include directory. load (using append. insert or normal methods), save, delete, format disk and spool. The latter option lets you view a saved document without actually loading it into memory - a convenient function that is often overlooked.

**A new word processor is a rarity but there are still good ones to be had. Paul Rixon looks at one that has just been re-released by a German company**

Preparing your text for output involves placing format control codes in the document itself. With these you can set margins, page size, page ejects, spacing, centring. justification, headers, footers, indents. page numbering and similar effects. You can also embed printer control codes in the text to handle the special features of your printer. A printer driver construction set is provided so that almost any type of printer can be used, providing you know the relevant codes. You can output text to printer, screen or disk with single or double columns. Double column mode is great for producing newsletters, and with a little experimentation (and an Epson compatible printer) you can even attach 62 sector uncompressed picture files to liven up the page. 11 you have a 130XE you can invoke a print spooler facility that lets you carry on typing while the document is printed. It works - albeit rather slowly and not without the occasional glitch. The screen output, or preview function, is created using an 80 column character display with special small characters. It's very handy for checking on the finished page layout before printing - not to mention being environmentally conscious!

Apart from lacking a spell checker, The First XLent Word Processor is without major fault. With the notable exceptions of Superscript and Paperclip, the program is more than a match for other word processors you'll find for the 8-bit Maris. It's fully featured, fast and friendly, as they say. At the price Ke-Soft are asking, it's also a very good bargain!

Write to Ke-Soft at Frankenstrasse 24, 6457 Maintal 4, Germany who supplied the review copy. The program may also be available from Micro Discount.

![](_page_43_Picture_339.jpeg)

f you have ever bemoaned the scarcity of graphical I adventures in the Atari f 8-bit world you will surely be delighted to learn of Micro Discount's latest discovery. Avalon's Klatwa - or THE CURSE for those who aren't too hot on Polish - is a graphical 'point and click' adventure boasting a generous helping of objects and locations. If, like me, you're not too keen on textual advenr tures you may be tempted to b overlook the graphical variety too - but you would be missing out on some excellent en-

**THE CURSE**

tertainment. The background to the adventure is rather vague but

e d Title: THE CURSE Publisher: Avalon/Micro **Discount** Price: £5.95 Format. Disk Reviewed by Paul Rixon it explains how your country has been cursed by the Ruler of Darkness and thereby faces the not exactly thrilling prospect of everlasting misery. Fortunately you have found the location of the Ruler's castle and now have a once-ina-lifetime opportunity to free your country from his terrifying powers.

**XL/XE GAMES ... XL/XE GAMES ... XL/XE GAMES ..** 

The screen view is divided horizontally into two sections. The upper portion shows your character in the various rooms of the castle while the lower part accommodates messages and prompts as required. The castle rooms are expertly drawn and shaded in a detailed 3-D perspective, by necessity at the expense of multiple colours. Using the joystick to operate a screen pointer you can select any element of each scene for closer examination. When you click the trigger a menu appears to inform you if there's anything

![](_page_44_Picture_5.jpeg)

useful at the chosen position. If some action is appropriate such as peering through a window or opening a door your character walks lethargically across to perform the task, Numerous objects are required to progress through the screens, though you can hold only five items simultaneously. Magic spells must also be obtained and used to overcome certain problems. hut these are carried in your spell book and so don't clutter your inventory.

Thankfully this doesn't seem to be one of those adventures

in which your character expires at every incorrect move. At one point you may be robbed of your magic powers and have to search for the means to restore them, but a save game feature is thoughtfully provided to relieve any frustration. The principal drawback with adventure games is that once you've solved the problems and reached the conclusion. there's nothing left to do. However. The Curse would seem to offer a sufficient quantity of puzzles and screens to hold your interest for more than a short while.

![](_page_44_Picture_9.jpeg)

I was 3-D TIC-TAC-TOE from Atari Corporation. Without, of course, inferring any criticism e of Atari's sales and marketing b strategy (strategy?), it's ine teresting to note that this g fourteen year old ROM-based game has only just reached general circulation here in the UK. Was it worth the wait? was an Atari 400 ... shortly afterwards there n the beginning, there

n name for noughts and crosses g and you may be wondering , why anyone should want a t computerised version, Surely Tic-Tac-Toe is the American

scribbling symbols on a sheet of paper is preferable to fiddling around with the joystick land have you tried taking your computer on a picnic?). Another problem is that noughts and crosses cannot be won unless you introduce the human factor of imperfect decisions - attempting to beat the clever-old-computer may not be a lot of fun. Conse• quently. Atari's 3-D Tie-Tac-Toe Isn't quite as straightforward as plain noughts and crosses. It's played on four 4x4 grids which are drawn at an oblique angle to generate

## **3D TIC-TAC-TOE**

the basic 3-D effect. As expected the object of the game is to place four X or 0 symbols in one horizontal, vertical or diagonal row using either one grid or all four. It may sound simple but Atari's glossy instructions stretch to six sides of A4!

You can play Tic-Tac-Toe with a human opponent. using both joysticks. or with the computerised substitute. The latter has eight difficulty settings though even the highest incorporates a degree of randomness so that winning is not impossible (just near Impossible!). The computer moves quickly on level one but supposedly may ponder for twenty minutes if set to max imurn playing strength - when you grow tired of waiting you can hit the Select key to force an immediate move. Start-up options include a set-up mode for experimenting with different situations and a game

variation called Bottom-Up. In Bottom-Up play must begin on the lower of the four grids and a move can only be made onto a higher grid if the corresponding square below is presently occupied. The overall objective doesn't change.

Graphics? We're talking about 1970's software don't forget! Sound? I definitely heard a beep. Okay, so it's not exactly oozing with hi-tech features but the game itself is not at all unplayable, especially in two player mode. When you get tired of zapping baddies. Tic-Tae-Toe might provide a welcome respite. 3D Tic-Tac , from Micro Discount

![](_page_44_Picture_703.jpeg)

 $\overline{1}$ 

## contact ... contact ... contact ... contact

#### **FOR SALE**

8-BIT VARIOUS: 1010 Data Recorder, £9; ICD Printer Connection, £15; Printshop with data disks boxed. £20. Newstation, £10; Page Marshall, £10; Assembler Editor cartridge, £10; Assembler Book, E5. XL Handbook, £4; 1027 printer (not printing correctly), £25 o.n.o.; Mini Office II, £9. All inclusive postage. Telephone 0837 53870 before 6.30 pm

DISK DRIVE: Atari 810 disk drive, all leads and in superb condition, extra lead, bargain £35 plus £5 postage if not collected (Liverpool). Also Maths Tutorial. worth E15, sell for E7 (disk and tape). Phone John on 051 523 9966 No offers please

XE SYSTEM: 130XE plus XC12 datacorder. joystick and 40+ games. E100; 1029 printer with 1029 screen dump disk. Smallfont, Page6 Writer, E50: XF551 disk drive with Atari Writer, DOS 2,5, MyDOS 4.5, SpartaDos 2X and 1X, Transdisk IV. The Freezer, £50; Yorky 256k 800XL130XE expansion box. cost new £80, unused. will take E50, Phone Sieve on 0622 757338. Cash only.

**THE COMPLETE SYSTEM:** 130XE (as new). 800XL (excellent condition). 1050 disk drive fitted with US Doubler/Sparta-Dos upgrade, 1010 cassette fitted with high speed turbo loader. Xelec printer interface, joysticks and paddles. AtariWnter Pius, Prinrshop and Icon disks. SparlaDos Construction Set (3.2) and other productivity software. many games disks. cassettes and original ROMs including Star Raiders, Missile Command, Pole Position and other classics. Lots of PD and new blank disks and disk boxes containing all you need from word processing, printer utilities, operating systems etc. Comprehensive magazine collection including Analog, Antic, Compute!, Atari User and full set of PAGE 6. Lots of printed sup parting program documentation Books inc. Mapping The Atari and Your Atari Computer. You will not find a more complete system in excellent condition at the price. Can deliver within reasonable distance, E200 o.v.n.o. Lots of Atari ST original<br>software also available. Write or call Ken Jagger, 32 Croft House Way, Morley, Leeds. Tel. 0532 524982

VARIOUS: ICD Printer Interface for 8-bit Atari, E15, Atari BDOXL and tape deck fitted with Rambil loader, plus software, offers; Atari 800 and 810 disk drive. offers Tel 0384 379575

VARIOUS: 800XL, 1050 disk drive with Happy (Lazer) enhancement, touch tablet and Atari Artist cartridge, all power sup plies, leads, books. dust covers, E150. 130XE, 1050 disk dnve with Happy (Lazer) enhancement and original chips, 1029 printer, Mini Office II, all power supplies, leads, books, dust covers, box of 50 disks. E250; 1010 tape deck, needs 2 keys, 410 tape deck, E5 each; Books - Assembly Language Programming. The Basic Handbook, East Programming. The Atari XL Handbook, Mapping The Atari, E15 the lot: Magazines - Analog, Antic (a handful of each), PAGE 6, Atari User, New Atari User with disks from issues 32 to 61. Software - 300 disks assorted games, PD, utilities, amateur radio, typed-in listings from magazines, from 25p each\_ Also Assembler Editor cartridge, E5; Amber screen 14" Hi Res moni-<br>tor for XL XE with lead, video input/output only, no sound fitted, ideal word processing etc<br>£40; Matsui 14" colour TV, 8 channels. E80. Phone 081 303 5345 any time or write to J.R. Frampton, 91, John Newton<br>Court, Welling, Kent DA16 2AC

XE SYSTEM: 130XE, 1050 disk drive, 1010 tape deck, leads and manuals, software on disk, cartridge and cassette includes Superscript, Visicalc, AtariWriter 2, Flight Sim II, Solo Flight. F-15, Silent Butler and many more, £95 o.v.n.o. would prefer not to split. Tel, Rod Munday on \_0869 47570 any time

**COMPLETE SYSTEM: Atari** 130XE\_ 1050 disk drive with US Doubler titled, further standard 1050. XC12 data recorder, Epson LX800 printer, all leads, original boxes, manuals, power packs. listing paper etc. Arcade joystick, many programs on disk/cassette include The Freezer. Transdisk, Mini Office II plus assorted PAGE 6, Atari User, utilities, many games including Beach Head, Beta Lyrae, Leaderboard. F-15 Strike Eagle. Eidolon etc. etc. Almost the full set of Atari User and PAGE 6 from Issue 16. The lot for £285!! Phone Dave Richardson on 0922 51258 after 6,30pm. Can deliver in West Midlands area

XE SYSTEM: 130XE, 1050, XC12, 1027, software disks,

s, books, MidiMaster II omplete. DigiDrum II. oviemaker, Video Title Shop<sub>,</sub> urbo Basic and Compiler, anspack. Offers are invited for the above. Phone Syd on 0293 511708 (Sussex)

XL SYSTEM: 800XL, 1050 disk drive. XC12 Data Recorder, games on disks and tapes. PAGE 6 magazines and Issue disks. 2 joysticks. E140; also available, Seikosha GP100A printer and Centronics interface £80; or £200 for the lot. Please ring Colin on Chester (0244) 881079. Buyer collects or pays postage.

VARIOUS: Atari User magazines continuous from first original to current issue. Offers?; 7 1010 cassette deck, all leads, PSU's, £40 or offers, tapes 800XL (suffers slight ghosting), ter with 6 ribbons, £75 or offers; Impersonator cartridge. unused, £15 (half Gralin price); Atari style Infra-Red joysticks, not working, £10 or Otters. ROM cartridges - Ore Attack, Tennis, Pole Position, sell/swap; Amstrad CTM 64 colour monitor use with ST with Stack lead o similar, £90 or offers. Contact D. Edwards on 051 924 4788

COMPUTERS: Atari 400 and 800 (both 16k) plus one PSU and a 410. All working, E45, Buyer collects or pays postage.<br>Contact Paul Stait, 2 Cheriton Avenue, Ramsgate, Kent. Tel. 0843 584685 evenings

TARITALK: Data transfer package with cable and software. £9 plus carriage. Also original 8-BIT software on tape, disk and ROM - write for list to: Paul, 17 Spring Road, Clifton, Shefford, Bedfordshire, SG17 5RE

XE SYSTEM: 130XE, 1050 with Write protect switch, touch tablet and drawing software, 3 joysticks. WALTERS 2000 printer and Centronics interface, 303 disk games (II boxed). 50 utillties inc. Mini Office II, Page Designer, Print Shop/s disks. 30 blank disks, 50 Atari User etc PAGE 6 and demo disks Many manuals. SparlaDos etc. correct adaptors, all boxed, £150. Contact Robin at 66 Broadway. Exeter. EX2 9LY

VARIOUS: Hardware, software, magazines, books for sale. Too many to list. Send SAE to E<br>Cousins, 10 Tower Street, 6 pie, Sutherland, Scotland KW10 6SB

**PRINTER: Panasonic KX-**P1081 9-pin dot matrix printer. Epson compatible, requires suit-<br>able interface if used with XL/ XE. Complete with original box. instruction manual, spare nbbon and dust cover. £85 plus car-<br>riage. Write to Paul, 17 Spring nage. Write to Paul, 17 Spring<br>Road, Clifton, Shefford, Bedfordshire, SG17 5RE

**EXCESS HARDWARE: 1 Meg** XE. E80: 256k XL, E50. 1050 with Happy and US Doubler, E80; 100 PD disks, £50. Send SAE for list of software (disk. ROM. cassettes). M.G. Rice, 29. Copse Road, Plymouth, Devon PL7 3PZ Tel 0752 344650

XE SYSTEM: 130XE, 1050 disk drive, 1027 printer, XC12 tape deck plus software, disks inc. AtariWriter. Books. Also Midi-Master and DigiOrum All very good condition, £200 plus car riage Contact Syd on 0293 511708 (Crawley, Sussex)

XL-SYSTEM: 800XL, 1050-disk - ROM) plus serious/business<br>software plus loads of books t. I k drive, loads of games (disk and software plus loads of books E160 May split. Phone (Sun beryl 0932 780767

#### **WANTED**

BOOK: Your Atari Computer, a Guide to Atari 400/800 personal computers published by<br>Osborne/ McGraw Hill. Good price paid. Phone 0229 54466 or write J. Barnes, 6 Cross-a-Moor, Ulverston, Cumbria LA12 ORT

R-TIME 8: Clock cartridge wanted urgently. I know there ate some out there somewhere' Tel Chris Davis on 0933 624912

SARGON 3 CHESS: Copy ot this program urgently needed. Will buy or swap games - disk only. Eddie Cousins, 10 Tower Street, Golspie, Sutherland, Scotland KW10 6SB

MAPPING THE ATARI: XL/XE edition of this book wanted. Tell me your price, write to Fred Meijer Nachtegaalstraat 29, 2922VL Krimpen ad Ijssel, The Netherlands

**RADIO SOFTWARE:** Can anyone let me have a disk copy of the HAMTEXT P.T.T.Y./CW program that will save the mes sage and nording buriers to<br>disk? Also a copy of the First sage and holding buffers to Book of Machine Language by Richard Mansfield. Please ring Harry on 0787 473136

PRINTER SHARER: Printer sharer switch box to connect Iwo computers to one printer Two parallel inputs with one pa rallel output to printer. Write with price and particulars to: Chas<br>Smith, 93 Preachers Lane, Oxford OX1 1RT

**850 INTERFACE MANUAL:** Handboolemanual or photocopy of 850 Interlace unit, also de tails of the cable connections between the 15 pin D connector and the 36 pin Centronics con nector or printer cable for the parallel interface. Please con-<br>tact Barnes, 6. Cross a Moor, Ulverston, Cumbria, LA12 ORT. Tel. 0229 54466 Any costs willingly reimbursed.

#### **PENPALS/HELP**

**AMATEUR RADIO:** I am start-<br>ing an Atari Radio User Group for radio amateurs and short wave listeners and would like to know if a similar group exists in the UK already or if there is<br>anyone interested in joining one. Both XL/XE and ST users included. It you are interested please send a SAE for details G7KCT Graham Rayner, 38 Brockhurst Road, Chesham, Bucks HP5 3JE

CONTACT is FREE of charge and may be used by any genuine Atari enthusiast for contacting other owners. Any notice may be included except those offering software only for sale or exchange or those offering items for sale com**me rcia lly. The Editor re se rve s the right to omit or e dit a ny** notice received at his discresion. If space is tight, notices may be shortened and addresses may be omitted with only telephone numbers being published.

**Send your C ON TAC T notice to C ON TAC T. PAGE 6 , P.O.** Box 54, Stafford, ST16 1DR. Please write your notice on<br>a separate sheet of paper, not as part of a letter.

## **FOR SALE ... WANTED ... PEN PALS ... ADVICE ... HELP ... SOME A TARI OWNERS ARE MISSING OUT**

**There are still thousands of Atari owners who know nothing about Page 6 and New Atari User. Do them a favour. If you sell your equipment or buy through other magazines such as Micro Mart, or even your local paper, ask them if they read New Atari User. If they don't, give them our address or phone number and tell them just what they are missing. The more readers we have the more support we can give to the Atari Classic. You can still do your bit to help the Atari world and bring more pleasure to new owners**

 $0295$   $265463, 0$  are  $Pe444$ 

 $Ker$ 

## **THE ACCESSORY SHOP ISSUE 62**

# **CLEARANCE**

![](_page_46_Picture_2.jpeg)

![](_page_46_Picture_3.jpeg)

An exciting educational program that helps to teach music by using colours instead of notes. For children or adults alike

**DISK ONLY** Our usual price E7.95 **SALE PRICE £4.95** 

### **SUPER BREAKOUT**

Breakout was the original simple yet totally addictive game and this enhanced version will provide even more addictive fun. Needs paddles.

**ROM** Our usual price £3.95 **SALE PRICE £2.95** 

## **IMPORTANT NOTICE**

**We have been offered, as one consignment, a substantial amount of software for the Atari 8-bit on disk, cassette and ROM cartridge. There are dozens upon dozens of titles many of which we have not featured before. In order that we can purchase this to bring you fresh titles in the coming months we need to clear much of our remaining stock - we need both the space and the finance to secure such a large offer.**

**So here we have a clearance sale - if you can help us clear our shelves we should be able to bring you a lot of new software in future issues. Virtually all prices have been reduced but we are limited in some cases as our prices are already less than half the normal price. Check out everything, and if there is something missing from your collection, buy it now - you might never see it as cheap again.**

## **STRANGE ODYSS**

At the galaxy's rim, there are rewards aplenty to be harvested from a long-dead alien civilization. Fabulous graphic adventure

**DISK ONLY** Our usual price E7.95 **SALE PRICE £4.95** 

![](_page_46_Picture_15.jpeg)

**SPEED HAWK**

One of Atari's last games for the 8-bit can now be yours at budget price! A smoothly scrolling arcade game in which you must defend the ring worlds of your solar system from pirates.

> **CASSETTE ONLY Originally published at £8.95** Our usual price E2.95 **SALE PRICE £1.95**

![](_page_46_Picture_19.jpeg)

Some programs, especially some early public domain programs won't run on the XL XE but they will if you plug in the old version of Basic.

**ROM** Our usual price E3.95 **SALE PRICE £1.95** 

![](_page_46_Picture_22.jpeg)

Users of Atariwriter will be delighted with this, the long lost spelling checker for the Atariwriter cartridge!

**DISK ONLY** Our usual price E5.95 **SALE PRICE £3.95** 

**3.95**

**PANZER**

**GRENADIERS** In this exciting solitaire wargame you make the decisions for a<br>regiment of the elite armoured regiment of the elite armoured infantry attached to the Panzer Grenadiers, The Russian enemy is directed by the computer **which will fiercely challenge you** with its own complement of infantry. tanks and anti-tank guns Three levels of difficulty, joystick control, hi-res graphics. **DISK ONLY** Our usual price E9.95 **SALE PRICE £6.95**

![](_page_46_Picture_27.jpeg)

From the sands of North Africa and the beaches of Normandy to the bridges of The Roer and the forests of The Ardennes you'll lead Easy Company into the crucial battles of World War II. This fine tactical simulation is historically accurate **and requires good planning and execution to recreate or alter history.** To heighten the realism and immediacy during play, special atten- !ion has been given to the Hi•Res colour graphics and lively sound effects.

**DISK ONLY** Our usual price E6.95 **SALE PRICE £4.95** 

## **GAMES**

one or two players.

DISK ONLY

graphics and testing puzzles **DISK ONLY**

field and great graphics

**DISK ONLY**

#### **KENNEDY APPROACH**

One of the most unique simulations ever featuring fully authentic speech synthesis as you try to control the flight of aircraft into your choice of five airports A real life simulation using 3D graphics this will test your concentra lion, reaction and common sense to the full as you try to cope with slow planes, fast jets and even Concorde in changing weather and with various emergencies,

DISK ONLY **Our usual price £5.95 SALE PRICE £4.95** 

#### **HARDBALL**

American League baseball at its best. A highly regarded game - check out<br>the review in Issue 45 - 'The best sports simulation on the Atari' **ROM CARTRIDGE Our usual price £7.95 SALE PRICE E5.95**

#### **STAR RAIDERS II**

The original Star Raiders updated with better graphics and sound. A great follow up to an all time clas**sic that set new standards ROM CARTRIDGE**

**Our usual price E7.95 SALE PRICE £5.95**

#### **SUN STAR**

The Sun Star is the fastest and most powerful craft ever built and you must pilot it to recover crystals from the solar grid. A slightly **different arcade game. DISK ONLY**

**OUR PRICE E2.95**

#### **SMASH HITS 7**

**Four great games • Colossus Chess** 3, Electraglide. Blue Max and Alley Cat. This sold out very quickly last lime!

**DISK** Our usual price £3.95 **SALE PRICE £2.95** 

#### **KENNY DALGLISH SOCCER MANAGER**

The ultimate in football management games. For the first time in a football management simulator stunning top-notch full colour graphics with a tun-packed game design which will leave you breathless with its great teatures. it has an amazing easy to use icon•drive play system and the exciting gameplay includes: fuil four division league, detailed graphic highlights, board of directors for detailed<br>performance reports, detailed game strategy, half-time updates, substitutes, in-<br>juries, suspensions, full transfer market and lots, l

![](_page_47_Picture_17.jpeg)

![](_page_47_Picture_18.jpeg)

Dungeon Adventure as you take on the challenge of the mythical worlds cre-<br>ated by Level 9. The Premier collection nicely packaged with a 64 page book **DISK OR C ASSETTE SALE PRICE £4.95** complete saga ot the quest for the Holy Grail. Superbly researched and superbly written this text adventure is tull of atmosphere and highly recommended **DISK OR CASSETTE SALE PRICE £4.95** 

**. 5.95 . SEVERAL OTHER ITEMS AVAILABLE FROM TIME TO TIME- PLEASE 4.95 ENQUIRE**

## **CASSETTE BARGAINS FROM PAGE 6!**

## **New cassettes from only 95p each including postage!**

**Enhance your collection with these brand new game cassettes available now from the PAGE 6 Accessory Shop**

#### **TRANSMUTER**

A new kind of weapon. This sci-fi arcade game features excellent smooth scrolling, incredible terrain, vector graphics sections and subterra**nean caverns. Fast reactions and a cool nerve are a necessity. Music by David Whittaker**

#### **KIKSTART**

The ultimate off-road motorbike scramble simulator. Guide your rider carefully over the obstacles in this all action simulator for 1 player against the computer or 2 players against each other as well **as the clock**

#### **180**

What can we say? A great darts challenge. Eight opponents, digitised speech, two player option. live joystick control, full matchplay scoring, a sense of humour, superb playability, this one has **ali ,**

#### **SIDEWINDER II**

It is 27 years since the final battle of the war with **the a lie ns. 27 ye a rs of peace have reigned in the** western Spiral Arm of the Galaxy. All this is about to change. Step aboard your craft and pre-<br>pare to defend mankind in this all action space<br>blast

### **GHOSTBUSTERS**<br>Has anybody seen a ghost? Matter of fact ves

**Has anybody seen a ghost? Matter of tact yes they have! At this very moment hundreds of ghosts are ma king their wa y to the infa mous** spook central. Only you can save the world from<br>a disaster of biblical proportions. So go and show **•em how you do it!**

#### **NINJA**

**Blasts the belt off all other martial arts games! That's all it says on the inlay! Someone sure reckons this is the best punching, kicking, ducking and diving game around**

#### **ROCKFORD**

The only true arcade version of the classic game<br>Boulderdash. There are four levels on each of five different worlds with four screens on each level. **It all adds up to eighty totally different playing screens,**

**INCLUDES FREE GAME - CRYSTAL RAIDER** 

#### **PROTECTOR**

**Assigned to Fort Rucker. the US Army Helicopter Training School based in the Nevada desert, your aim is to become the best chopper pilot this side of the Iron curtain. A real Protector! Your mission consists ot a strategic battle of wits between yourself and either another pilot or a computer controlled RPV**

#### **ROGUE**

You are the ROGUE. Your mission is to search **the Dungeons of Doom for the Amulet of Vendor. In Me dungeons you will lind many things to aid the quest for the Amulet, you will a lso encounter** fearsome monsters and fiendish traps that will challenge all your skills

#### **UNIVERSAL HERO**

Only seven seconds left to save the planet! Universal **Hero has to save his skin and everybody eise's by finding bits to repair a shuttle to get to a planet to pick up the spares to mend a space freighter which is out of control and about to blow him and his chances of getting back to earth to atoms.**

#### **HENRY'S HOUSE**

**t ittle Henry has shrunk\_ He must navigate his way through the royal household to find the cure. Avoiding all the obstacles in his path, from terrible toothbrushes. through pestiferous parrots and chefs chasing chickens, to a tmal encounter with the vicious vampire! Acknowledged by all** reviewers as one of the best Atari games of all time

#### **BOMB FUSION**

A terrorist gang has planted bombs throughout<br>the Sellerscale Nuclear Processing Plant and you,<br>as ex super hero (ex after the 'Boris Affair') have **to go in and save the plant and possibly the Northern Hemisphere from de struction**

#### **MILK RACE**

Cycling 1,000 miles is no mean feat - and you **could end up feeling pretty exhausted by the time** you ve finished playing this superb race simulation designed especially in conjunction with the **Milk Race**

#### **GUN LAW**

**Four months of bloody alien attacks have taken their loll - all the surviving inhabitants have tied and arson attacks have been made on your weapon stores, they destroyed what you could not carry away. You are lett** to fight alone against ruthless and bloodthirsty killers **with lust a single machine gun**

#### **REVENGE II**

The Mutated 90 foot high, laser spitting death camels have rebelled against their captors the<br>Zzyaxians and are out for revenge! All action, highly graphical shoot-em-up from Jeff Minter

#### **DESPATCH RIDER**

**Join the growing band of street demons - those tearless horders who terrify the population of the hi. cities to get the parcels through. Plan your moves to make some money, but don't take too long time is always short Gain an instant macho rating and be a despatch rider with this all action simulation**

#### **INVASION**

**Mobilize your units and prepare for battle. This all action space conflict requires skill, strategy and tactics. You must destroy the weather control** station in order to win the battle but every move **you make the enemy will counter, a nd they're waiting for you to ma ke just one fatal slip up**

#### **LOS ANGELES SWAT**

**Special Assignment. Rescue the hostages from the te rrorist gangs holding out in We st L.A. Clean up the streets. Blow away the bad guys and be a hero on network TN.! Fail and you won't be** coming back to watch it. All action joystick bend-<br>ing combat for those with the skill to survive!

#### **SPEED ZONE**

**Enter the Speedzone in a frantic defence against** marauding allen forces. A survey ship sent into the area comes under attack. As an enemy vessel<br>draws closer your "STARFIRE" class attack craft **is launched**

#### **FEUD**

To win at Feud you must "out-spell"<br>''' wizard Leanonc. In Kieke s herb garden you will<br>find the ingredients for your spells but tread care-<br>fully as strange things can happen in this game of magic and mystery

#### **PANTHER**

**Save the last humans on Xenon before the alien hordes turn them into Sunda y roast! Take your ground a tta ck ship through this 3D scrolling** mega shoot-em-up with great graphics and unbe**lievable soundtrack**

**Any one cassette E1.95 - any two E3.50 - any three E5.00 - any 4 E6.50 - any five £7.50 or select ANY TEN CASSETTES FOR JUST E9.50! All prices are inclusive of postage**

**LOADS MORE SOFTWARE ON DISK, CASSETTE AND ROM ON THE NEXT PAGE!**

## **MORE SOFTWARE AT REDUCED PRICES** EDUCATION

#### **CASSETTES**

**The following are all priced ALL AT E2.95 at £1.50 each**

**ASTRO DROID BLUE MAX ATARI COMPILATION JUNO FIRST COLONY LASER HAWK DARTS LIVING DAYLIGHTS DAWN RAIDER N.Y.C. DAYLIGHT ROBBERY PICNIC PARANOIA FOOTBALL MANAGER QUESTPROBE JOCKEY WILSON'S DARTS ROCKET REPAIR MAN LAS VEGAS CASINO ROSEN'S BRIGADE** LAST V8 SCOOTER **MASTER CHESS THE E FACTOR MISSING ... ONE DROID TRAILBLAZER MR DIG MUTANT CAMELS PHANTOM PLASTRON POGOTRON RED MAX SIDEWINDER SPACE SHUTTLE SPY VS SPY SPY VS SPY ARCTIC ANTICS STRATOSPHERE SURVIVORS THE LONE RAIDER**

#### **WAR GAMES/SIMULATIONS**

Cassette or Disk as marked **BATTLECRUISER D £5.95 FS II JAPAN SCENERY D £9.95 FS ll SCENERY DISK No. 6 <sup>D</sup> DESERT FALCON £9.95 £4.95**

#### **CABLES**

**FOR ST**

**Some cables are quite difficult to find but we stock most of** those needed for the XL/XE or the ATARI ST. Check to see if **, the cable you need is here**

#### **X E or the E or the E or the E or the E ATACK FOR XL/XE**

![](_page_49_Picture_742.jpeg)

Our cables are obtained from one of the UK's leading cable manufacturers and use the highest quality components. You can pick up cheaper cables elsewhere but they often use inferior quality components which may cause loss of data and other problems. Extension leads in particular need to be made to the highest specification to ensure integrity of data transfer

#### **HOW TO ORDER**

When you receive your copy of New Atari User you will find an order form enclosed detailing every item available this issue - simply complete and return it, we will send you another order form with your goods. If you don't have an order form, don't worry, just drop us a line • you don't have to use the order form,

Don't forget you can also telephone your order and pay by credit card just pick up that phone and dial 0785 213928 and your order will be on its way within 24 hours

#### **GAMES ON DISK**

**BETA LYRAE**

#### **PANIK PANIK ADVENTURES/ROLE PLAYING**

![](_page_49_Picture_743.jpeg)

#### **SERIOUS/EDUCATIONAL**

**Cassette or Disk as marked TELETALK HOME FILING MANAGER D D £3.95**

#### **ROM CARTRIDGES**

#### **JUGGLES RAINBOW**

A first computer experience for children aged 3 to 6 that teaches the concepts of above, below, left and right plus letter recognition

**DISK ONLY SALE PRICE £3.95**

#### **JUGGLES HOUSE**

**.**

Another for 3 to 6 year olds teaching the concepts of inside, outside, upper and lower with Juggles' House and Toyshelf.

**CASSETTE** SALE PRICE £3.95

#### **3.95 BOOKS**

#### **EASY PROGRAMMING FOR YOUR ATARI MICRO**

This book went out of print 3 years ago and we have been searching for a replacement ever since. We are absolutely delighted to have found more stocks of one of the best beginner's books ever published

**NEW REDUCED PRICE £4.95**

#### **ATARI ADVENTURES**

An excellent book written by adventure expert Tony Bridges covering adventures in general and show , ing how you can write your own adventures

Published price £5.95 **OUR PRICE £1.50** 

#### **£2.95 WRITING STRATEGY GAMES**

It you are ted up with simple arcade style games but are not sure of the maths required in writing 'thinking' games like chess here is a book that will help you Out.

Published price £5.95 **OUR PRICE £1.50** 

#### DUST COV

**We still have many dust covers in stock but due to massive price increases in the cost of our preferred material it is doubtful whether we will be able to obtain dust covers of the** required quality in future. Buy now while you can.

![](_page_49_Picture_744.jpeg)

Most of our dust covers are of translucent (see-through) PVC with piping to match the colour of the computer and look particularly attractive but later stocks may be of beige colour PVC

#### **PUBLIC DOMAI**

The Accessory Shop has the largest and best selection of **PUBLIC DOMAIN and SHAREWARE DISKS available for the** Atari Classic. You will find the latest updates enclosed with every issue of New Atari User. Treat yourself to some **stunning programs at minimal cost**

## **NIGEL MANSELL'S WORLD CHAMPIONSHIP RACING SIMS 1410 THERE** \*

**his software is presented in a colourful box with a picture of the racing moustache holding his championship cup aloft. The rear of the box is artistically daubed with screen shots that proclaim this to be 'just another Formula One racing Game". So common is this genre becoming it is earning its own abbreviation - F I, I add this only to save later confusion. since ciphered the first ob**

**thought it was some form of new diet plan! The game comes on the one solitary disk** with a pretty coloured manual, poster **and the almost illegible wheel. The wheel is there as a copy protection device, carefully printed in illegible dark grey on deep black. While appreciating this precaution is to stop photocopiers dead in their tracks it also makes legitimate users lives most annoying,**

**the first. time I came across the label I**

**l ,**

**Once Into the game the disk whirrs busily and some attractive, not too stereotypical, music appears, The graphics whilst waiting are fairly encouraging and the player does indeed start to warm to the task ahead. Once the game has** loaded and the protection been de**ject of the game becomes apparent. It was worrying when reading the manual to see the reliance placed on the use of the new Freewheel Joystick hut It becomes apparent this**

**is probably not a game requirement but a marketing ploy. True enough the software allows other control methods, but the player is led to believe the new hardware makes the game so much more worthwhile. I did not have this piece of equipment and therefore cannot offer a comment but it did seem though that the use of the item was unnecessarily complicated.**

, 1 • 1

1

-

**I selected standard joystick mode and found the game compliant enough. The start presents several icons with choices to be made. I suggest the Improve with Mansell option since it allows a solid practice with a dotted racing line to be followed for security. The only problem here is that Mansell will make dreadfully smug comments about the awfulness of**

**the players driving ability, Still, hay ing endured this. I went onto the track. I decided to change aerofoil and tyre mixtures and remembered to change the default name so that could instantly recognise my pit inlormation then, engine revving, was ready for the fray. The actual sounds were not too bad at all, although to my uneducated ear I was not too sure if the sounds were as advertised actual digital recreations of a Renault engine or just a very loud Honda 250. I accept this was just my own problem since I am not one of those people who listens**

**to racing ears most intimate noises. Nevertheless the sound was strong and • blood pounding so once the starter allowed I was raring to go.**

**The game handled very well. There seemed to be no overt problems and the • car reacted to my joystick's every command. I visited the pits for another excel-**

**lent piece of animation and even man aged to finish the course. The scenery was different enough to know that the courses were changing through the season and there was even a bit of weather to contend with, but the thrill seemed to wear off after several dozen laps. I accept that the Williams that is used as a model is well done, even having a visual display that seems to emulate those seen on Murray Walkers chats. The game has everything the Ft freak could want and yet there seemed to be a little something missing, the game lacked a certain charisma. Certainly it has a strong claim to being one of the best ST F I games about but it manages to miss on glitz too much. Maybe that is why it was named after Mr. Mansell?**

**Overall I felt that this was a game that had been produced to sell a particular joystick. The fact it ascends the heights to become a pretty good game and a strong contender for ST race game of the month feels almost coincidental. There** do not seem to be many (if any) better F1 **race games about for this machine. Try it, but I suspect it may well come as a Joystick bundle in the not too distant future.**

- **GAMEPLAY Well. surprisingly play fibit wally, don't believe the wheel is all though**
- **SIGHT & SOUND** Again very strong **the game perlorms well wider pressure**
- **OVERALL I liked this game despite myself - iake a look, it has some promise**

![](_page_50_Picture_15.jpeg)

![](_page_50_Picture_447.jpeg)

## **REVIEW**

# **CIVILIZATI**

ivilization has finally found it's way on to the ST! I have been playing this game on the PC for many moons now never getting far but enjoying it enormously. This is the game that took Railroad Tycoon off the top spot and it still lurks in the top ten of every machine it has been released for.

Loosely (very loosely according to some aficionados) the game has it's roots in Civilisation the trading board game. Having played both I think the connection is loose, and indeed the methods of obtaining your goals are very different. The object of the game is to bring your people from nomadic wagon folk to space age travellers and found a new space colony. If that is not to your taste then you can beat the opposition into the ground and win a military victory.

To explain the complexity of this game would take several thousand words. indeed so complex are it's basics that there are already two books available on the subject. Before my enthusiasm for this game becomes too unbounded let's look at the hardware needed.

#### **EATING MEMORY!**

Sadly this game needs at least a 1040 machine. it would ideally have something bigger. It comes on four double sided disks, not bad for the information in it. but it does mean certain sections need a great deal of disk swapping which slows everything down and makes for some frustrations. This is especially true of the graphic sequences which, although not altogether necessary, make for a great deal of atmosphere. If you are lucky enough to have a hard drive make sure you install it there. If you are not so lucky then the two floppy disk option is very necessary and if you have loads of

memory a ram disk will take the installation. (I do not recom mend the Ram Disk option to any with less than 4meg on board though). The graphics are good and although they do not need to be as striking as some high tech shoot 'ern ups, they do offer

great deal of feel and

some subtle clues. The animation and playing speed are fair but again this is a thinking game and. somewhat like chess programs, does not need flash speedy movements.

First advice to any player is to read the manual very thoroughly. Although the teaching mode is good there is nothing better than knowing what is available and how the game should be played. The mouse is necessary and makes many commands more usable. Once the game has been played a few times it may seem advisable to turn off as many of the palace building graphics and civilopedia options as comfortable. This does away with many tedious disk swaps. Now on to the game

#### **A RUN THROUGH**

As with the Railroad tycoon review the easiest way to explain the game is to run through a few turns. At the outset the machine will ask if you want the premade, almost historical. Earth or if you want one created from scratch. Once your land has been created then select a difficulty level, number of computer opponents and, finally, the race you wish to be. There are a huge number of possible races and my advice is not to pick

![](_page_51_Picture_12.jpeg)

t ... the game. Britain until you have some experience in

r maximum seven opponents. playing as 4 the Egyptians. Since I do not feel sexist 2 though the software calls me King ; Cleopatra!!). The first view I receive of my For my example I shall suggest that the choice be Chieftain level (basic) with the today I shall play as Cleopatra (even kingdom is a covered wagon on the background of sand with many undisclosed squares about me. My first choice is either to move the wagon or to found a city. If there appears to be sea somewhere near I shall move near that and as long as the surrounding terrain is not too barren will set up my first city. I will notice as I move that hidden squares disclose themselves as I go near and the map of the world grows a little. Once the city is built. I accept the name offered and I am then offered a choice of things to build in this city. The advisors exhort me to either buy soldiers or granaries. start to build a militia man and wait until he is built or I have enough people to grow larger. As the population expands so does my ability to build. Indeed I may even have the location to start civilising my people. I am asked what advance we wish to study, I will choose Bronze Working so that later troops can defend themselves better. I thought about Alphabet to enable other advances later but came down on the side of domestic defence.

e

## From the dawn of man to the conquest of space

**ASTRONOMY Civilization Advance** 

Perhaps the oldest of the sciences, ASTRONOMY originated by observing the regularity of celestial novements The earliest ascronomers were priests<br>who were often able to use the predictability of<br>events to mantain their power. Ancient Greek students<br>of ASTRONOMY understood that the Sun was the center<br>of the Solar System

ON

Eventually I am of sufficient population and armies to send out a scouting party and maybe start to create further settlers to build more cities. All will be well until I meet other nations or barbarians. I can ' trade with some nations and in this game the first audience is with Queen Elizabeth I. She wishes to swap advances with me. I happily trade my Bronze working for England's knowledge of map making (sailing effect). If I have developed writing by now then I may be able to use the diplomats I can build to set up embassies and/or steal information from them. I might also feel these upstart English are muscling in on my territory so if my technology allows I may even start a war with them.

1888888888888888888888

Meanwhile deep in my empire my first city having grown large has completed it's aqueduct and I decide to build a Wonder of the World. Since it appears the Chinese have built pyramids I go for the Colossus in the hope trade will increase, thereby improving income, lessening taxation and enabling study time to be enhanced. It is becoming apparent now that I have many decisions to make all the time. I even have to decide which is the best government at any time. Monarchy is good for expansionism and early on but later it helps to be a republic or democracy in order to maximise income and invention. I can't declare war as a republic/democracy though as my

people may also become unhappy and revolt. All these things need to be juggled. Financial stability versus expansion and invention, trade versus war, enlightened government or harsh totalitarianism. The choices all need making on a regular basis. There are no correct decisions each depends on any given situation. Do you use your settlers to make new cities and thereby encourage growth and prosperity or are they better employed tilling the land to provide more food or making roads for better travel? Subsequently pollution rears it's head with factories and nuclear weapons, the ozone layer may fracture and then there is the space race as things become more frantic.

#### **SCRATCHING THE SURFACE**

This is a game with so many levels even an in depth review such as this cannot hope to but scratch the surface. I could probably rant on about this game for a long time to come and I look forward to seeing comments and questions in New Atari User because the game on other machines has provoked excited comment and hints galore. This is a game thast needs talking about and thinking about.

I believe that the end result even makes the swapping of floppies worthwhile. Do not be dispirited if you keep dying, it is possible to reach the end of the game alive albeit as an underdeveloped under threat nation.

Hints? Well build as many cities as you comfortably can, and keep the population up. Make sure you have diplomatic relations with as many nations as you can find and keep a strong defence force. If you have the production capability having the Great library and the pyramids is more than a little useful. In conclusion this is a game that is well worth getting to know. It is certainly worth finding some storage method that does not rely on floppies and the game presents a challenge to anyone at all sorts of levels. This has to be one of those games that would appear on desert island computer disks. I can't recommend highly enough - except for those damn floppy swaps.

- **GAMEPLAY** Thought provoking and smooth except for the floppy routine
- SIGHT & SOUND I found both atmospheric and useful, turn off excess graphics to save on floppies
- **OVERALL** Get it now, if necessary get the hard drive or Ram upgrade to go with it

**CIVILIZATION Microprose** £34.99 **Reviewed by Damon Howarth** 

![](_page_53_Picture_0.jpeg)

**Most music created on an ST** is limited to three or **four tracks but there are greater possibilities. Here John S Davison sets out on an ambitious project to produce a 21 part arrangement to be accompanied by a full printed score**

ne of the most challenging computer based music projects I've been involved in to date is now nearing completion. As it relied heavily on the use of Atari ST's I thought it would make a good subject for this column, so here's the story of ..... The Albatross.

My good friend Derek West is a professional musician, and until recently he worked as a bandmaster in the RAF. His circle of friends includes the composer Greta Wilens, who wrote a march called The Albatross especially for the Air Force hands. Greta has a large number of published musical works to her credit, but for some reason her publishers weren't interested in The Albatross. She dearly wanted to see it in print, so Derek and I decided to tackle it ourselves. After all, we both owned Atari ST's so already had some of the tools needed for the job.

#### **SOFTWARE RULES!**

BUT - hardware is only half the story. A computer is only as good as its software, and for this job the software had some pretty exacting requirements to fulfil. Basically, we needed a desktop publishing system for music, capable of handling all

the symbols found in standard music notation. It had to be able to print a complete musical arrangement. including the conductor's score showing all 21 instrumental parts spread down each page. plus 2 I individual parts - one for each instrumentalist. As the individual parts are musically identical to those in the conductor's score we wanted to input the score only and then have the software extract and print each part automatically,

**• •-• " •••••• •min•**

**•-• Lir-MLE,A.\_••• =111•1••••• - -**

To check for transcription accuracy we also needed to hear the music played from the score after we'd entered it. This required the capability of MIDI playback using synthesisers to simulate the band instruments, Then.

when everything sounded OK. we wanted the software to produce high quality output on dot matrix printers, as we didn't want the expense of having to buy a laser printer. After looking at virtually everything on the market we concluded there was really only one software product that came anywhere near our requirements - C-Lab's Notator, a combined sequencer and score printing package. I described its features in detail in Issues 54/55, so won't cover them again in this article we're more concerned with how it coped with a real live situation.

Getting familiar with something as complex as Notator isn't a trivial task, and we spent many evenings just trying out different features to see what they did. Despite reading the huge manual it still took much trial and error before we really understood how certain features worked, I started a notebook to record practical hints - every time we did something new I briefly jotted down how we did it for future reference. It proved much easier to consult my notes than to wrestle with the manual again later.

The hardest part to sort out was the printing. None of Notator's supplied printer drivers seemed to exactly match the Star, Panasonic, and IBM dot matrix printers Derek and I normally use. Printer "driver" is the right word - we drove our printers crazy trying to find one with the right characteristics. Eventually, by modifying an existing driver using Notator's printer adaptation editor, we produced something that gave quite good results.

#### **SOURCE MATERIAL**

Obviously, when publishing music you need sourer material to start from. Greta originally composed Albatross at her grand piano, and recorded the finished piece directly to audio cassette. There was no written music at this point, so the recording had to be transcribed onto paper then specially arranged for performance by the RAF wind bands. This extremely skilled task was handled by George Geddes. another of Derek's musician friends. His handwritten band arrangement became our source material for input to Notator,

This raises an important point. You need PERMISSION to publish music - not only from its original composer, but also from the arranger of the version you're working with, as both aspects are subject to copyright. In this case both Greta and George were only too happy to give their consent to what we were doing.

We planned to use one of Notator's sequencer tracks for each instrumental part. Notator usually works with 16 tracks at

once - one for each MIDI channel - but it does have a special mode allowing you to couple together two sets of 16 tracks, necessary here to fit our 21 tracks in. We then had to get the handwritten musical notes off the page and into their appropriate tracks in the computer. Notator gives you a choice of input methods, which basically boil down to playing the stuff in from a MIDI instrument (such as a keyboard) in real time using the sequencer, or inputting it in step time using one of the available graphical editors. Both Derek and I are primarily wind instrument players and aren't very good at sight reading input via a keyboard. So, in the absence of a suitable "gobsynth" (MIDI wind instrument, if you hadn't guessed) we had to make do with Notator's score editor to input the notes manually, a seriously tedious task.

 $\left| \begin{smallmatrix} 0 & 1 \\ 1 & 1 \end{smallmatrix} \right|$ 

#### **BARE BONES**

Our strategy was to build up the score one instrument at a time, so we began with the flute part and worked our way through that to the end. At this stage we only wanted to get the bare bones of the music in, so the only symbols needed were correct clef, time signature, key signature, bar lines, and the notes themselves. We deliberately ignored the performance markings such as phrase marks and dynamics and left these for later. Virtually all this is achieved via mouse input, with symbols selected by simple click and drag operations. Even so, at the end of each session the poor old mouse must have been feeling pretty weary after the miles it travelled over my desk! Having entered the flute part we then played it back via MIDI using my Yamaha YS-200 synthesiser, set to a nice flute patch. Listening while following the handwritten notation it was fairly easy to spot any gross transcription errors, which could then be quickly corrected using Notator's score editor. When the part looked and sounded OK, we went on to the next instrument, the Eb clarinet part. This was treated in exactly the same way, except that after checking it out as a solo instrument we also played it back along with the flute part to check the two worked OK together. Over the next several weeks we used the same approach with all of the other parts, gradually building up the full wind band sound. Using the YS-200's multi-timbral facilities we were able to assign each sequencer track to a separate MIDI channel and give each channel a different instrumental sound.

We soon hit a small snag. The YS-200 can only play a maximum of eight notes at a time, so we ran out of notes after entering eight parts. The solution - connect up another synthesiser. Derek also has a YS-200, so we daisy chained this onto my YS-200 and continued the process. We hit the same problem again with 16 parts entered of course, so needed to add a third synth. We'd also run out of YS-200's now, so I had to connect in my trusty old Yamaha PSS-680 which gave us a further 12 notes of polyphony, more than enough to complete the job.

But now we hit a potentially more serious problem. MIDI has only 16 channels, so how on earth could we play back 21 different instrumental parts? The panic was soon over when we remembered that several parts are actually played on the same type of instrument - for instance there are three separate Bb clarinet parts, and these could all be allocated to the same channel. By sharing MIDI channels for similar sounds like this it was possible to stay within the 16 channel limit. If we really had needed 21 totally different sounds and hence 21 channels then C-Lab could have supplied a solution in the form of their "Export" add-on for Notator. This is a piece of hardware which allows you to access FOUR sets of 16 MIDI channels, with each channel individually addressable from within Notator.

![](_page_54_Figure_5.jpeg)

 $\overline{I}$ 

e

 $\frac{1}{2}$   $\frac{1}{2}$   $\frac{1}{2}$   $\frac{1}{2}$   $\frac{1}{2}$   $\frac{1}{2}$   $\frac{1}{2}$   $\frac{1}{2}$   $\frac{1}{2}$   $\frac{1}{2}$ 

![](_page_54_Figure_6.jpeg)

#### **AURAL v VISUAL**

Percussion parts were the last to be entered, and this created another problem. None of our synths had a snare drum roll sound which could be easily triggered via MIDI. They only had single hits, so we had to create rolls the hard way! Every hit in a roll had to be individually written onto the score, making the roll appear as a long sequence of demisemiquavers. It sounded realistic when played via MIDI, but gave the wrong visual appearance to the score as drum rolls aren't normally written like this.

Another conflict between aural and visual aspects was that the score contains "repeat" sections, typically with the second time through having a different ending from the first. These differences are written as "first time" and "second time" bars, placed consecutively in the score. Notator doesn't recognise repeat bars or the first/second time differences and just plays straight through both exactly as written. It doesn't interpret the notation as a real musician would. For correct playback we copied the repeats out in full, again compromising the visual aspect of the music.

To get round both the above problems we decided to produce TWO versions of Albatross, a "performance" version for accurate playback via MIDI and a "printing" version from which we'd eventually create our sheet music. Managing two sets of files made life more difficult, but under the circumstances it was the best we could do. We continued editing the two versions until convinced all the notes were correct, and then we were ready to start the fun and games involved in producing the first draft printouts. But the story of how we got on will have to wait until the next issue.

## **REVIEW**

long time<br>far away t<br>hoard gam<br>nventors, having<br>ters, felt something<br>wrest the populace<br>screen and back to<br>ple with healthy ag<br>The firm Games W<br>working with role p A l inventors, having seen the joys of computers, felt something had to be done to wrest the populace from in front of the screen and back to relating to other people with healthy aggressive tendencies. The firm Games Workshop had been working with role playing games for many years and even had several of their own brand of games for sale. To manage g their dream though they approached Milton Bradley, toy makers to the world, and licensed two of their ideas far away the concept of the board game was conceived. The

![](_page_55_Picture_2.jpeg)

#### **ENTER THE HERO**

ton Bradley, toy m<br>icensed<sub>-</sub>two of the<br>**ENTER**<br>The games that c<br>similar rule system<br>backgrounds. In the game with pretty lead The games that came forth both had similar rule systems but with differing s backgrounds. In the beginning was Hero t Quest, a sort of Dungeons and Dragons game with pretty little models to move y around, on a make it up as you go board, f The main point to this game was that it served as an easy introduction to a somer what cerebral and slightly surreal world of fantasy gaming. Because the figures moved by a dice roll around a board, and because the enemy were visible and worked to a rule book of adventures, they became successful. It was a game I played as a demo in more than one Games Workshop in Britain. Fast. easy to play. and with enough continuity to allow for long term identification with the character, an excellent concept.

Lo, the powers that be realised that this was too good to waste on board gamers and thus they translated the whole to the pixel perfect screen of the micro chip. No more messing with figures that had to be painted and no need for a referee to read the plot and run the game. Dice rolling and book keeping became the computer's role which would maintain interest in the screen and chip. Fortunately one elf sneaked in and made a provision for this to become a multi player game. The company looked in astonishment - a multi player Role Playing Game with a point to it. The plot worked and thus Hero Quest

came to a computer near you.

The game is very strong. it has excellent atmospherics and a fairly strong music and effects background. The software takes care of all the things which would

QUEST OR CRUS

slow progress down and the graphics, while certainly not of the quality present in a real 3D plastic or lead figure, are most striking. The whole event is menu driven with the options to create I to 4 characters of set abilities. There is a set campaign to go through. indeed there are even whispers of converting further scenarios to the machines (the PC has in fact a bonus add-on scene included so these extensions are around).

The play is simple yet effective. Each character throws a dice and can proceed up to that many squares. Along the way they may search for goodies. traps, doors or any other object that takes their fancy. Combat is equally simple with the player largely unable to affect the outcome except tor buying better armour and weapons as the game progresses. I really liked this implementation. It is not as deep as Dungeon Master type games and it presents only one problem an episode but it is fun and it does present the option for up to four people to run a character. (or for one to control all four but this can become cumbersome). I enjoyed it with just one character making his way through the travails of life to the final world saving quest.

#### **Do you wanna be a Hero?**

#### **BLAST OFF**

Owing to the success this had as a board game the same combination of Milton Bradley and Games Workshop worked on Space Crusade, a game using the same sort of dice system but with more panache. A sort of Space Dungeons and Dragons meets Commander Ripley and her aliens. Again this sticks very much to the original game and gives a strong feeling of cohesive play. This time though only a maximum of three players can take part, each with a squad of hardened Space Marines all trying to destroy the evil on various space craft - meet the space ores and the large mouthed seeding monsters! Perhaps this lends itself even more to the computer genre since running a marine squad is not unlike the view from Aliens II where Ripley follows individuals around the caves and guides their footsteps to the motherlode. The game has loads of techie stuff like mad robots and heavy laser artillery. Graphically on a par with Hero Quest, it keeps a sense of urgency about the whole pro ceeding as the transport ship will leave your unit stranded at the Aliens' mercies after certain time limits.

The success of the mission is measured in varying ways. Keeping the squad alive is a major aid to good scores and long term survival. Making sure at least the

**Damon Howarth, a fantasy game player ever since being found in a woodland clearing by a passing troll, checks out how well board games translate to computer**

**1 SADE?**

![](_page_56_Picture_1.jpeg)

![](_page_56_Picture_2.jpeg)

primary and if possible secondary mission goals are reached is sure to help the end result. If the scores are good enough at the end of any given mission then the commander will receive awards and commission points. Obviously the player proceeds up the ladder of success from Sergeant to Admiral. The tack-on scenario in the Voyage Beyond software takes the Space Crusaders past their initial adventures on to greater and braver glories.

The sound effects are good and sei-fl like, the opening music pleasingly dramatic. The game itself seemed to be more complicated to get to grips with than Hero Quest and as such presented more of a problem in winning. Certainly this game has opened the route to future r adventures and I know that this game o has definitely caught the garners imagi-Q nation more than Hero Quest. Many supplements for it emanate from Games e Workshop. As a space role play it does s not tax the thought powers but as a wart game with special blasters and other Jolly a special effects it has a lot going for it.

n I make no apologies for reviewing these d two games in the same article, both use a a similar playing engine and have equally s high quality graphics and ease of play. s Both provide an unprecedented case of multi player use and both have an inc teresting knack of ensuring that players are both supportive team mates and rivals. The downside seems to be in the game saving requirements for both, they need specially formatted floppies and can only store limited sessions on each disk. This is not too great a disadvantage as any player would probably only need his last one or two games saved at any one time.

The software makes a great hit by duplicating the board game in its entirety without making too many computer

concessions for ease of programming. Such adaptations as are made are board game enhancements rather than disenchanting limitations.

Hero Quest represents excellent value for money if only because it is half the price of the board game. The only downside to these is that, unlike the board games. there are no options to create your own adventures or even paint the figures in a most personal way.

As a long time Fantasy Role Player I would put both these products on a par with the rather good solo dungeons invented for an old game called Tunnels and Trolls. Wonderful stuff when your are on your own or noone can be bothered to Game Referee (or D.M.). I liked both but my personal favourite was Hero Quest.

**or would you rather be a Crusader?**

![](_page_56_Picture_12.jpeg)

- **GAMEPLAY Very straight forward, initial setup takes a little thought. then fine**
- **SIGHT & SOUND** Loud, atmospheric **and good. both games use the sound to enhance rather than to hide** problems
- **OVERALL Excellent games i have ergoned playing these • investigate immediately**

**HERO QUEST& SPACE CRUSADER Publisher Gremlin Prices: E /0. 99p (Hero) E25. 99p (Space)**

## **Paul Rixon's 1:1t) Paul WORLD Rixon's**

here's little doubt that programming has never been as T popular among ST users as it has among 8-bit enthusiasts. Whenever you switch on an Atari 8-bit you're greeted by a familiar flashing 'Ready' prompt that almost s invites you to write a Basic program. l When you boot up an Atari ST you're i faced with the GEM desktop's disk t drive icons that seem to insist you t should run someone else's program. Furthermore, ST programming isn't heavily publicised by the 'glossy' ST magazines. Owing to the lack of a standard language, most are unwillu ing to publish program listings and ï t tutorials for fear they will appeal t only to a minority of readers. No wonder that many users view programming the ST as a mysterious activity that only the incredibly clever and dedicated 'techy' types are able r to indulge in. Of course. the truth is that anyone can have a go - and fortunately, without a great deal of expense. Just take a look in the public domain!

#### **BASIC BEGINNINGS**

Most people arc introduced to programming through some form of Basic. Atari's own ST Basic has always been regarded as something to avoid and this has enabled other company's commercial products to capture an appreciable chunk of the market. CFA Basic is among the most popular dialects and has the advantage of being widely supported by public domain authors. There are several GFA BASIC HELP disks in the Page 6 library. They contain a mixture of textual . hints, code examples and documented . programs. The first disk includes seven tips on subjects ranging from how to tell if your printer is connected to writing multi-tasking applications. There are

also demos of animated graphics and a conversion program for porting CAD 3D II files into GFA-Object. If you're familiar with CFA Basic you'll more than likely know what to do with this! The second help disk focuses on the subject of dialog boxes and features a system called Diox. All you do is follow the instructions to visually place and edit the various dialog box buttons and choose their respective 'properties'. Diox then generates the actual source code to implement the desired interface. The third volume in the series carries four more 'tip' files on subjects such as how to create a TIP (Tos Takes Parameters) file and how to cope with desktop accessories. There are several example programs, ready to run. The disk is rounded off with an interesting manual making system. enabling the creation of double sided A5 manuals from plain ASCII text files. Elsewhere. **SAMPLE GFA BASIC PROGRAMS 1** is an excellent source of programming hints and also a good advertisement for OFA Basic. Among the contents are a fractal drawing program, a bouncing 3D cube demo, a drawing system and a Battleships style game. Also supplied is a run-only version of GFA-Basic so you don't need the full compiler to sample the delights. You might deride to buy it later!

#### **MORE MODULA**

The Modula 2 language is based on the more widely known Pascal and, due to its relative simplicity and clarity of code. is often used to teach programming technique on university courses. Students who are lucky enough to own an ST could therelore benefit greatly from the ST **SHAREWARE MODULA 2 develop**ment system from ANA systems. The two disks contain mainly ARCed files which can be easily exploded to obtain the complete toolkit - a Modula 2/68 compiler. linker, libraries and development shell. The libraries and shell have all been written using the supplied compiler. The minimum hardware requirements are a 520ST with two disk drives or a 1040ST. Obviously a hard disk is ideal! The compiler uses about 300K to compile a medium sized program, so 520ST users many find that the Development Shell is

a bit restricting. The compiler and linker can also be run from a suitable command line environment. A version of the famous MicroEmacs text editor can be found on the disk though you are invited to use a preferred substitute. Incidentally. the latest release of MicroEmacs. MICROEMACS 3.10 is available separately from the library. With this one you also get a comprehensive manual. tutorial and help files. Unless you are already icflu also get a comprehensive manual. tutorial and help files. Unless you are already familiar with Modula 2 you will need access to a suitable reference guide since the disk documentation doesn't go any further than explaining the installation notes and other technical matters. You can obtain help on menu items in the program by holding down the ALT key while you click on the appropriate item. For a small sum you can register with California-based ANA Systems and thereby receive the full set of documentation.

1

#### **C THIS**

C is very much the 'in' language in the microcomputer world just now and has always been the first choice for serious ST programmers. C was written to support the development of the UNIX operating system in the early 1970s and has since been developed to run on a variety of hardware platforms. from the Sinclair Spectrum to the largest mainframes. C combines the convenient elements of high level languages with the speed and efficiency of assembler. There are several dialects in the public domain and as with all language applications you are expected to have some pre-acquired knowledge, or at least a decent reference manual. In the case of C there is a great quantity of literature to choose from and while some books are extortionately priced. others - such as 'Learning to program in C' in the Babani range are easily affordable. Obviously If you plan to get deeply involved in the Atari-specific aspects of C programming you will need a relevant source of information, such as the Compute technical reference guides. To begin with, any C book should suffice! SOBOZON C is widely regarded as the

**best among public domain C compilers and has been highly acclaimed in several ST magazines. The most recent version - SOBOZON C 1.33i** (though not an 'official' release) - is known as the 'heat and serve' edition since it's accompanied **by a friendly installation utility that creates directories and sets everything up without requiring fiddly customisation. The files are initially compacted so you need to have some formatted disks handy before you run the install program. The Sozobon C Compiler is a complete implementation of the C language as defined by Kemighan & Ritchie. The system incorporates a compiler, optimizer, assembler and linker, as well as other associated utilities. Version 1.2 of the public domain dlibs runtime library is included and for GEM support, version** 1.5 of the public domain GemFast library **Is supplied. There is also a relatively generous helping of documentation. The compiler was written. like so many PD programs, because the author wanted something better than the buggy corn mercial product he was using. The Sabozon compiler is therefore loosely based bn the original commercial program (Alcyon) but apparently runs faster and generates better code than its predecessor. Source code and executable files for all components of the Sozobon compiler can be freely distributed, since it's classified as a freeware product. In fact, the authors encourage you to make lots of copies and give them away!**

#### **C HERE FOR HELP**

To help you get accustomed to C techniques there are currently no fewer than **four sample code disks available. The first disk - SAMPLE C PROGRAMS - Is a good starting point since the programs here are not too complex. Executable. source code and documentation** files are included as appropriate for a **variety of demos and utilities. They include Fractal graphics, multiple file printing and even a C compiler! In the second collection there are useful 'make' utilities to aid program development and also a terminal package. Disk three offers** **more than it seems since everything is compacted to save space. There are dozens of example C routines and intriguing stuff such as the source code to the archive utility itself, a disk formatter and a TINY picture handler. If you have some knowledge of C but are stuck on a particular aspect of ST coding, this disk could well answer many of your questions. Finally, many people have played HACK on mainframe computers but now you can see the source code on your ST, thanks to the fourth disk of sample C. You'll find a virus detection utility here. too.**

#### **EXPLORING FURTHER**

**Out of space already! So far we've looked at some of the 'mainstream' programming languages available for the ST. However, these are by no means the only ones on offer in the public domain. A surprisingly large array of specialised languages exist and exploring their nature and uses can be quite an adventure.**

![](_page_58_Picture_7.jpeg)

**It Is rather difficult to illustrate programming languages so here. instead, is a picture of our catalogue which has all** these disks and more. Yours for £1.95 **but you'll get a refund voucher**

**The next PD World column will continue with the languages theme but examine some of these lesser known titles. There may also be a chance to delve into some alternative operating systems. This is all getting a bit technical! Games addicts may rest assured that there will be the usual entertainment round-up In the subsequent issue\_ See you then.**

#### **HOW TO GET THEM**

**The disks featured in PD World can be obtained from the PAGE 6 ST library. When referring to a specific disk please use the unique reference code for identification. A printed catalogue describing all the library disks in detail is available from PAGE 6 at a cost of £1.95. refundable against the first few disks ordered. This includes a copy of THE PAGE 6 CATALOG DISK which is otherwise priced at fl. The disks featured this issue are;**

**ST26 - SAMPLE C PROGRAMS ST44 - SAMPLE GFA BASIC PROGRAMS I 5T83 - SAMPLE C PROGRAMS 2 ST85 - GFA BASIC HELP 1 ST86 - CFA BASIC HELP 2 ST123 - SAMPLE C CODE 3** Prices for standard disks are £2.95 each o

**ST144 - GFA BASIC HELP 3 - STI73 - SHAREWARE MODULA 2 (DISK 1) G F STY 74 - SHAREWARE MODULA 2 (DISK 2) A STI80 - MICROEMACS 3.10 B ST218 - SAMPLE C CODE 4 A ST705 - SOBOZON C 1331**

**C H E dario dario dari but prices are lower for members of the PAGE 6 ST Club Write to PAGE 6. P.O. Box 54, Stafford, ST16 1DR Telephone 0785 213928 with credit card orders**

## **FLIGHT SIMULATORS**

# **AIR WARRIOR • Part 2 LIVE COMBAT!**

irst I must apologise for not getting this second part of the Air Warrior article out in time for the F last issue. Fate decreed that a combination of circumstances would swallow up the time I'd scheduled for producing it (no, I WASN'T in jail!). Anyway, better late than never, so here goes.

The first part of the article reviewed the Air Warrior package. This, if you remember, is an air combat simulator which t can run as a simple flight simulator on a your ST. or as a full multi-player combat simulator via the use of On-Line Entertainment's mainframe computer. You can l dial into this service using a 1200 or 2400 bps modem via the normal public g phone system. We're now going to look at i the multi-player aspect of Air Warrior and see how it works in practice.

e Air Warrior doesn't have a fixed combat scenario, as the action depends on what o the players decide they want to do. They r inhabit a simulated world, which consists of two main parts. Firstly there's the o text based "conference rooms" part which you occupy when not actually in combat g Here you can chat to other players to e decide strategy. plan missions. etc. Then t there's the graphical simulation part where the real combat action occurs.

#### **THREE THEATRES**

Where does the combat aspect come from • who are your opponents? Well, the simulated world is divided into three different operational theatres, known as European, Pacific, and World War I and each involves three adjacent countries called (with stunning originality) A. B. and C. You elect to belong to one of these countries, and battle against players from the other two. The different theatres are provided to give variety in scenery and types of aircraft available to fly.

![](_page_59_Picture_7.jpeg)

The Air Warrior package contains a large colour poster of Spitfires in flight, and on the back there's a map of the European theatre showing the three countries and their major features. As well as geographical features such as mountains, sea/lakes. and rivers it also shows items of strategic interest such as airfields, fuel dumps. factories, and so on. These can be bombed, but may be restored to operational status by dispatching rebuilding supplies to them via truck convoy and cargo plane. These trucks and planes then become legitimate targets too, of course! Each country has several airfields, from which it operates a motley collection of ancient British. American. Japanese. German. and Russian planes. The countries can't afford expensive modern warplanes (the manual says). and get their aircraft as cheaply as possible from wherever they can. It's just an excuse to supply an interesting collection of aircraft for you to fly, of course!

Your job is to fly any available aircraft and inflict maximum damage on the enemy with it, by shooting down his aircraft. bombing his strategic installations. destroying his resupply convoys, and

generally giving him hell. He, of course. will be trying to do exactly the same to you! You can operate alone, as a member of an organised squadron. or even fly as a crew member (e.g. as a gunner) in aircraft piloted by someone else. You can also operate on the ground, defending or attacking targets using a jeep. tank. or "Flakpanzer" anti-aircraft vehicle. If the air is thick with enemy planes you might just stand a better chance of success with one of these!

#### **TRAINING AREA**

Before going into combat you'll probably want to do some training in Air Warrior's training area, where you can practice the skills required. Here you can fight a real opponent without risk of getting killed. There are also a number of robot planes flying around. so you can get some easy target practice in - but beware, as they sometimes shoot back! You can get tuition here too - training sessions are often run by expert pilots, who can show you what to do. Then when ready, you can venture out into the real combat area.

After declaring your allegiance to one of the three countries you can proceed to the conference room located in that country's Headquarters. Here you'll meet your compatriots. form squadrons of up to sixteen players, and plan group missions. If you want to talk to pilots at other airfields or in flight you can use the radio. By tuning it to the required frequency you can converse with other people using that frequency.

Next move is to the Briefing Room at one of the airfields. Pilots and crews can meet here for last minute discussions immediately before entering their chosen aircraft and setting off on a mission. Also, if you want to join a bomber crew as a gunner you can do it here. Certain aircraft can also carry "observers", and you can request to fly in the observer's seat on someone else's mission. In fact, many people can observe from a single aircraft. so this is a great way for an expert to demonstrate combat techniques to beginners.

#### **GOING ONLINE**

OK. so what's the multi-player version like to use? First thing you do is to establish contact with On-Line's computer. With your modem connected and Air Warrior software loaded (and configured' for 1200 or 2400 bps and 8-N-11 you dial the access number at 081 539-6763. After a few rings the system answers, you get a greeting message, and you're IN!

After logging in you're presented with a menu giving you access to different areas of On-Line's system, including news, information, electronic mail, general forum. - the games area itself, and an area for paying money into your account. The last named is very important, as without cash o n credited you can't do much - logging on . and paying cash into your account is e about it! When you buy the Air Warrior l package It includes E30 worth of online e time, and this gets credited to your c account when you send in the registrat tion card. However, you can only spend r this on Air Warrior time, you're still baro red from On-Line's other facilities until n you've parted with real cash. When using i the system your account is debited at c m you can top it up again online via your a credit card, You can also opt to pay a i fixed charge of E.9.99 per month for unlil mited use of the system - a bargain if you £1.76 per hour. and when it runs dry get addicted!

.<br>, g Your phone charges are on top of this of e course, so it can get quite expensive -

especially if you're calling long distance. Via BT the long distance off-peak call cost is around £4.68 per hour. or about £2.78 per hour if like me you subscribe to Mercury's domestic service. Warning call only during off-peak cheap rate periods, unless you want to bankrupt yourself! You can also access the system via the ''DialPlus" low cost data communication service. Call On-Line's voiceline on 081-558-6114 for more details if you're interested.

On-Line were very slow at crediting my account with the initial E30, but from then on things went reasonably smoothly - except the training. I tried on several occasions to enter Air Warrior's training area, but the system kept telling me it was temporarily unavailable. So, it was in at the deep end - into combat without training! I went to an airfield, selected a Focke Wulfe 190, and entered the "fly" command. At this point the program switched into graphics mode and began to behave just as it did when running as a stand-alone flight simulator without the comms link to On-Line.

You soon become aware of other players though. Radio chatter between aircraft gets displayed onscreen so you can "hear" what other pilots are saying to each other. You can join in too by typing e messages on the STs keyboard. If you a switch into radar mode you can see what r other aircraft are around and find how many are enemies. You can then take off, steer a course to intercept them, and the h real fun can begin!

#### **BANDITS AHEAD!**

p i l o t s aircraft types, country allegiance, and a supplies range information. As you get r e Keeping them in view can become diffi s a on your tail. Expect to get bounced fairly quickly! First visual contact with other players is a rash of tiny black dots in the distance. but the system soon begins to help by displaying icons to help you visually track and identify them, telling you the closer the dots grow in size and eventually become recognisable aircraft shape. cult, as if they're enemies they've probably seen you coming and will try to get

n If You play at being a lone wolf don't g t o expect to survive for long in your early encounters! There are no fancy missiles or fire control systems to help you here it's air gunnery- and dogfighting skills that count! Those enemy fighter jocks all

seem to know what they're doing, and it's not long before you hear the crack and whine of their bullets around you (great sampled sound effects here!) and an explosion indicating you've had it. If you're quick you can bail out, otherwise you're dead. If you want to fly alone go after some truck convoys or a cargo plane, but watch for protecting air cover. A better plan is to team up with someone with experience from your own country and fly with them until you've learned how to stay alive.

The online multi-player version of Air Warrior is really a very complex wargame. The further into it you get. the more involved it becomes. I've merely scratched the surface of its capabilities here, you need to read the manuals supplied to fully understand its potential. and try it for yourself to appreciate its qualities. I must admit I was surprised at how addictive and exciting I found it, and the graphical and other shortcomings mentioned in part one of this article just didn't seem to matter. Once again it's gameplay that counts, and this is enhanced enormously by one thing missing from most other computer games • the human element. Here you're interacting with real live people who display humour, unpredictability, cunning, and other human traits in a way no computerised opponent can.

The only problem is those phone charges - unless you live within local call distance of the On-Line computer your next phone bill could give you a heart attack. If you can trust yourself to ration your online time to affordable levels then give it a try, You'll find the experience a very enjoyable one.

![](_page_60_Picture_16.jpeg)

## ST GAMES ... ST GAMES ... ST GAMES...

# **VIDEO KID**

remember this game from several issues back  $\blacksquare$  when it was released at full price with a free game of Kid Gloves in its box. The game has not changed at all, but no longer does Kid Gloves appear with it. The interesting aspect pf this re-release is whether software publishers actually read reviews, my concluding thought when I first reviewed this being that it should have been a budget game from the outset.

The plot is still the same, not surprisingly. The character you play has been dragged into a world of video films and needs to escape by completing several levels floating around and generally shooting things that get in his way.

The controls are more compliant in this version. I re• member that originally our hero used to float around

more or less at his own whim but this time he seemed more

stable. The graphics and

sound are still strong and the Kid still as fiendishly cute (a la Dennis The Menace ). The game is still the same and pre-1 1 sents some entertaining prob-I I lems and some fast joystick action. The sound track is i pleasant but unmemorable, the setting is colourful and the pixels cartoon like.

This is not a game that is going set anybody's joysticks aflame or make monitors suffer terminal burn in. but on the other hand it is pleasant and more interesting than many similar products. Technically I cannot fault the game, even more so now it has reached a sensible price. Indeed the game presented as it

![](_page_61_Picture_9.jpeg)

is now looks as good as any games console platform opus and at much less cost.

If you like your games cutesy and your action fairly laid back it is worth trying this at the new cut down price. I did not find it particularly addictive and the whole seemed a bit samey but overall the effects are reasonable.

Personally I would not buy this if only for the lack of originality of gameplay but if you are new to the ST or have not many platform games then this would find space in a collection. The game does show off the STs abilities somewhat but not originally enough to be exciting.

![](_page_61_Picture_739.jpeg)

Acceptable and smooth, control is reasonable

#### **VERDICT**

A somewhat better than average budget platform game, better than many but there are tat more exciting ones about

## **THE ULTIMATE VIRUS KILLER v. 5.7**

ver since the first virus appeared on the ST there have been various programs to ensure that E you can check your disks for infection. Many have been public domain, a few have been commercial offerings, but only one has been continually updated to reach the position where it is, without doubt, the only virus killer you should by for your ST.

The Ultimate Virus Killer started life as e a public domain program and was one of t the best but then the author Richard Karsmakers caught the bug (excuse the pun!) and began to develop the program f Into Just what its title says - the ultimate i virus killer. The full story of the developr ment of this program is in a massive text file on the disk and makes most interesting reading.

Most ST users must know what a virus killer does, it kills viruses, and it seems r hardly necessary to explain its function in a review. UVK certainly does that but it also does a lot more, including ima munising your disks against further p attack and repairing numerous boot sectors which may have been damaged by e other programs or by viruses. Perhaps a this aspect of the program demonstrates

more than any other just how much work has gone into making UVK the most comprehensive program of its kind for it can repair no less than 653 different bootsectors. That means the author has Incorporated the boot sector code for this many commercial programs just on the off chance that you might need to repair a particular disk.

Sounds impressive doesn't it? But just look at the other statistics and you will be amazed. The current version of UVK can recognise 1,326 bootsectors, 68 bootsector viruses. 5 link viruses. 38 anti-viruses, 119 resident applications and 33 different packer formats. It seems that Richard Karsmakers has tested and included virtually every known piece of ST software so far produced!

Using INK is a piece of cake. Just insert a disk press Fl (or return) and follow the prompts. The program will tell you if the disk is safe, if it has been immunised or if it has a virus. If it is a commercial program or has a recognised anti-virus, chances are that it will tell you exactly what program it is. If a virus is found then you will be alerted and given the immediate chance to destroy the virus and immunise the disk. Simple. With

#### **reviewed by Les Effingham**

just a few keypresses for each disk you can test your entire collection in a rela tively short time. At the end of a session the program will tell you just how long it has taken and how many different ac tions were performed.

UVK is now so comprehensive that there is little to complain about. Sure you will find a disk one day that it does not recog nise but if you do you can send the boot sector over to Richard Karsmakers and he will include it in the next update, sending those impressive statistics soaring ever higher.

A virus killer has to be recommended as an essential tool for every ST user and, as far as I am concerned, there is no need to look any further than LIVK. All right, just one complaint to finish with. I reviewed the software on Wednes-

day 5th May but the program insisted that it was actually Monday. Now I know I can trust it to kill viruses but can I really be sure it was telling the truth when it told me I was killing viruses on Michael Palin's birthday?

UVK is distributed by Douglas Communications and is available from a number of vendors at just £9.99

## **Atari Support**

## **WHERE CAN I FIND?**

...

**Software Infinity<br>642 East Waring Avenue** State College, PA 16801 Good PD selection. Have just begun marketing commercial games from overseas

#### **DataQue Software**

PO Box 134 Ontario, OH 44862 Turbo-8I8 16-bit upgrade hoard. TransKey hardware for using IBM keyboards on the 8-bit, and other hardware

#### **B&C ComputerVisions** 2730 Scott Boulevard

Santa Clara. CA 95050 Tel. (408) 986 9960 Huge selection of software and hardware items. Also some new commercial games, unavailable elsewhere

#### Sagamore Software 2104 Arapahoe Dr Lafayette, IN 47905

Good PD/shareware selection with extensive documentation

**Change In Heat** 12 Bella Vista Place Iowa City, Iowa 52245 Independent programmer has produced 2 excellent commercial quality games for the 8-bit

#### **Breanik Software**

555 Ware Street Mansfield, MA 02048 Another independent, producing good educational software

**UltraBasic** 10 East 10th Street Bloomsburg, PA 17815 8-bit speciality software

**NERDS Software** 18 Wendy Drive Farmingville, NY 11738 Printshop related software

**I B Computers** 9244 S.W. Beaverton-Hills Hwy Valley Plaza Shopping Center Beaverton, Oregon 97005 (503)297-8425

**BellCom** PO Box 1043 Peterborough. Ontario, Canada K9J7A5 The largest PD/shareware selection

**Compsult** PO Box 5160 San Luis Obispo. CA 93403-5160 Closeout items galore

,

The Atari 8-bit computers are, without question, the finest home computers ever designed and can still hold their own against any home computer. More powerful than any 8-bit and much easier to access than any 16-bit, it is a great pity that software and hardware support is dwindling. You can still find support for your machine, though, and this directory should get you on the right track. It is by no means comprehensive and we would be happy to receive details of any other companies, anywhere in the world that still support Atari.

We cannot guarantee what response you might get if you write to any of these companies, but give it a try. they need your support as much as you need theirs. Stick a couple of International reply coupons in an envelope and, if you don't get a reply, the most you lose is a few bob. But if you do get a response, it could open up a whole new world and add years to the useful life of your Atari. Don't forget to keep us informed if you find good support for your Atari Cassic.

#### **No Frills Software**

800 East 23rd Street Kearney. NE 68847 Closeouts & Printshop graphics

#### **Mlles Better Software**

219/221 Cannock Road, Chadsmoor Cannock, Staffordshire WS11 2DD England! Surely known to everybody and, apparently highly regar-<br>ded in the USA

#### **Bacmun Software**

1671 East 16th Street, Suite 629 Brooklyn, NY 11229 PD theme disks

**Alpha Systems** 1012 Skyland Drive Macedonia, OH 44056 Utility software & hardware

**American Teehnavision** 5338 Inverness Street San Leandro, CA 94579 (510) 352 5639

Large selection of commercial software at closeout prices, and hardware replacement parts

#### **Best Electronics**

2021 The Alameda, Suite 290 San Jose, CA 95126 (408) 243-6950 Known as the Atari hardware store. If they don't have the Part you need, nobody does

#### **BRE, Software**

352 West Bedford Ave. Suite 104 Fresno, CA 93711 PD/Shareware

#### **C&T ComputerActive**<br>PO Box 893

Clinton, OK 73801

**Phantoms Atari 8-bit** Box 331 Levisa Road MouthCard, KY 41548

**Newell Industries** P.O. Box 253 Wylit, TX 75098 Tel. (214) 442 6612

#### **Innovative Concepts**

31172 Shawn Drive Warren, MI 48093 (313) 293-0730 Accessories. hardware, PD software

**CSS** PO Box 17660 Rochester NY 14617 (716) 429 5639 Speciality hardware items. 8-bit repair service

**San Jose Computers** 640 Blossom Hill Road San Jose, CA 95123 (4081995 5080 New and reconditioned hard ware and software

#### **East Hartford Computer** 202 Robert Street

East Hartford, CT 06108 Discontinued software for all computers

#### **Aerion Software**

PO Box 1222 Riverdale Station, NY, NY 10471-1222 Markets a new 8-bil commercial game

#### **Toad Computers**

556 Baltimore Annapolis Blvd Severna Park, Maryland<br>21146 (301) 544-6943 Now offers a selection of software and reconditioned hardware

#### **Grain International**

11 Shillito Road, Poole Dorset, BH12 2BN Hardware and software, including ICD products

#### **TWAUG**

P.O. Box 8 Wallsend Tyne & Wear NE28 6DQ Regular newsletter with disk available to members and non-members

**NOSAUG** 71 Walker Road Tarry. Aberdeen AB I 3DL Scotland Producer of the excellent disk magazine FUTURA, also avail able on tape

#### **Micro Discount (Derek Fern)**

265 Chester Road Streetly. Wcst Midlands (021) 353 5730 Large selection of commercial software, also hardware and replacement parts

#### **Tiger Developments** 26 Menziers Avenue

Walmer. Deal Kent CT14 7QZ Commercial 8-bit software

#### **Next, is a list of magazines still supporting the 8-bit Atari.**

#### **ATARI CLASSICS**

170 Sproul Road/Rt. 352 Frazer PA 19355-1958 **USA** A new hi-monthly magazine formed by a number of dedicated users to keep the 8-bit alive in the States

#### **Current Notes**

122 North Johnson Road Sterling, VA 22170 A truly excellent Atari-oriented magazine, supporting both 8-bit and ST

#### - **Atari Interface**

3487 Braeburn Circle Ann Arbor, MI 48108 (313) 973-8825 A magazine supporting both 8-bit and sr. with input from Atari User Groups in the US. Canada and the UK. They also produce a monthly 8-bit disk

**New Atari User (PAGE 6)** P.O. Box 54 Stafford, ST16 1DR England 0785 213928 A professionally produced magazine supporting both 8-bit and ST. also large PI) library for both machines and commercial software

#### **EXCEL (Robert Stuart)**

21 Stronsay Way<br>Broomlands Irvine, Strathclyde KA11 1HZ Scotland Disk based magazine and<br>commercial software

**This list was originally pub fished by the US disk magazine AIM in July 1991 and updated by Stourbridge User Group** whose address you will find in**cluded above. Many thanks to them and to all who are still supporting the 8-bit. Long may it Continue! Please keep us informed if you**

**know of any amendments.**

![](_page_63_Picture_0.jpeg)

![](_page_63_Picture_1.jpeg)

Yes a £9.95 Datasoft game absolutely FREE when you spend over £10 with the Accessory Shop. Check out the **offers on this page and on the Accessory Shop pages inside and send or phone your order. If it comes to more than 110 (excluding postage) we'll enclose a copy of this** Pacman type game absolutely FREE if you ask for it.\*

**\*NOTE the game is on disk only and will only be sent to those who specifically request a copy with their order**

**FULL DETAILS OF THE OFFERS AVAILABLE FROM THE ACCESSORY SHOP AND AN ORDER FORM ARE INCLUDED WITH EVERY ISSUE**

![](_page_63_Picture_5.jpeg)

### $\mathbf{Z} \mathbf{ORK} \mathbf{I}$  disk only

The infocom classic and the adventure game that changed the way all future adventures were written. The Great Underground Empire

of Zork is well documented by now and thousands of players have<br>become addicts graduating to Infocom's more difficult adventures. Zork I is the ideal introductory level adventure for beginners or<br>those with a little experience. If you have never ventured underground before now is the lime to try. it's never been cheaper to expand your universe! Classic original Infocom packaging with excellent manual and a map.

#### **OUR SPECIAL OFFER PRICE LL.JJ**

## **LOWEST EVER PRICE ROMS!**

![](_page_63_Picture_11.jpeg)

#### **KABOOM**

**Challenge the Mad Bomber as he tries to bomb you out of sight. Can you catch his bombs and dowse them in time? Or would you like to be the Mad Bomber and try to flatten one of your friends? Lots of excitement for one or two players in this addictive arcade game that won awards for Best Audio and Visual Effects when it was first released. Simple yet addictive.**

**ROM CARTRIDGE**

#### **OUR PRICE E2.95**

![](_page_63_Picture_16.jpeg)

#### **RIVER RAID**

**This best-selling, all out battle adventure from Activision will have your palms sweating as you fly up river bombing enemy bridges, avoiding lethal choppers and hot air balloons. Can you survive far enough up river to discover its secret? Few can. Now this 1 or 2 player game can be yours at the lowest ever price. Bombs away!**

**ROM CARTRIDGE**

#### **OUT OF STOCK**

**CHECK OUT THE ACCESSORY SHOP PAGES FOR MANY MORE BARGAINS!**

## **SUPER SPEC**

#### **MAXWELLS DEMON**

Check Out the review in Issue 49. Paul Rixon found this simple game to be quite addictive and at this price can<br>you afford not to become addicted! It's a different type of game, more in the Tetris mould than an arcade game.<br>It sure makes you think and the price won't break you if you don't get fully hooked.

**DISK ONLY** Recommended price £9.95 **SUPER SPECIAL JUST £1.99** 

#### **MR ROBOT & HIS ROBOT FACTORY**

One of the most famous of platform games that has you<br>jumping over fire, running over breadmills and bombs, climbing ladders, sliding down poles and more with<br>some great graphics. Master all 22 screens if you can<br>and then create your own for neverending fun. This is what platform games are all about.

**DISK** Recommended price<br> **ONLY** £9.95 on disk **ONLY (9.95 on disk**

**SUPER SPECIAL JUST E1.99**

#### **ZAXXON**

One of the all time classics for the Atari, Zaxxon set new<br>standards when first issued and was copied many standards when first issued and was copied many times. Pilot your craft across the unique 3 dimensional battlefield shooting enemy fuel tanks, anti-aircraft tanks and missiles before launching off through space for the ultimate connict with a mighty robot - lew have got this fart Zaxxon, often copied, never bettered and NEVER at this incredibly low price!<br>DISK

**DISK** Recommended price<br> **ONLY** E9.95 on disk **ONLY 19.95 on disk**

**SUPER SPECIAL JUST E2.99**

**ALL ITEMS MAY BE ORDERED WITH THE ORDER FORM ENCLOSED OR BY WRITING TO THE ACCESSORY SHOP, PAGE 6. P.O. BOX 54. STAFFORD, ST16 1DR CREDIT CARD ORDERS MAY BE TELEPHONED TO 0785 213928**